www.Mcours.com Site N°1 des Cours et Exercices Email: contact@mcours.com

Ecole Nationale des Sciences Appliquées de Tétouan

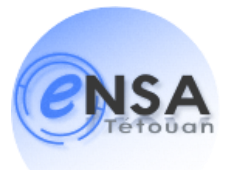

# Mémoire de Fin d'Etudes

Pour l'obtention du diplôme

## D'Ingénieur d'Etat

Génie Informatique

Promotion 2009 – 2011

Mise à niveau d'A GIS Mise en Place d'A.G.E.P

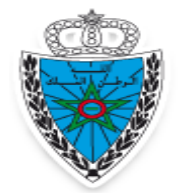

ADMINISTRATION DES DOUANES<br>ET IMPOTS INDIRECTS

Mlle. Saloua KERROUMI Soutenance le 30 Juin 2011

## Membres de jury :

Mme. AGUIDA Seloua Encadrante ADII M. EL KADIRI Kamal Eddine Encadrant ENSATé M. ATTARUAS Hicham Encadrant ENSATé M. Encadrant ENSATé

# Dédicace…

*A ma mère, la lune de mes nuits, qui m'a entourée de tendresse et affection ; A mon père, ciel de ma vie, qui est toujours fière de moi; A ma sœur et ma jumelle Sanaa, sang de mon cœur, qui a toujours cru en moi; A mon petit ange Malak qui a illuminé mes jours de rire et* 

*mes nuits d'amour ;* 

*Que Dieu vous protège...Je vous aime très fort; J'ai l'honneur de vous offrir ce modeste travail, si grand qu'il puisse être, ne sera à la hauteur de vos sacrifices et vos prières pour moi.*

*A mes oncles, mes tantes, mes cousines et mes cousins pour votre soutien, votre amour, votre compréhension…je vous aime.*

*A Mes amis (es) Toujours fiers de moi, et toujours près de moi je vous dédie ce travail espérant qu'il soit au niveau de vos attentes.* 

*Que DIEU le tout puissant m'aide à réaliser vos rêves.*

*A toutes les personnes que j'aime et qui m'aiment Je dédie ce travail…*

Saloua KERROUMI

Remercîment

## <span id="page-3-0"></span>Table des Matières

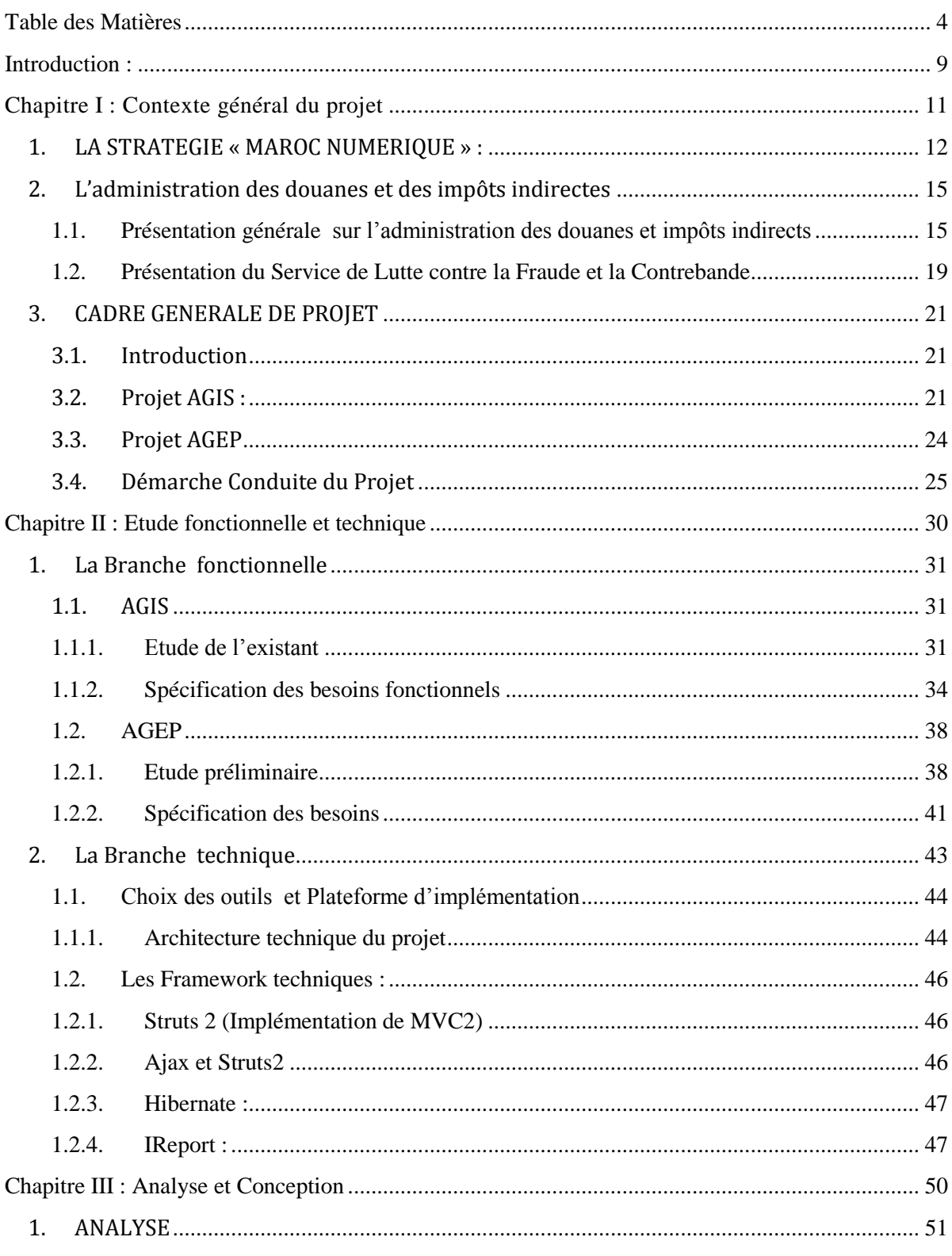

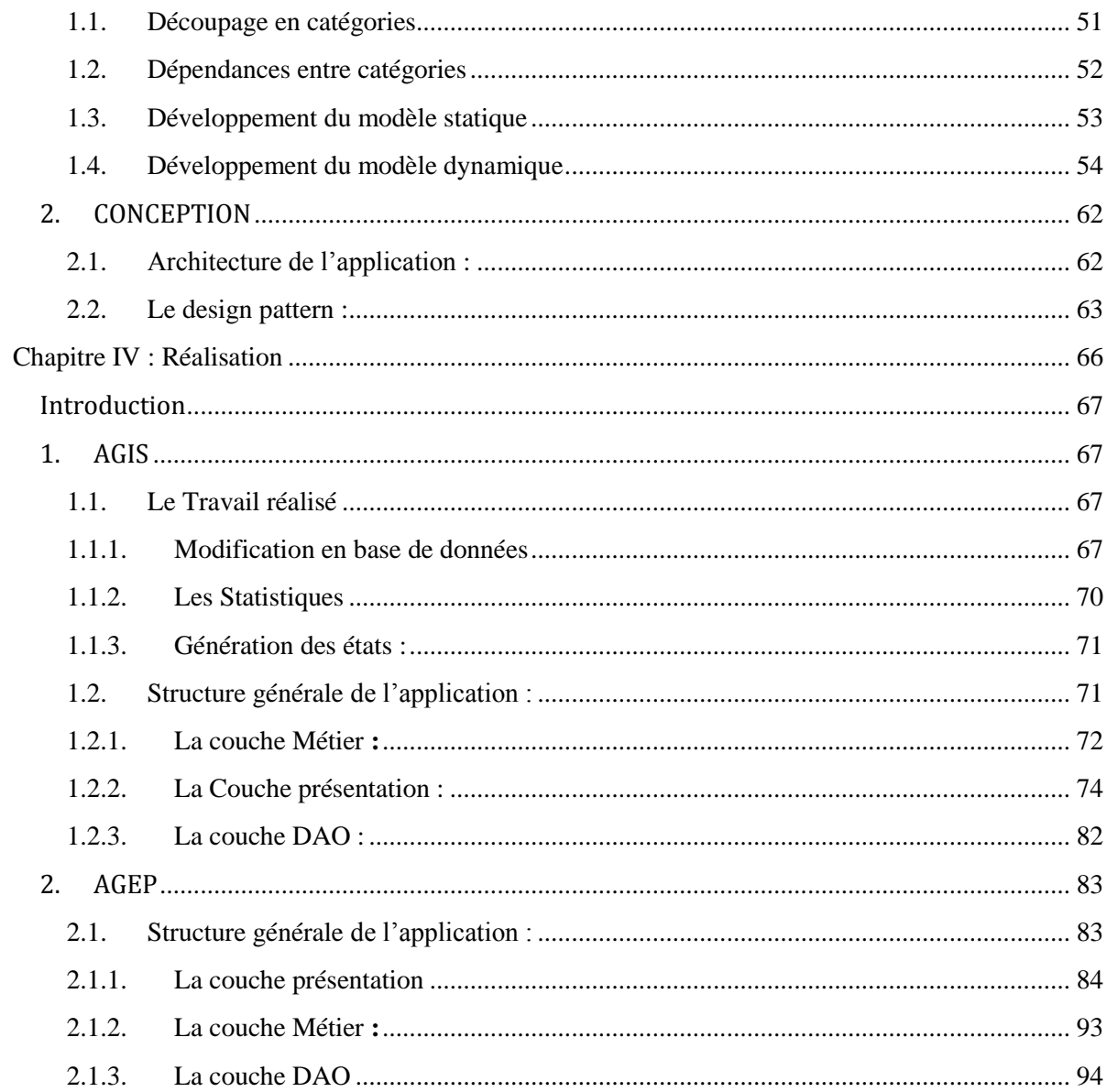

## LISTE DES FIGURES:

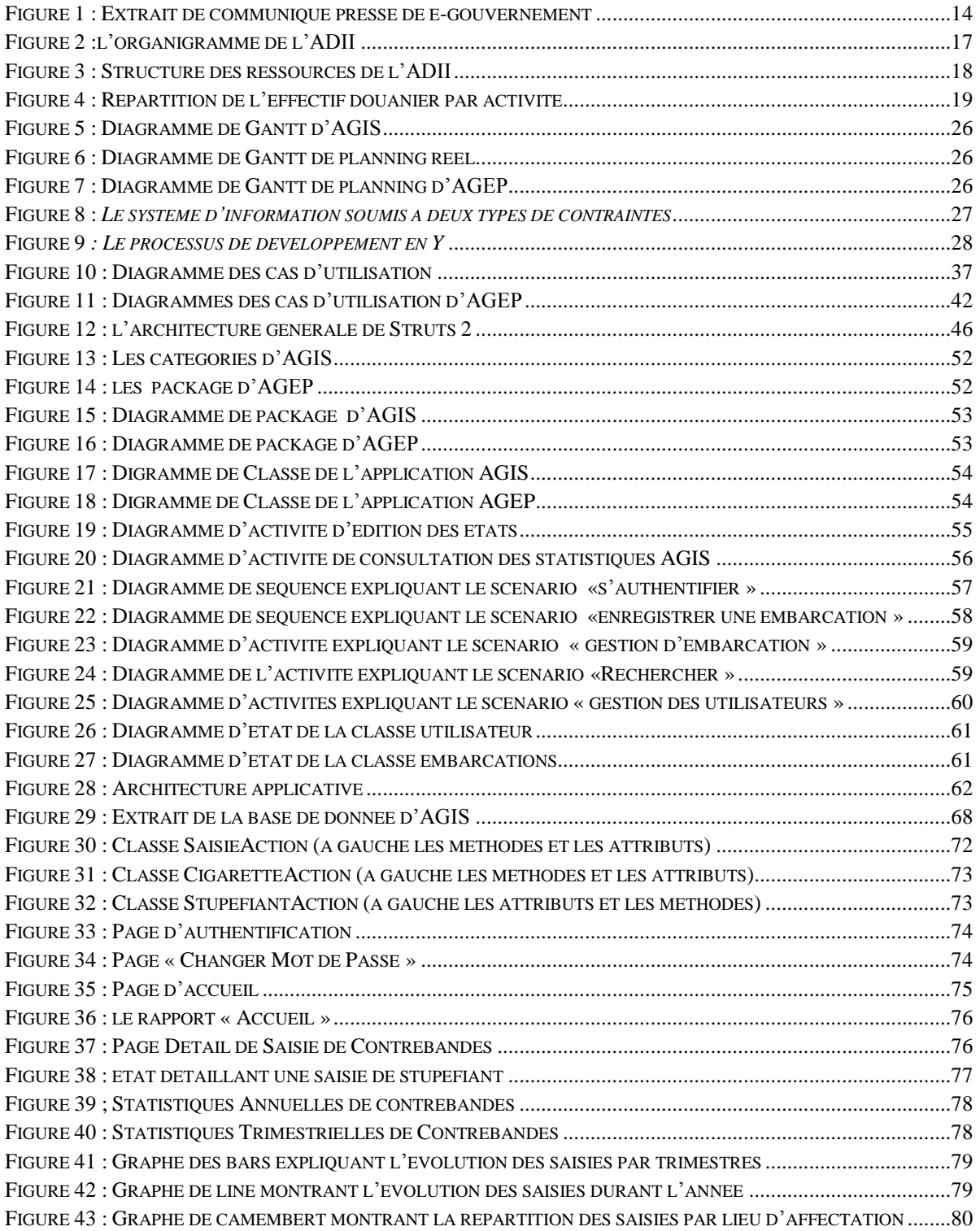

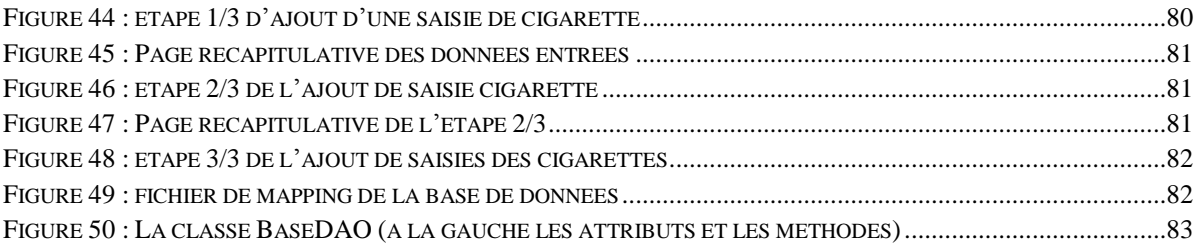

## Liste Des Extraits Codes

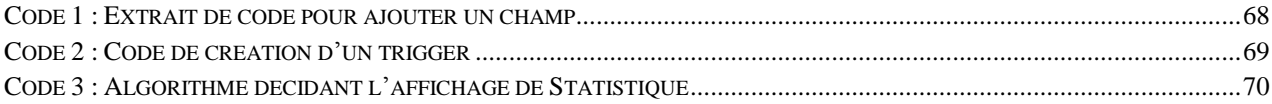

## <span id="page-8-0"></span>Introduction :

Durant le dernier semestre de cycle d'Ingénieurs, chaque élève ingénieur doit affronter le monde entrepreneurial pour se voir offrir l'opportunité d'appliquer tout ce qu'il a appris pendant son cursus pédagogique, en mettant en œuvre tous les compétences et les savoirs acquis.

J'ai déjà effectué plusieurs stages dans des entreprises et des organismes internationales .En ce qui concerne ce dernier stage, je souhaitais découvrir l'univers des administrations et des ministères d'état, comme le Maroc vise dans les horizons de 2013 de devenir un « Maroc numérique », alors je voulais être un acteur dans ce changement.

Comme toutes les autres administrations, l'administration des douanes et des impôts indirectes a choisi de suivre le programme d'e-gouvernement en informatisant la plupart de ces services inclus le dédouanement des marchandises et des véhicules en ligne. Elle vise aussi à se rendre complètement dématérialisée afin de faire disparaitre la paperasse dans le total de ses services.

J'ai donc choisi de passer mon dernier stage au sein de l'administration des douanes et des impôts indirects, et plus précisément dans la division du Prévention et du **Contentieux** 

Dans le cadre de ce stage, j'ai intégré le Service de la Lutte contre la Fraude et la Contrebande, ou j'étais demandée de travailler sur deux projets AGIS et AGEP.

Le projet AGIS (Application de la Gestion Intégrée de Saisies) a pour objectif de permettre aux directions régionales de suivre les saisies de contrebandes, des cigarettes et de stupéfiants faites dans leur région facilement et rapidement. Il est aussi un outil décisionnel qui permet d'avoir une vue globale sur l'état actuelle de chaque lieu d'affectation avec des graphes explicatifs et des statistiques détaillées.

Le projet AGEP (Application de la Gestion des Embarcations de plaisanciers) a la même vacation qu'AGIS mais dans le domaine d'enregistrement des embarcations. AGEP doit suivre le mouvement des embarcations dans les eaux marocaines, leur provenances, leur destinations aussi leurs passagers, ainsi de les localiser exactement.

Ces deux applications sont destinées à être déployée dans les ensembles des brigades de douanes du Maroc.

Je vais d'abord vous faire une brève introduction sur la stratégie « Maroc Numérique », suivi par une présentation de l'administration des douanes et des impôts indirectes ainsi que de l'environnement dans lequel s'est déroulé mon stage. Je poursuivrai par la présentation de mon travail durant ces 4 mois ainsi que les résultats observés. Je décrirai ensuite les enseignements que j'ai tirés de cette expérience et je ferais un parallèle entre les connaissances acquises durant ma formation et leur utilité pendant mon stage. Enfin je conclurai.

Le lecteur trouvera en annexe un glossaire informatique qui définit rapidement certains termes techniques et un glossaire de douanes qui exprime certains termes propres au projet. Parallèlement les acronymes sont détaillés lors de leur première apparition.

# <span id="page-10-0"></span>Chapitre I : Contexte général du projet

Dans ce chapitre, je vais présenter l'organisme d'accueil, ses activités ainsi que son organisation.

Ensuite je vais étaler le cadre générale du projet, les objectifs de ce dernier et la méthodologie suivie pour assurer le bon déroulement.

## <span id="page-11-0"></span>1. **LA STRATEGIE « MAROC NUMERIQUE » :**

« […] Parallèlement, Nous appelons le gouvernement à adopter une nouvelle stratégie dédiée aux secteurs de l'industrie et des services et au développement des nouvelles technologies.

Cette stratégie devrait être axée sur l'exploitation optimale des opportunités induites par la mondialisation en matière de flux d'investissements. Outre la consolidation de l'entreprise marocaine et l'encouragement de l'investissement industriel porteur d'une valeur ajoutée, cette stratégie devrait avoir pour vocation d'ouvrir la voie devant l'économie marocaine, pour qu'elle puisse investir de nouveaux créneaux industriels faisant appel à des technologies novatrices et disposant de marchés prometteurs pour écouler ses produits et ses services.

Nous avons autant d'ambition que de détermination pour assurer l'insertion du Maroc, par ses entreprises et ses universités, dans l'économie mondiale du savoir. […]»

Extrait du Texte intégral du discours adressé à la Nation par SM le Roi à l'occasion de la Fête du Trône - 30/07/08

Conformément aux Hautes Orientations de Sa Majesté le Roi Mohammed VI, le secteur des Techniques de l'Information (TI) est désormais un des secteurs prioritaires de l'économie Marocaine au vu de sa contribution potentielle en termes de développement humain et économique.

L'enjeu pour le Maroc dans le secteur des technologies de l'information et de la communication (TIC) pour les années à venir est non seulement de pérenniser les avancées déjà réalisées, mais surtout de permettre l'insertion du Maroc dans l'économie mondiale du savoir, via une intégration amplifiée et largement diffusée des TI au niveau de tous les acteurs de la société : État, administrations, entreprises et citoyens.

Face à cet enjeu, la stratégie nationale pour la société de l'information et l'économie numérique :

• s'est focalisée sur la définition de priorités et d'actions à fort impact et qui seront enrichies progressivement ;

• a fixé des objectifs ambitieux et réalistes à la fois, dont la réalisation est conditionnée par la mise en place d'une structure de gouvernance pérenne et par une allocation adéquate des ressources.

Un des raisons pour lesquelles la stratégie « Maroc Numeric »a été adpopté, est le pouvoir de réaliser les gains énormes de productivité que les TIC proposent, comme le traitement, l'enregistrement, le stockage, le partage et plus important l'utilisation efficace et efficiente de l'information en la rendant accessible en un clic.

Les services publics et leur efficacité ont un effet important sur la vie économique et sociale à l'échelle du pays. Ainsi, il est de plus en plus important d'offrir ces services de façon intégrée, transparente et sécurisée, pour que la société marocaine se transforme progressivement en société de l'information conformément aux besoins et attentes des citoyens et des entreprises.

Au Maroc, les dépenses du secteur public représentent une part significative du budget de l'État. Le secteur public réalisera certes des gains d'efficacité et d'efficience importants grâce à la mise en œuvre de services e-gouvernement par le biais d'un traitement simplifié et automatisé de l'information.

L'utilisation de l'e-Gouvernement comme outil d'organisation offre d'importants avantages pour l'administration. Il mène essentiellement à une amélioration de l'efficacité et à des économies liées à :

- $\triangleright$  la simplification des démarches administratives.
- > L'accélération des transactions à moindre coût.
- Des économies de papier comme le Maroc a aussi adapté la stratégie « Green Morocco ».
- La réallocation de l'espace ainsi gagné.
- La réorientation du personnel vers d'autres projets.

L'e-Gouvernement améliore le flux d'information entre les citoyens, les associations et les autres institutions administratives.

En outre, l'utilisation de cette technologie de pointe dans les services administratifs confère une image dynamique d'un pays en plein mouvement.

Le programme « e-Gouvernement » vise, à horizon 2011, à se hisser en tête des pays émergents et à atteindre en 2013 un niveau d'exploitation des services e-Gouvernement comparable à celui des pays développés.

Ci-dessous une image extraite du de dernière édition du communiquées de presse publié sur le site « www.e-gov.ma » qui montre en chiffre les ambitions et l'évolution du Maroc dans ce programme.

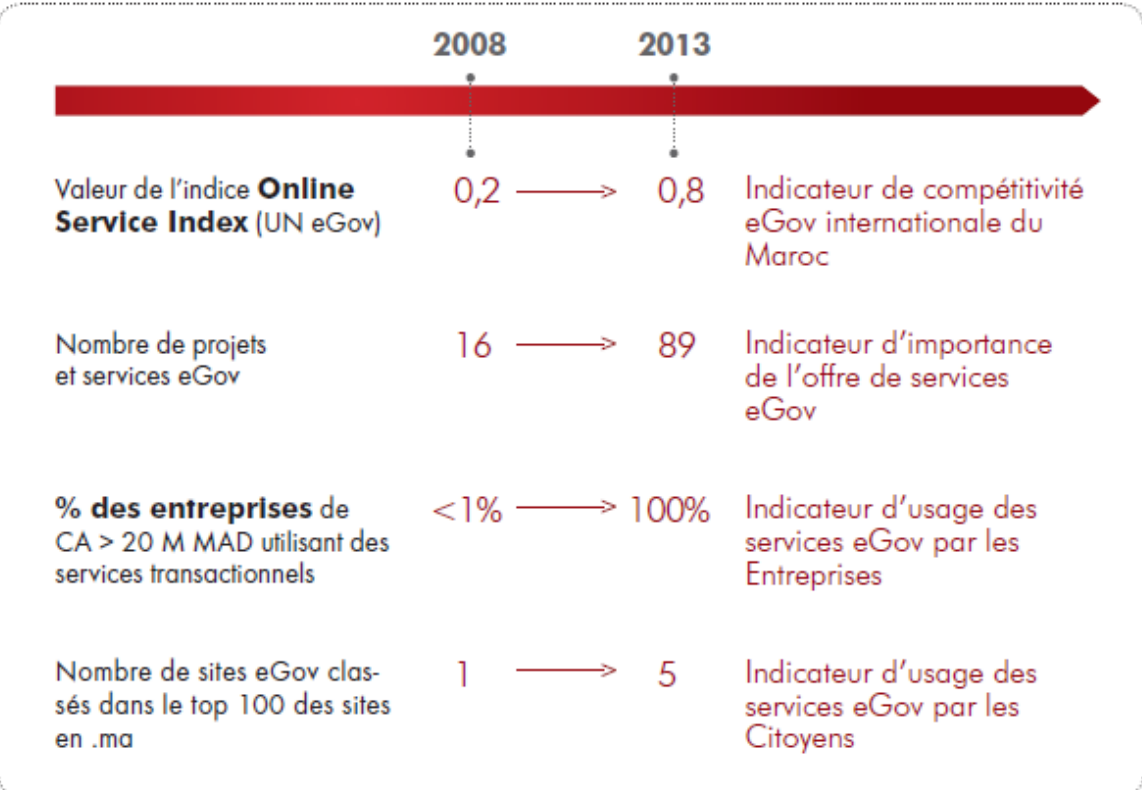

<span id="page-13-0"></span>Figure 1 : Extrait de communiqué presse de e-gouvernement

## <span id="page-14-0"></span>2. **L'administration des douanes et des impôts indirectes**

### <span id="page-14-1"></span>1.1. Présentation générale sur l'administration des douanes et impôts indirects

Traditionnellement chargée de la perception des droits et taxes douanières, du recouvrement des impositions fiscales et parafiscales, de la lutte contre les trafics illicites et du contrôle des marchandises et des personnes aux frontières, la Douane s'est vue confier de nouvelles missions à forts enjeux économiques et sécuritaires.

#### *1.1.1. Missions :*

Traditionnellement chargée de la perception des droits et taxes douanières, du recouvrement des impositions fiscales et parafiscales, de la lutte contre les trafics illicites et du contrôle des marchandises et des personnes aux frontières, la Douane s'est vue confier de nouvelles missions à forts enjeux économiques et sécuritaires.

#### *La Douane : une administration fiscale*

Les recettes douanières constituent un apport essentiel pour le budget de l'Etat. En effet, la Douane collecte une part significative des recettes budgétaires fiscales de l'Etat (près de 40% annuellement).

#### *La Douane : une administration à vocation économique*

L'Administration des Douanes joue un rôle majeur dans le développement des échanges commerciaux ainsi que dans l'accompagnement des entreprises et le renforcement de leur compétitivité à travers les diverses mesures de facilitation qu'elle met en place. Elle contribue à l'instauration d'un environnement attractif, propice à l'investissement et au développement des affaires en luttant contre toutes les formes de fraude commerciale et en adaptant continuellement ses procédures aux besoins de l'entreprise et de facilitation du commerce.

#### *La Douane : une contribution à la protection des citoyens, de l'environnement et du patrimoine national*

#### *La protection des citoyens*

La Douane joue un rôle essentiel dans la lutte menée par les pouvoirs publics pour la sauvegarde de la moralité, de la sécurité, de l'ordre public et de la santé des citoyens.

Elle apporte son concours pour la protection des citoyens en veillant au respect des réglementations, applicables à l'importation, en matière de contrôle des normes techniques, des mesures sanitaires, vétérinaires et phytosanitaires et de protection de la propriété intellectuelle.

Son intervention dans ce domaine consiste également à lutter contre les courants de fraude et à juguler les trafics illicites de marchandises susceptibles de menacer la santé et la sécurité publiques (stupéfiants, articles contrefaits, armes et explosifs, produits dangereux ou non conformes aux normes sanitaires et techniques requises, etc.).

#### *La protection de l'environnement*

Dans le cadre de la mission de protection qui lui est dévolue, la Douane concourt à la préservation de l'environnement. Les agents douaniers aux frontières participent ainsi au contrôle de la circulation de produits nuisibles à l'environnement (déchets toxiques, substances appauvrissant la couche d'ozone, produits polluants, etc.) et luttent contre le trafic illicite d'espèces animales et végétales menacées d'extinction.

#### *La protection du patrimoine national*

La Douane contribue à la protection et à la conservation du patrimoine national (patrimoine culturel, artistique, archéologique …). Elle collabore avec les départements publics compétents pour lutter contre l'exportation illégale d'œuvres d'art, d'objets de collection et d'antiquités ou de biens culturels nationaux.

#### *La Douane : une administration au service de la sécurité du pays*

Dans un contexte où les risques de criminalité transnationale augmentent, la Douane est appelée, de par sa position et son champ d'intervention, à renforcer sa vigilance notamment aux frontières. Elle est tout autant sollicitée pour garantir la fluidité des échanges. Le défi consiste pour elle à concilier sécurisation de la chaîne logistique internationale et facilitation du commerce licite.

C'est à ce titre que la Douane marocaine s'est vue confier de nouvelles responsabilités :

 $\checkmark$  La lutte contre le blanchiment d'argent,

- La lutte contre la contrefaçon.
- $\checkmark$  Deux vecteurs importants de la criminalité transnationale.

#### *1.1.2.Organisation de l'ADII1 :*

Relevant du Ministère de l'Economie et des Finances, l'Administration des Douanes et Impôts Indirects est pilotée par une Direction Générale et structurée en réseau à travers tout le territoire marocain. Elle est organisée fonctionnellement en Directions Centrales (au nombre de quatre en sus d'une division rattachée directement à la Direction Générale) et géographiquement en Directions Régionales (au nombre de huit).

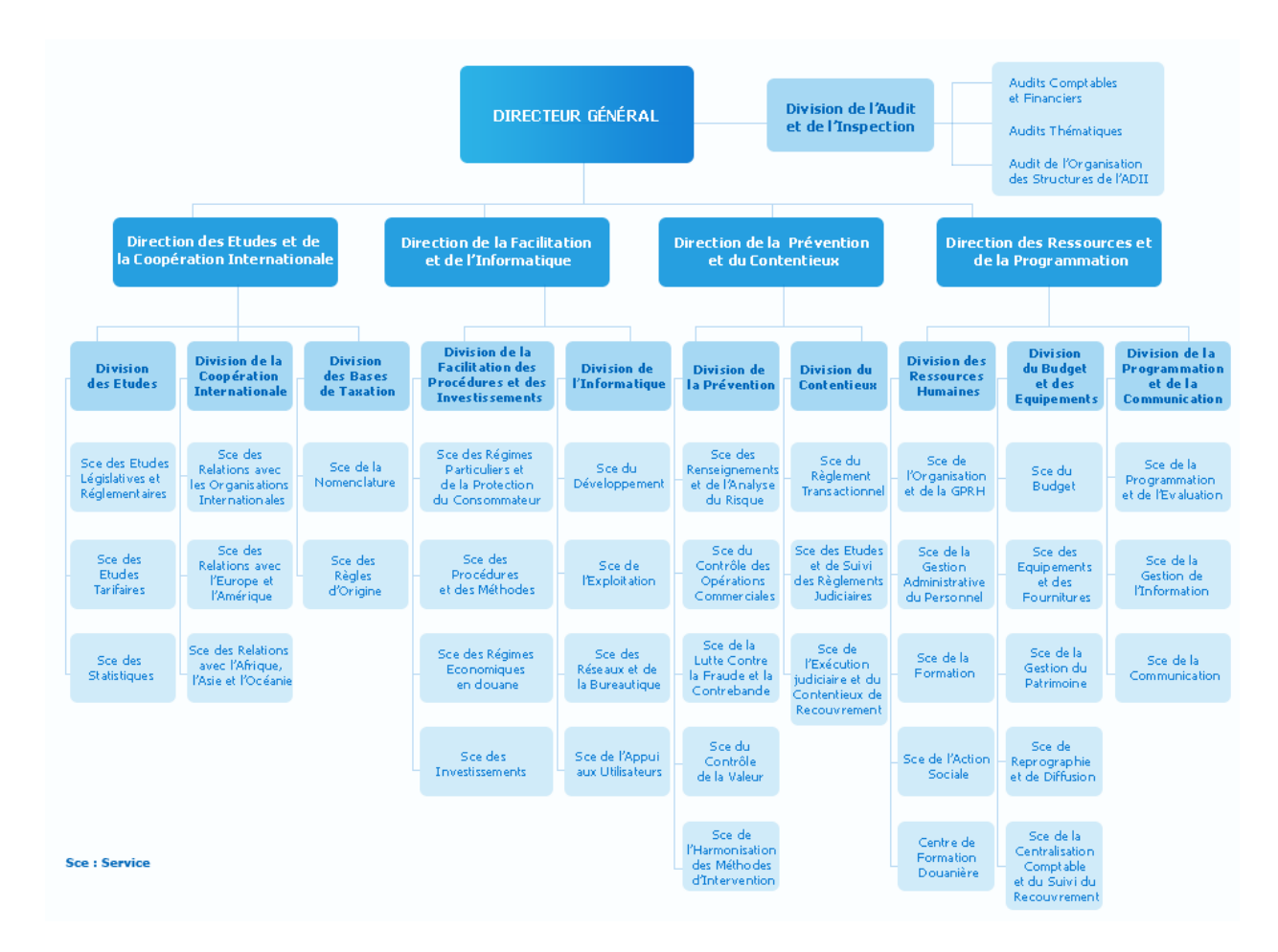

Figure 2 :l'organigramme de l'ADII

<span id="page-16-0"></span>1

<sup>1</sup> Administration des douanes et des impôts indirectes

#### *1.1.3. Les femmes et les hommes de l'ADII*

Pour mener à bien ses missions et relever les nombreux défis auxquels elle se trouve confrontée, l'Administration des Douanes s'appuie, principalement, sur ses ressources humaines. Des Femmes et des Hommes qui représentent les acteurs majeurs de sa performance. Aussi, L'ADII veille au renforcement de leurs capacités à travers [la](javascript:affichage_popup()  [formation](javascript:affichage_popup() et le perfectionnement.

#### *Structure*

L'Administration des Douanes compte 4569 agents dont 85,9% affectés aux services extérieurs :

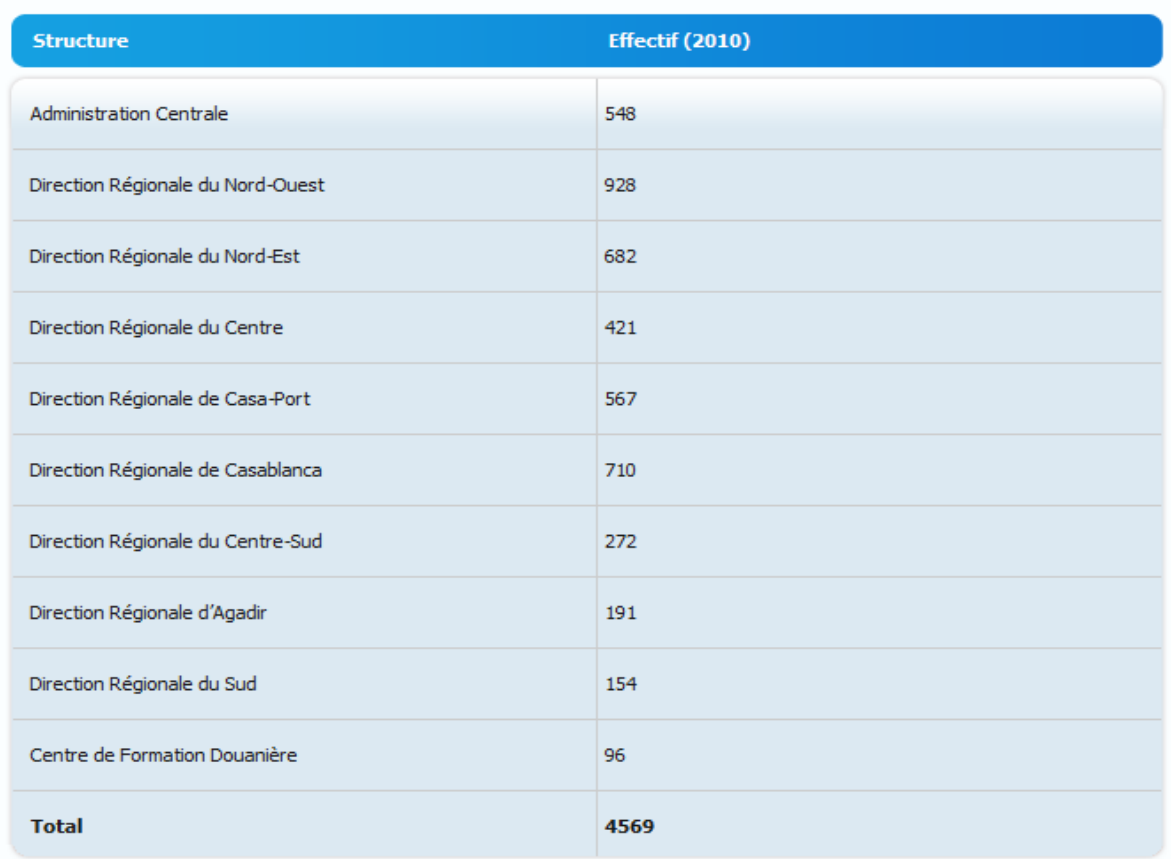

<span id="page-17-0"></span>Figure 3 : Structure des ressources de l'ADII

#### *Activité*

Compte tenu de la nature de ses missions, la Douane fait intervenir un corps de brigade important. Près d'un douanier sur deux exerce un métier de brigadier.

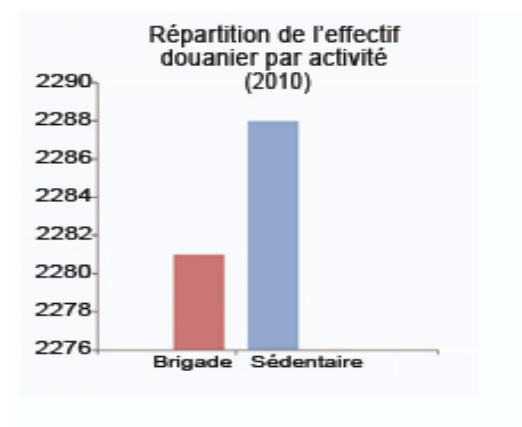

Figure 4 : Répartition de l'effectif douanier par activité

## <span id="page-18-1"></span><span id="page-18-0"></span>1.2. Présentation du Service de Lutte contre la Fraude et la **Contrebande**

#### *1.2.1. Missions*

Par les missions du service de lutte contre la fraude et la contrebande :

- Le contrôle de l'action des structures au niveau des frontières terrestre ;
- L'étude de définition de stratégies et d'orientation des pratiques en matière de lutte contre La fraude et la contrebande et du développement de méthodologies d'intervention et de surveillance ;
- La participation à la mise à jour de la méthodologie et des critères d'analyse des risques ;
- La coordination de l'activité des brigades et l'adaptation des ressources humaines et matérielles mobilisées dans le cadre de la lutte contre la contrebande.
- L'appui, la formation et 1'assistance aux services régionaux dans l'élaboration des plans d'action en matière de lutte contre la contrebande;

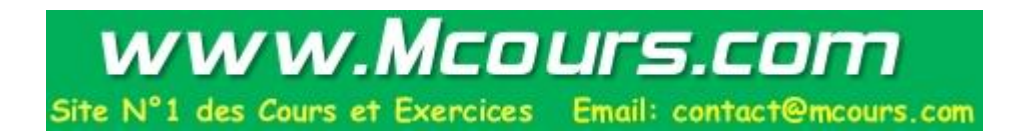

- L'évaluation de la lutte contre la contrebande du point de vue de l'activité des brigades et de leur rendement ;
- La mise en place de réseaux de renseignement conjointement avec la structure «renseignements analyse de risque » ;
- La participation aux réunions des différentes commissions nationales (sécurité, stupéfiant etc.)

Il est composé de deux bureaux :

- Bureau des Etudes et Evaluation ;
- Bureau de la Coordination et de la Programmation.

#### *Bureau des Etudes et Evaluation*

- Etude du phénomène de la contrebande, de la mise en œuvre de stratégies d'orientation pour contrecarrer ce fléau, et la participation à l'actualisation et à la mise à jour de ces stratégies ;
- Développement et de la mise en œuvre en concertation avec les services régionaux des méthodologies de contrôle, d'intervention, de surveillance et de l'analyse et de la gestion des risques.
- Elaboration d'un système de suivi de l'activité des brigades et de l'évaluation des résultats de la lutte contre la fraude et la contrebande ;
- Identification des stratégies sectorielles pour contrecarrer les flux de contrebande.
- Evaluation par le biais d'un observatoire des courants de la fraude, des flux de contrebande, et de l'effet des stratégies d'action ;
- Suivi des mouvements des bateaux de plaisance.

#### *Bureau de la Coordination et de la Programmation*

- L'évaluation des plans d'action régionaux ;
- La participation à l'élaboration d'un plan d'action « annuel » de lutte contre la contrebande, à travers les plans d'action élaborés à l'échelon régional, en fonction des orientations de l'ADII ;
- L'implantation des postes et la répartition des effectifs en fonction de la charge du travail ;
- L'action de formation de base et continue/création de noyaux de formateurs à l'échelon régional ;
- L'arbitrage et la formulation d'avis sur les demandes de moyens formulées par les services régionaux, vis à vis des autres services gestionnaires ;
- L'exploitation du fichier national «contrebandiers» et de la base de données nationale « contrebande » gérés par le Service des renseignements ;
- L'intervention dans des opérations décidées par l'Administration ou ayant des ramifications à l'échelon national ;
- L'élaboration d'un plan de modernisation et de réorganisation du corps des brigades dans un objectif de cohérence et d'homogénéité ;
- L'élaboration des statistiques de saisi des cigarettes et de drogues.

## <span id="page-20-0"></span>3. **CADRE GENERALE DE PROJET**

### <span id="page-20-1"></span>3.1. Introduction

Au moment où j'ai intégré le Service de la Lutte contre la Fraude et la Contrebande (LCFC), une équipe de deux stagiaires était en train de développer AGIS mais comme leur stage était sur le point d'être achevé alors j'y étais demandée de prendre la relève et finir le travail.

Je vais dans cette partie situer ce projet selon différents aspects : en donnant un premier aperçu global, puis en m'attardant sur la conduite de celui-ci et les techniques qu'il utilise et met en œuvre.

## <span id="page-20-2"></span>3.2. Projet AGIS2 :

#### *3.2.1.Présentation d'AGIS*

L'Administration des douanes a inscrit parmi ses axes stratégiques prioritaires le développement des ressources fiscales du pays, la prévention des risques liés aux

1

<sup>&</sup>lt;sup>2</sup> Application de Gestion Intégrés des Saisies

mouvements transfrontaliers pour une meilleure protection de ses citoyens et le renforcement de la compétitivité du tissu économique marocain.

Pour ce faire lors cette nouvelle année, l'administration s'est prescrite comme cheval de bataille, entre autres, l'accélération de l'effort de l'investissement dans les nouvelles technologies au profit du travail en réseau et d'un contrôle plus efficient tel qu'il a été clairement défini dans la NOG 2011.

Aussi, dans le cadre du Groupe de Travail dédié à la lutte contre la contrebande, des réflexions ont-t-elles été menées lors de la réunion du 21 mai 2010 à Nador, autour du thème : « Sécurisation des actions de lutte contre la contrebande et l'amélioration du rendement ».

Les travaux de cette réunion ont abouti à l'identification des actions à mener dans le court et moyen terme, à la détermination des structures qui auront la charge de leur mise en œuvre et à la fixation du délai de réalisation de chaque action.

Parmi les actions inscrites, le Service de la Lutte contre la Fraude et la Contrebande s'est engagé à mettre en place une application informatique interactive accessible via réseau nommée ultérieurement AGIS.

#### *3.2.2.Objectifs du projet :*

Les objectifs escomptés pour ce projet sont multiples. A titre non exhaustif l'on peut citer :

- Meilleure gestion des ressources disponibles et gain de temps ;
- Maîtrise du flux des données qui circulent à travers le royaume en matière de saisie des marchandises à l'aide de génération des états et impression détaillés des informations;
- Efficacité du contrôle à distance de l'activité de lutte contre la contrebande à travers le suivi quotidien de l'activité de lutte en ajoutant un module Statistique et Graphe;

#### **Pour quelle finalité ?**

 Profiter de l'échange électronique sécurisé fournit par le réseau de l'Administration ;

- Intégrer de manière native les concepts de dématérialisation qui constitue un concept nouveau relatif aux unités dédiée à la lutte contre la contrebande ;
- Fournir les informations précises et complètes ;
- Développer la gestion de proximité ;

#### **Pour quels besoins ?**

- Prise en charge la totalité des tâches relatives à la transcription des saisies des marchandises de contrebande, de stupéfiants et de cigarettes, leur dénombrement et leur valorisation ;
- Suivi en temps réel des nouvelles saisies opérées au niveau national ;
- Analyse du risque lié à l'action de lutte ;
- Développement du renseignement et l'analyse du risque en matière de lutte contre la contrebande à travers le dépouillement et l'analyse de l'information que contient la base de données de l'application ;
- Coordination intra et inter région grâce à une meilleure visibilité sur le courant de la fraude ;

#### **Pour quels utilisateurs ?**

Deux catégories d'utilisateurs sont visées :

- Ceux qui alimentent l'application et fournissent des statistiques ;
- Ceux qui analysent les données et prennent des décisions.

Les composants impactés par cette modification de l'application sont les suivants :

- L'affichage des saisies des contrebandes ;
- La structure de la base de données de l'application ;
- Les règles de validation des champs :
- Les formulaires d'ajout et de modification de saisies de cigarettes et stupéfiants ;
- Template de l'application ;
- Génération des rapports : détaillant chaque saisie (contrebandes, cigarettes, stupéfiants), montrant les statistiques calculées (semestrielles, trimestrielles, annuelles, mensuelles) ;
- Calcul des Statistiques comparant les saisies (contrebandes, cigarettes, stupéfiants) de différents lieux d'affectations (ou des brigades selon le profil de l'utilisateur) durant des différentes marches de temps ;
- Traçage de graphes explicatifs : qui comparent les saisies (contrebandes, cigarettes, stupéfiants) d'un lieu d'affectation par rapport aux autres selon une période de temps.

Derrière chacune de ces fonctionnalités sont regroupés des transactions évoquées plus loin.

## <span id="page-23-0"></span>3.3. Projet AGEP3

#### *3.3.1.Objectifs du projet :*

Les objectifs recherchés pour ce projet sont variés. On cite :

- Meilleur gestion de ressources et du temps ;
- Faire disparaître la paperasse.
- Maîtrise du flux de plaisanciers qui circulent à travers les eaux du royaume ;
- Efficacité du contrôle à distance de l'activité maritime des plaisanciers à travers le suivi quotidien de leur activité;

#### **Pour quelle finalité ?**

- Profiter de l'échange électronique sécurisé fournit par le réseau de l'Administration ;
- Intégrer de manière native les concepts de dématérialisation;
- Fournir les informations précises et complètes ;
- Développer la gestion de proximité ;

<sup>1</sup>  $3$  A.G.E.P : Application de gestion des Embarcations de plaisanciers.

#### **Pour quels besoins ?**

- Prise en charge la totalité des tâches relatives à la transcription des embarcations de plaisanciers ;
- Suivi en temps réel des nouvelles embarcations enregistrées au niveau national ;
- Développement du renseignement et l'analyse des données en matière des embarcations à travers le dépouillement et l'analyse de l'information que contient la base de données de l'application ;
- Coordination intra et inter région grâce à une meilleure visibilité sur le flux de données

#### **Pour quels utilisateurs ?**

Deux catégories d'utilisateurs sont visées :

- Ceux qui alimentent l'application et fournissent des statistiques ;
- Ceux qui analysent les données et prennent des décisions ;

## <span id="page-24-0"></span>3.4. Démarche Conduite du Projet

#### *3.4.1.Planification du projet*

Le projet a été réalisé en plusieurs étapes, une partie du travail était consacré à la documentation et à la recherche, une autre à la prise en connaissance du projet pour se familiariser avec son environnement technique ainsi acquérir les connaissances fonctionnelles et informatiques propres au projet en faisant des réunions quotidiennes avec les développeurs de l'application, lisant le cahier des charges et le code. Ensuite attaquer le cœur du projet après avoir bien maitrisé le fonctionnement de toutes les technologies citées ultérieurement.

Ci-dessous le diagramme de GANTT représentant la planification initiale de déroulement du projet AGIS.

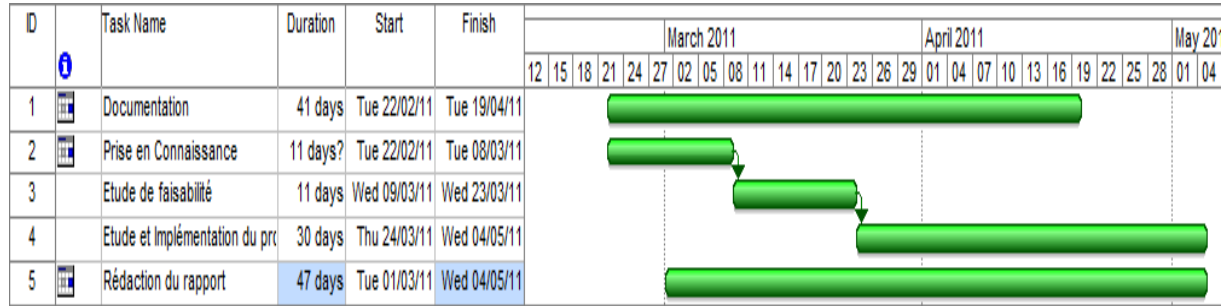

#### **Figure 5 : Diagramme de Gantt d'AGIS**

<span id="page-25-0"></span>Le planning réel du projet est détaillé ci-dessous :

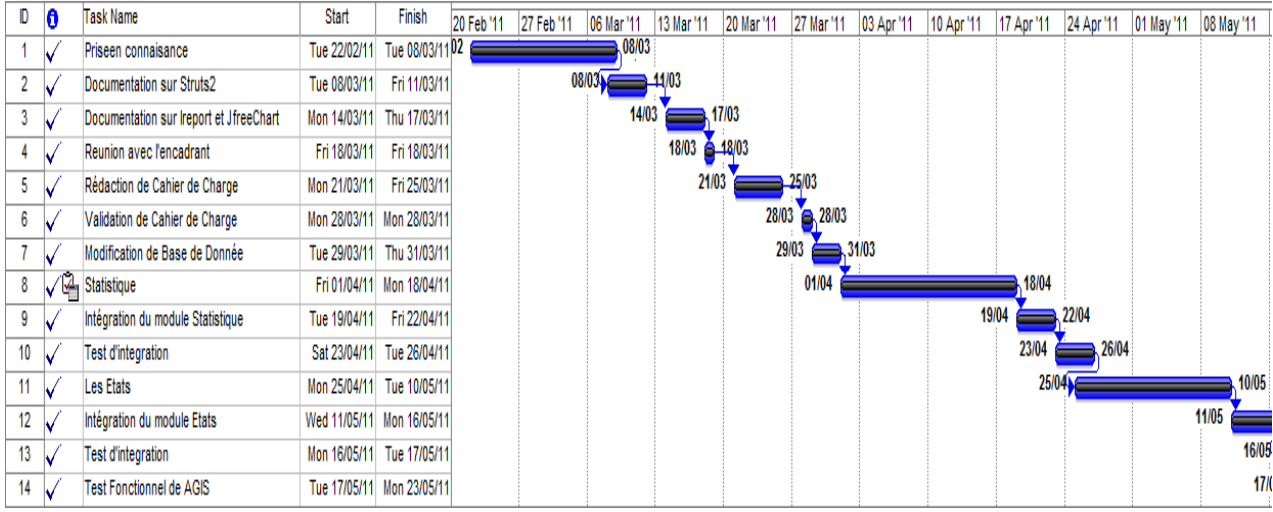

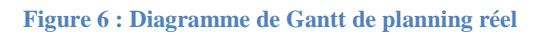

<span id="page-25-1"></span>Ci-dessous la représentation du planning effectué et du planning prévisionnel d'AGEP :

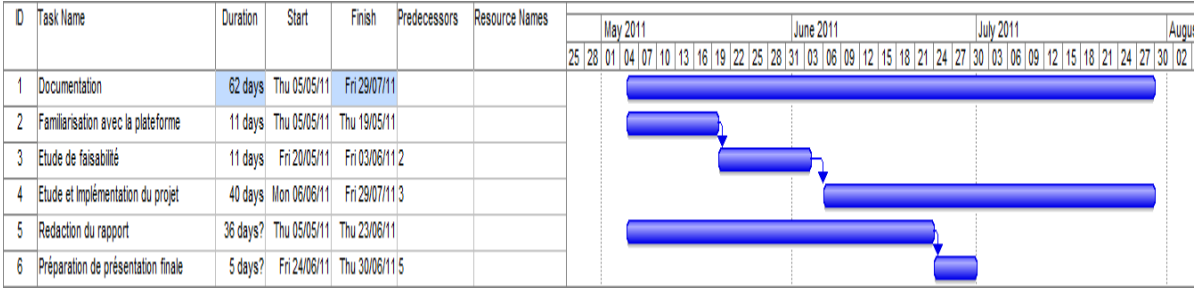

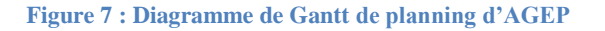

#### <span id="page-25-2"></span>*3.4.2.Modèle de développement du projet*

Le projet « AGIS » et le projet « AGEP » étant des projets très important et complexe, une certaine méthodologie a dû être fixée afin de faciliter sa réalisation.

Afin de garantir la réussite du projet, j'ai suivi depuis le début du stage un processus standard de gestion et de développement. Ce processus m'a guidé tout au long de période de stage.

Mon choix s'est porté vers la méthode 2TUP, du fait de son approche nouvelle, originale.

**2TUP** signifie « 2 Track Unified Process» .C'est un processus qui répond aux caractéristiques du Processus Unifié. Le processus 2TUP apporte une réponse aux contraintes de changement continuel imposées aux systèmes d'information de l'entreprise. En ce sens, il renforce le contrôle sur les capacités d'évolution et de correction de tels systèmes.

« 2 Track» signifie littéralement que le processus suit deux chemins. Il s'agit des « chemins fonctionnels » et « d'architecture technique », qui correspondent aux deux axes de changement imposés au système d'information.

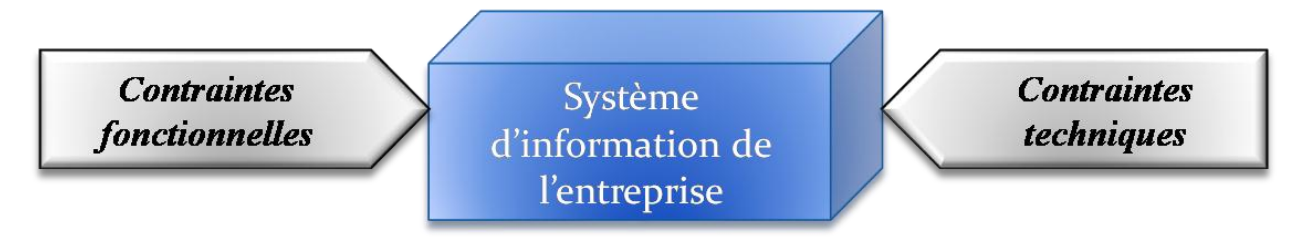

**Figure 8 :** *Le système d'information soumis à deux types de contraintes*

<span id="page-26-0"></span>La branche gauche (fonctionnelle) : capitalise la connaissance du *métier* de l'entreprise. Elle constitue généralement un investissement pour le moyen et le long terme.

Les fonctions du système d'information sont en effet indépendantes des technologies utilisées.

Cette branche comporte les étapes suivantes :

- La capture des besoins fonctionnels, qui produit un modèle des besoins focalisé sur le métier des utilisateurs.
- L'analyse.

La branche droite (architecture technique) : capitalise un savoir-faire technique. Elle constitue un investissement pour le court et moyen terme. Les techniques développées pour le système peuvent l'être en effet indépendamment des fonctions à réaliser.

Cette branche comporte les étapes suivantes :

• La capture des besoins techniques.

• La conception générique.

La branche du milieu : à l'issue des évolutions du *modèle fonctionnel* et de *l'architecture technique*, la réalisation du système consiste à *fusionner* les résultats des 2 branches. Cette fusion conduit à l'obtention d'un processus en forme de **Y.** Cette branche comporte les étapes suivantes :

- La conception préliminaire.
- La conception détaillée.
- Le codage.
- L'intégration.

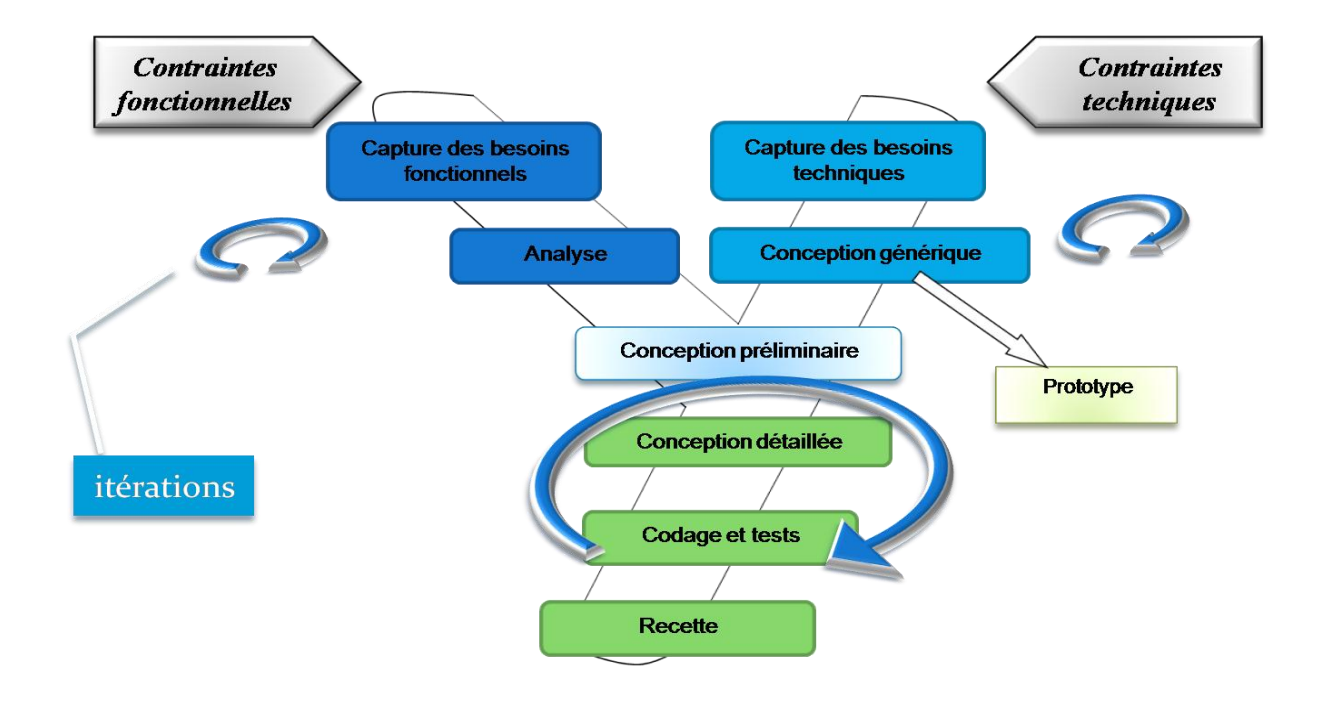

<span id="page-27-0"></span>**Figure 9** *: Le processus de développement en Y*

## Synthèse

Le premier chapitre présente un point de départ pour l'élaboration du projet dans la mesure où il définit son contexte générale, l'organisme d'accueil les objectifs du projet et la démarche suivie pour la réalisation.

Dans le chapitre suivant, il sera question d'exposer l'étude faite du projet.

## <span id="page-29-0"></span>Chapitre II : Etude fonctionnelle et technique

L'objectif du présent chapitre est de recenser les choix techniques et matériels dimensionnant la conception du système, en mettant l'accent sur l'architecture physique et applicative de la solution ainsi que les outils de développement adoptés afin de mettre en œuvre le projet.

## <span id="page-30-0"></span>1. **La Branche fonctionnelle**

### <span id="page-30-2"></span><span id="page-30-1"></span>1.1. AGIS

#### *1.1.1.Etude de l'existant*

#### *Recueil des besoins fonctionnels :*

D'après de multiples réunions avec les responsables du service de la lutte contre la fraude et la contrebande. J'ai pu recueillir les besoins fonctionnels que le projet devrait satisfaire.

L'application doit permettre un certain nombre des nouvelles tâches qui seront regroupées et séparées en modules pour une bonne organisation. Ces modules sont les suivant :

- Un module pour la génération des rapports : détaillant chaque saisie (contrebandes, cigarettes, stupéfiants), montrant les totaux de saisie et la personne enregistrant la saisie.
- Un module pour le calcul des Statistiques comparant les saisies (contrebandes, cigarettes, stupéfiants) de différents lieux d'affectations (ou des brigades selon le profil de l'utilisateur) durant des différentes marches de temps.
- Un module pour le traçage de graphes explicatifs : qui comparent les saisies (contrebandes, cigarettes, stupéfiants) d'un lieu d'affectation par rapport aux autres selon une période de temps.

Un test initial de l'application existante a dévoilé quelques inconformités aux exigences des utilisateurs, la chose qui a exigé des changements de différentes ampleurs.

Les composants impactés par cette modification de l'application sont les suivants :

Module des saisies des contrebandes ;

La structure de la base de données de l'application ;

Les règles de validation des champs :

Les formulaires d'ajout et de modification de saisies de contrebandes, cigarettes et stupéfiants ;

Template de l'application ;

Derrière chacune de ces fonctionnalités sont regroupés des transactions évoquées plus loin.

#### *1.1.1. Identification des nouveaux messages*

On va détailler les différents nouveaux messages échangés entre le système et l'extérieur.

> $\triangleleft$  Définition : un message représente la spécification d'une communication unidirectionnelle entre les objets qui transporte de l'information avec l'intention de déclencher une activité chez le récepteur.

#### *Le système émet les messages suivants :*

- Les statistiques mensuelles, trimestrielles, semestrielles, annuelles de l'année courante.
- Les statistiques mensuelles, trimestrielles, semestrielles, annuelles de l'année précédente.
- Les statistiques mensuelles, trimestrielles, semestrielles, annuelles de l'année avant précédente.
- Les graphes comparatifs.
- Détail des saisies (contrebande, cigarette, stupéfiant) sous la forme PDF.
- Les listes de saisies sous forme de PDF.
- Les statistiques en PDF.
- Les formulaires d'ajout d'une nouvelle saisie en PDF.

#### *Le système reçoit les messages suivants* :

- Les ajouts, modifications, suppressions de saisies (de contrebande, stupéfiants et cigarettes)
- Les validations, modifications, de saisies (de contrebande, stupéfiants et cigarettes).
- Les créations, modifications, suppressions de profils utilisateurs.

Ces messages reçus par le système ont déjà existées dans l'ancienne application mais leur contenu a changé.

#### *Identification des acteurs :*

Je vais maintenant énumérer les acteurs susceptibles d'interagir avec le système :

- $\Rightarrow$  **Utilisateur** : il s'agit d'un agent douanier ou un chef de brigade; ils sont chargés de l'ajout de nouvelles marchandises de contrebande, de stupéfiants et de cigarettes, aussi ils peuvent modifier ou supprimer des données dans le cas d'une saisie erronée et la consultation des données.
- $\Rightarrow$  **Validateur** : il s'agit du directeur régional, chef de circonscription et l'Ordonnateur ; ils sont chargés de la consultation, la génération des rapports détaillant chaque saisie, ainsi que la validation de la modification des données effectuées par les utilisateurs au niveau de la Direction régionale.
- **Responsable :** il s'agit du Directeur de la Prévention et du Contentieux chef de division de la prévention et le chef de service de la lutte contre la fraude et la contrebande. Cet acteur est chargé de la consultation, la génération des rapports détaillant chaque saisie, les statistiques et les graphes.
- $\Rightarrow$  **Administrateur** : crée les profils utilisateurs et attribue les droits d'accès et mis à jour les données du système.

#### *Modélisation du contexte*

A partir des informations obtenues lors des deux précédentes étapes, je vais modéliser le contexte de l'application. Ceci va me permettre dans un premier temps, de définir le rôle de chaque acteur dans le système :

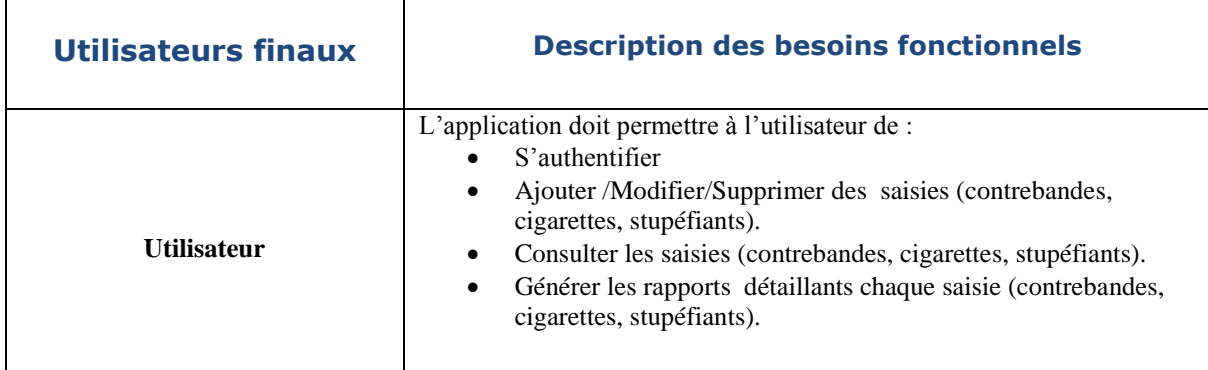

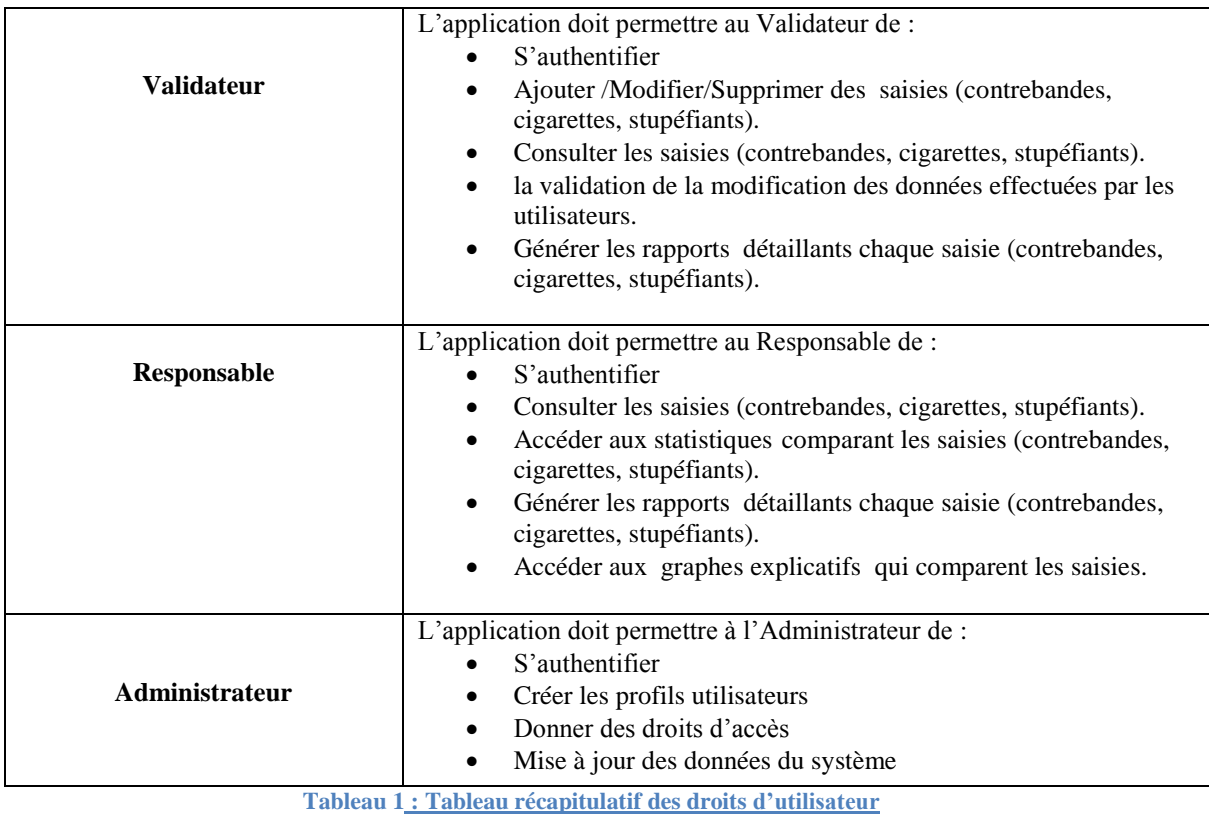

#### *1.1.2.Spécification des besoins fonctionnels*

<span id="page-33-0"></span>Cette phase représente un point de vue « fonctionnel » de l'architecture système. Par le biais des cas d'utilisation, je serai en contact permanent avec les acteurs du système en vue de définir les limites de celui-ci, et ainsi éviter de trop s'éloigner des besoins réels de l'utilisateur final.

#### *Déterminer les cas d'utilisations*

 Définition : un cas d'utilisation représente un ensemble de séquences d'actions réalisées par le système et produisant un résultat observable intéressant pour un acteur particulier.

Un cas d'utilisation modélise un service rendu par le système. Il exprime les interactions acteurs/système et apporte une valeur ajoutée « notable » à l'acteur concerné.

#### **Utilisation d'outils de génération de diagrammes UML** :

Tout au long du projet, j'ai utilisées plusieurs outils qui génèrent les diagrammes

UML. Ci-dessous une présentation rapide de ceux-là.

**ArgoUML** <sup>4</sup> : c'est un outil gratuit écrit avec Java, je l'ai utilisé au début puis je l'ai délaissé pour sa lourdeur et son interface peu intuitive.

**BoUML** <sup>5</sup> : sûrement l'outil le plus léger sur le marché, il est très puissant et agréable à utiliser, et en plus il est gratuit.

**PowerAMC**<sup>6</sup> : il est très puissant avec de grandes possibilités de personnalisation, cependant il est payant et la durée de sa version d'essai ne dépasse pas 15 jours. Je l'ai utilisé pour quelques Design Pattern et pour la génération de code.

#### **Identification des cas d'utilisation :**

L'identification des cas d'utilisation une première fois, donne un aperçu des fonctionnalités futures que doit implémenter le système.

Cependant, il faut plusieurs itérations pour ainsi arriver à constituer des cas d'utilisation complets. D'autres cas d'utilisation vont apparaître au fur à mesure de la description de ceux-là, et l'avancement dans le « recueil des besoins fonctionnels ».

Pour constituer les cas d'utilisation, il faut considérer l'intention fonctionnelle de l'acteur par rapport au système dans le cadre de l'émission ou de la réception de chaque message. En regroupant les intentions fonctionnelles en unités cohérentes, on obtient les cas d'utilisations.

| Cas d'utilisation                                               | Acteur principal, acteurs<br>secondaires | Messages émis/reçus par les<br>acteurs                                                                  |
|-----------------------------------------------------------------|------------------------------------------|----------------------------------------------------------------------------------------------------|
| Gérer les saisies<br>(contrebandes, cigarettes,<br>stupéfiants) | Utilisateur, Validateur                  | <b>Emet</b> : Ajouter<br>/Modifier/Supprimer des saisies<br>(contrebandes, cigarettes,<br>stupéfiants). |

<sup>4</sup> Peut être téléchargé à l'adresse suivante :<http://argouml.tigris.org/>

<sup>&</sup>lt;sup>5</sup> Peut être téléchargé à l'adresse suivante :<http://bouml.free.fr/>

 $6$  Le site de NetBeans :<http://www.netbeans.org/>

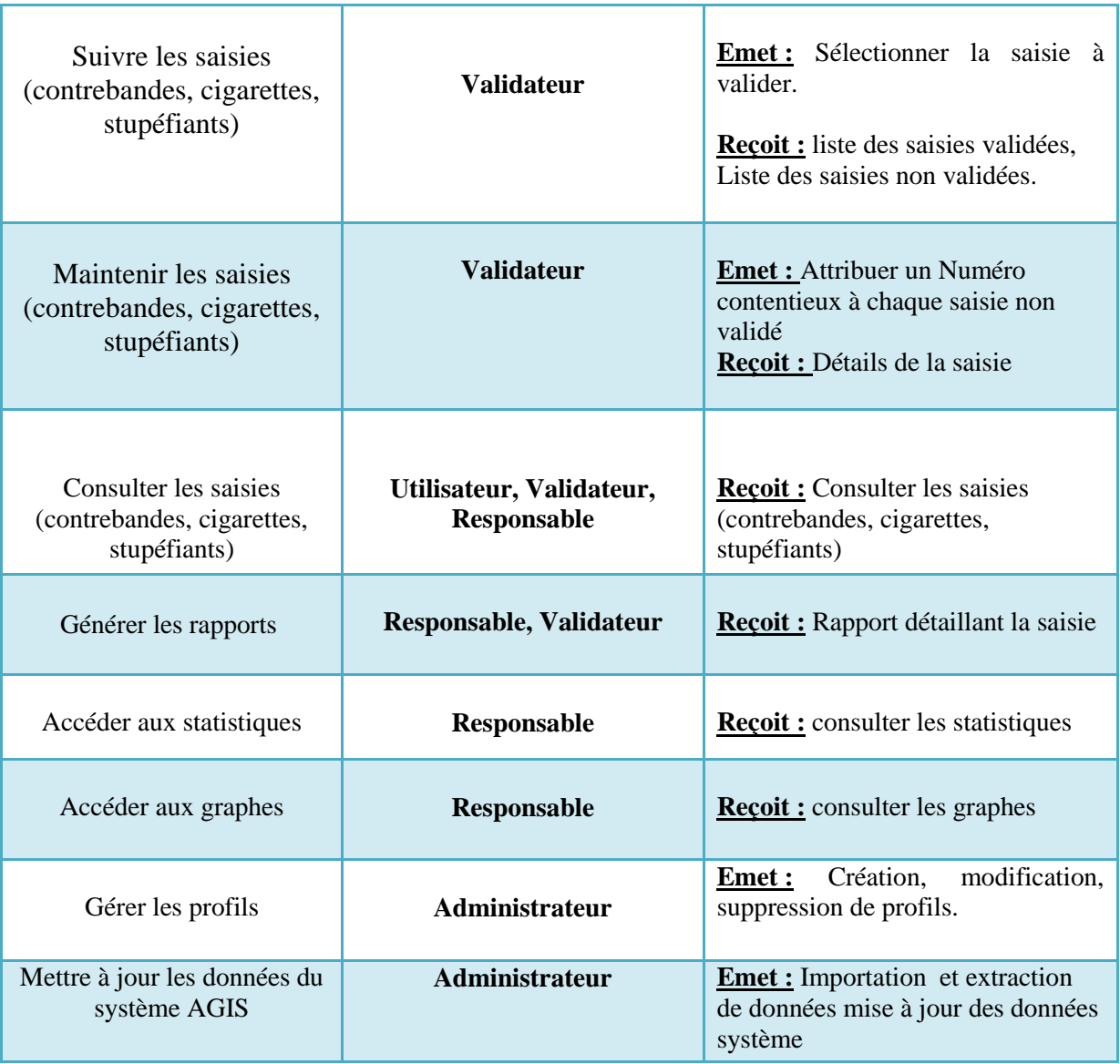

**Tableau 2 : Tableau récapitulatif des cas d'utilisation**

\* Remarque : Ce premier tableau n'est pas définitif, un processus de développement avec UML est itératif, il se peut qu'il change au fur et à mesure de l'avancement du projet.
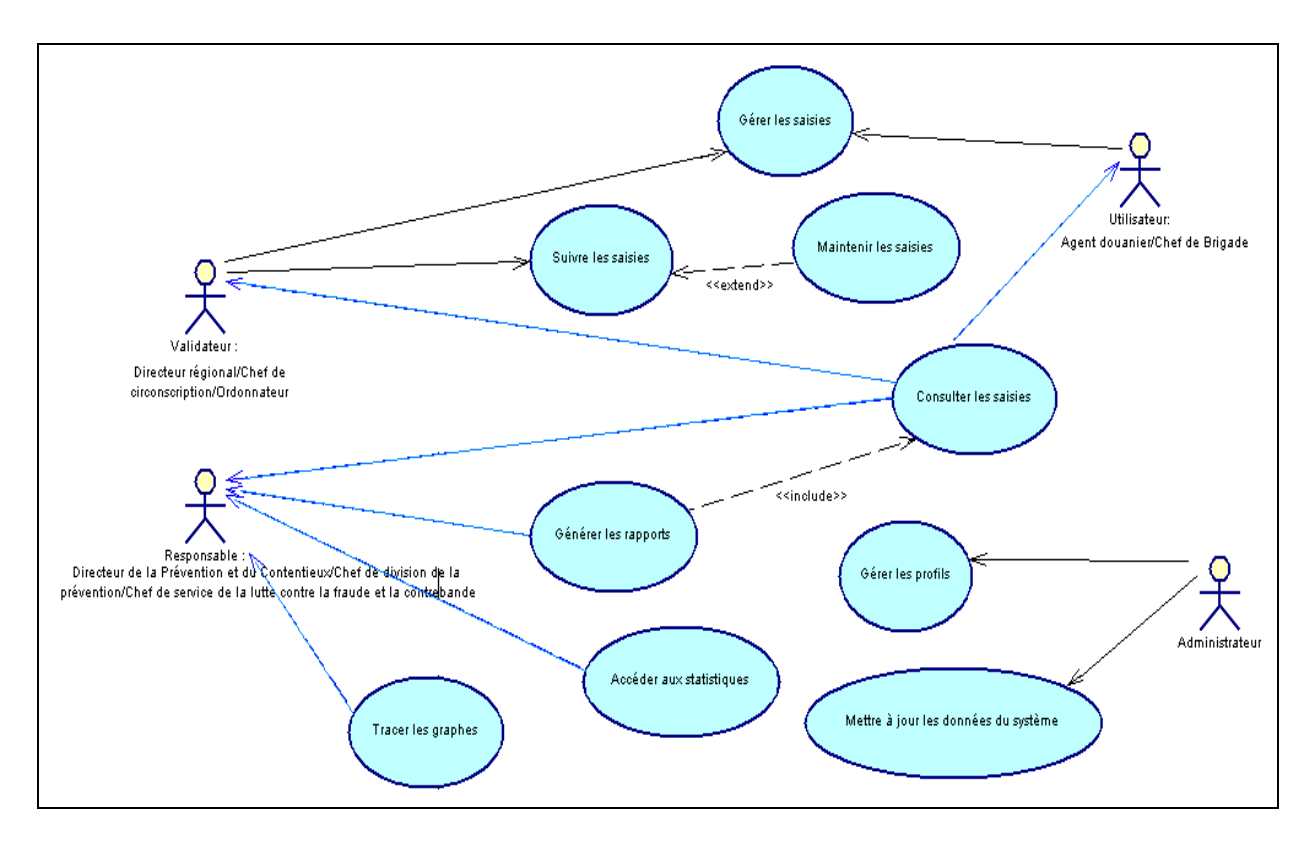

#### **Figure 10 : Diagramme des cas d'utilisation**

## *Description préliminaire des cas d'utilisations*

Voici une description préliminaire des cas d'utilisations énumérés précédemment :

#### **Gestion des saisies :**

- $\triangleright$  Intention : gérer les saisies.
- > Actions : ajouter une nouvelle saisie (Stupéfiant, cigarettes, contrebandes), modifier une saisie déjà, supprimer une saisie…

#### **Consulter les statistiques :**

- Intention : suivre l'évolution des saisies dans un lieu d'affectation et pendant une période
- Actions : Imprimer les statistiques, et les actualiser.

#### **Gérer les utilisateurs :**

- Intention : créer les différents profils des utilisateurs du système.
- Actions : créer un nouveau profil, attribuer une fonction, attribuer des droits d'accès, modifier le profil, créer un mot de passe.

#### **Rechercher une saisie :**

- $\triangleright$  Intention : rechercher.
- $\triangleright$  Actions : rechercher une saisie par la date de saisie, par mot clé, multicritère ...

## **Générer les états :**

- > Intention : Générer les états.
- Actions : Imprimer l'état détaillant une saisie, Imprimer résultat d'une recherche ou des statistiques.

## **1.2. AGEP**

*1.2.1. Etude préliminaire*

*Recueil des besoins fonctionnels :*

Cette application doit permettre un certain nombre de tâches qui seront regroupées et séparées en modules pour une bonne organisation. Ces modules sont les suivant :

- Un module pour la gestion des embarcations de plaisanciers. Ce module permet divers fonctionnalités :
	- $\Rightarrow$  l'ajout d'une nouvelle embarcation.
	- $\Rightarrow$  la modification d'une embarcation.
	- $\Rightarrow$  la suppression d'une embarcation.
	- $\Rightarrow$  la validation des embarcations.
	- $\Rightarrow$  Consultation et recherche des embarcations.
- Un module pour la génération des rapports : détaillant chaque embarcation.
- Un module pour le calcul des Statistiques comparant les embarcations de différents lieux d'affectations (ou des brigades selon le profil de l'utilisateur) durant des différentes marches de temps.
- Un module pour le traçage de graphes explicatifs : qui comparent les embarcations d'un lieu d'affectation par rapport aux autres selon une période de temps.
- Un module d'administration et de paramétrage du système : gestion des utilisateurs et leurs droits d'accès et le paramétrage du système pour qu'il soit apte pour les changements.

## *Identification des acteurs :*

Les droits d'accès aux différents services proposés par l'application seront accordés en

fonction du profil de l'utilisateur (administrateur, responsable, ou brigadier).

- $\Rightarrow$  **Utilisateur** : il s'agit d'un agent douanier ou un chef de brigade; ces brigadiers auront le droit de saisir .Ils pourront également imprimer les PV et les états et faire des recherches.
- $\Rightarrow$  **Responsable** : Les Responsables auront le droit de visualiser toutes les entrées et sorties des bateaux au niveau nationale, des graphes et des statistiques qui mettent en exergue le mouvement, de générer des rapports, faire des recherche sur les bateaux déjà enregistrées et voir en détails leur trajet parcouru au Maroc.
- $\Rightarrow$  **Administrateur** : Les Administrateurs ont les presque les même droit que le responsable avec 3 différence :
	- l'administrateur peut aussi gérer les utilisateurs en y ajoutant un, modifiant leur rôle en les supprimer de la base
	- l'administrateur peut visualiser les embarcations supprimé par les utilisateurs.
	- Mettre à jour les données de base de données.

#### *Identification des messages*

On va détailler les différents messages échangés entre le système et l'extérieur.

 Définition : un message représente la spécification d'une communication unidirectionnelle entre les objets qui transporte de l'information avec l'intention de déclencher une activité chez le récepteur.

#### *Le système émet les messages suivants :*

- Le détail d'une embarcation.
- La liste des embarcations.
- Le trajet d'un plaisancier.
- Les emplois du temps d'une promotion.
- Les embarcations d'une brigade.
- Les informations sur les passagers.
- Les fiches des enregistrements des embarcations.
- Les Statistiques.
- Les alertes en cas un bateau à dépasser 2 mois dans les eaux marocains.

• Les graphes.

## *Le système reçoit les messages suivants* :

- Les ajouts, modifications, suppressions des embarcations.
- Les créations, modifications, suppressions de profils utilisateurs.

## *Modélisation du contexte*

A partir des informations obtenues lors des deux précédentes étapes, je vais modéliser le contexte de l'application.

Ceci va permettre dans un premier temps, de définir le rôle de chaque acteur dans le système :

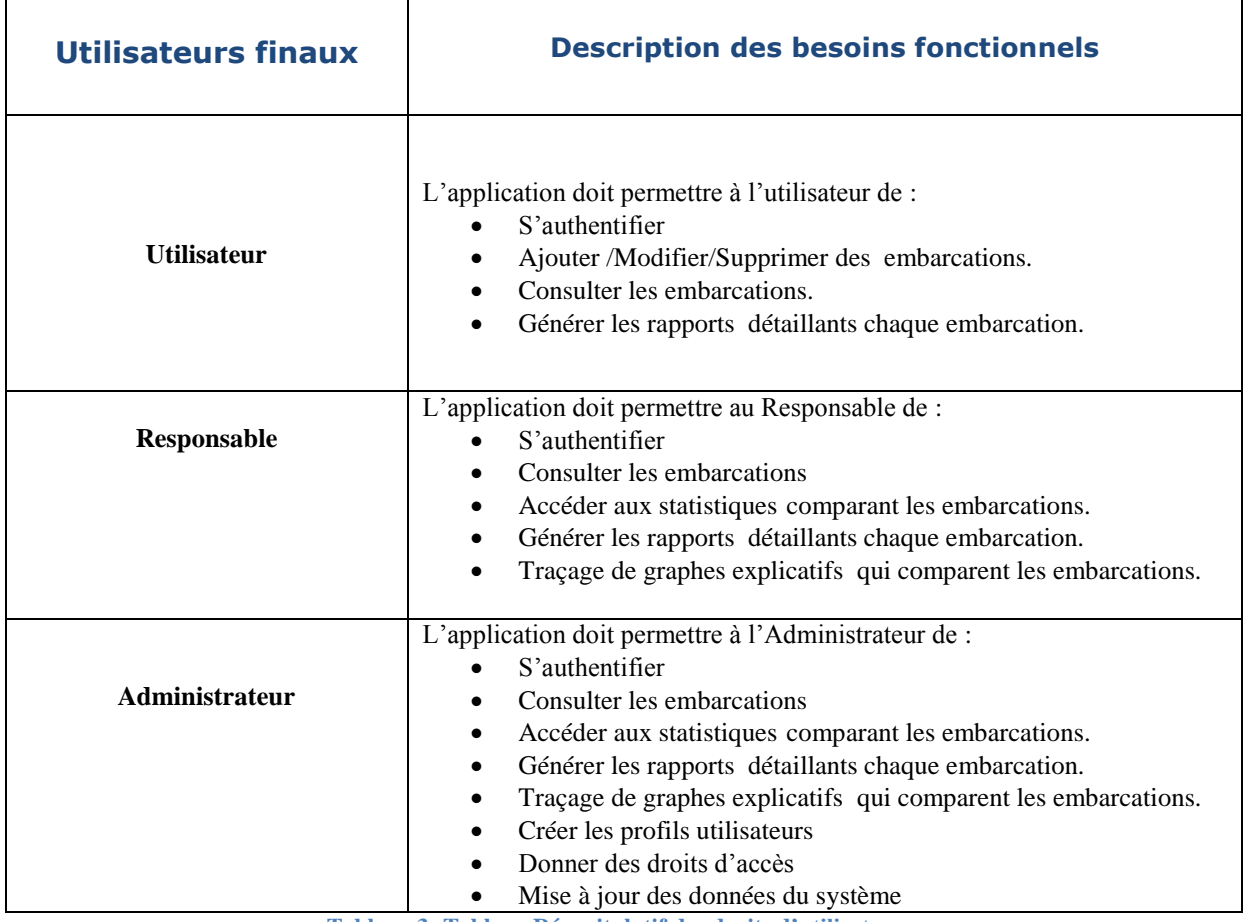

**Tableau 3: Tableau Récapitulatif des droits d'utilisateur**

## 1.2.2. Spécification des besoins

#### *Déterminer les cas d'utilisations*

Ci-dessous un tableau non exhaustif des cas d'utilisation de l'application AGEP, en précisant les acteurs principaux et secondaire te les messages :

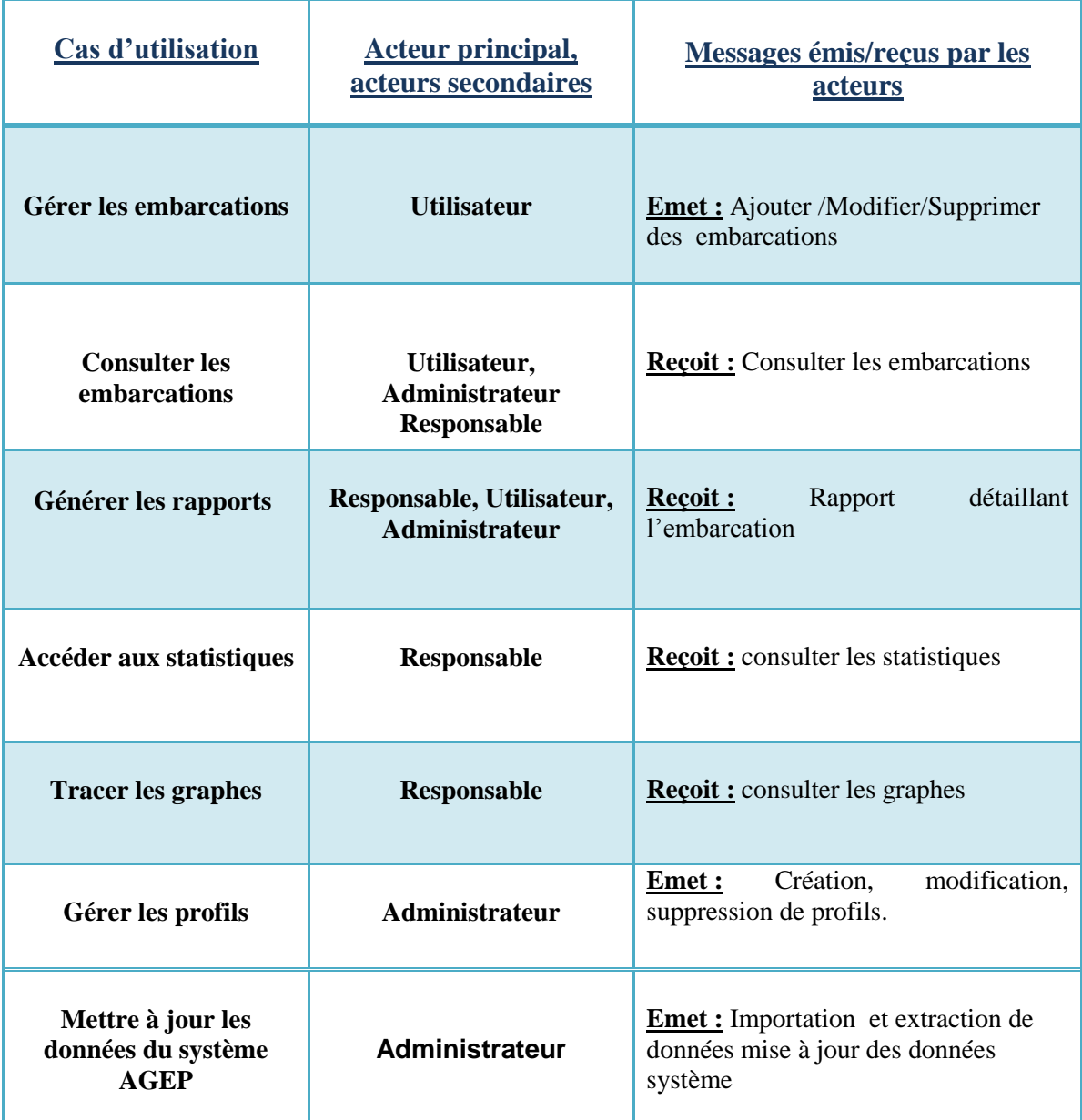

**Tableau 4 : Tableau récapitulatif des cas d'utilisation d'A.G.E.P**

Le digramme suivant détaille les cas d'utilisation en précisant les acteurs avec peuvent interagir avec l'application :

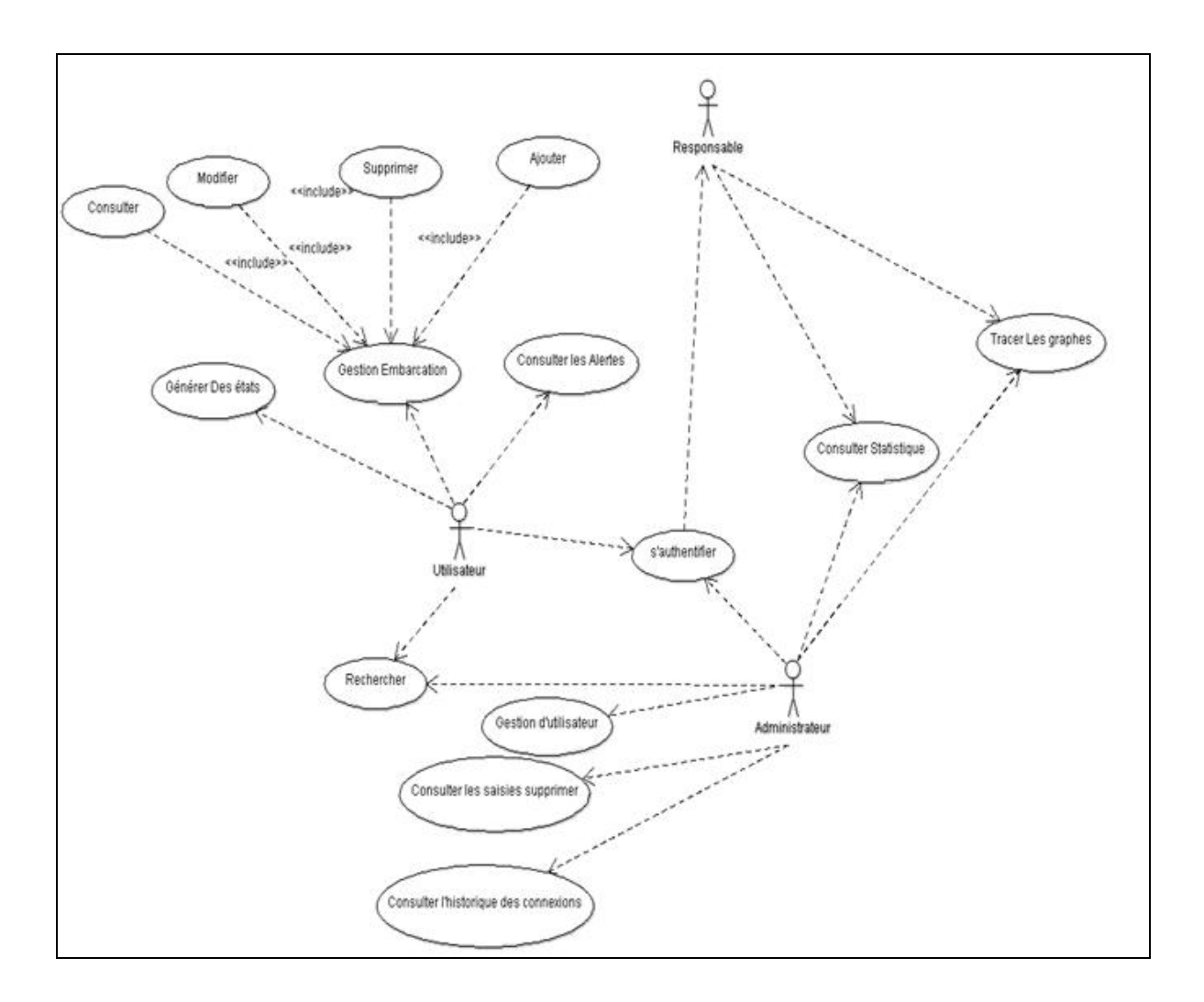

#### **Figure 11 : Diagrammes des cas d'utilisation d'AGEP**

*Description préliminaire des cas d'utilisations*

Voici une description préliminaire des cas d'utilisations énumérés précédemment :

#### **Gestion des embarcations :**

- $\triangleright$  Intention : gérer les embarcations.
- $\triangleright$  Actions : ajouter une nouvelle embarcation, un nouveau plaisancier, et des nouveaux passagers, modifier une embarcation déjà existante y compris les informations sur les plaisanciers et les passagers, supprimer une embarcation...

### **Consulter les alertes :**

- $\triangleright$  Intention : consulter les alertes.
- > Actions : créer une nouvelle alerte, affecter à un alerte un plaisancier ou un passager.

## **Consulter les statistiques :**

- $\triangleright$  Intention : suivre l'évolution des embarcations dans un lieu d'affectation et pendant une période
- Actions : Imprimer les statistiques, et les actualiser.

#### **Gérer les utilisateurs :**

- Intention : créer les différents profils des utilisateurs du système.
- Actions : créer un nouveau profil, attribuer une fonction, attribuer des droits d'accès, modifier le profil, créer un mot de passe.

#### **Rechercher une embarcation :**

- $\triangleright$  Intention : rechercher.
- $\triangleright$  Actions : rechercher un plaisancier ou une embarcation par la date d'arrivée, le N° immatricule de plaisancier, le pavillon, et par mot clé.

## **Générer les états :**

- > Intention : Générer les états.
- Actions : Imprimer l'état détaillant une embarcation, Imprimer résultat d'une recherche ou des statistiques.

# 2. **La Branche technique**

La phase de conception technique correspond à la rédaction des spécifications fonctionnelles de la branche fonctionnelle et à la définition de l'architecture applicative de la branche technique du cycle 2TUP.

L'objectif de la branche technique est de :

- 1. Rassembler les besoins techniques (sécurité, intégration l'existant, …) dans un dossier.
- 2. Elaborer une architecture logicielle et applicative qui réponde aux contraintes Présentées dans le dossier technique.
- 3. Identifier les besoins en Framework techniques afin de pallier aux manques de la technologie.

4. Proposer des règles de développement afin d'industrialiser l'implémentation (Gestion des exceptions, règles de nommage, règles de codage, ...)

## **1.1. Choix des outils et Plateforme d'implémentation** *1.1.1. Architecture technique du projet*

Une application imposante, comme c'est le cas pour AGIS ou AGEP, doit répondre à des critères de qualité, une philosophie de développement et un modèle précis afin de permettre une certaine sérénité pendant les phases de conception et de développement.

Pour le projet AGIS, la majeure partie des choix techniques était déjà faite par les concepteurs de l'application, cependant pour le choix des autres technologies concernant les nouvelles fonctionnalités ajoutées, j'avais la liberté de préférer une solution sur une autre telle qu'elles étaient libre et gratuite.

Toutes les décisions dans ce sujet étaient prises après une longue recherche sur les ajouts et les limites de chaque solution par rapport à l'autre, en prenant en considération l'abondance de documentations, la simplicité d'utilisation, et la facilité d'intégration de l'outil dans l'environnement de l'application.

Voici les choix techniques qui ont été adoptés pour le projet :

- La modélisation avec UML
- Adoption d'une architecture à 3 couches.
- Utilisation du langage Java.
- Utilisation d'une base de données MySQL.
- Utilisation d'une Framework de persistance Hibernate.
- Utilisation du Framework Struts2.
- Utilisation de l'EDI Eclipse.

#### **Technologie JEE**

Le choix de JEE, d'un coté est imposé par l'équipe de travail, est d'un autre il est connu pour sa bonne portabilité et maintenabilité du code, de plus elle repose sur des composants distincts, interchangeables et distribués, ce qui signifie :

- Qu'il est simple d'étendre l'architecture.
- Qu'un système reposant sur JEE peut posséder des mécanismes de haute disponibilité afin de garantir une bonne qualité de service.
- Que la maintenabilité des applications est facilité.

#### **IDE : Eclipse**

Le choix de l'IDE Eclipse était fait grâce à son potentiel offert par la spécification OSGI et aussi sa simplicité à construire une application modulaire.

#### **Serveur de bases de données MySQL**

MySQL (SQL veut dire Structured Query Language en anglais) est un serveur de bases de données relationnelles SQL très rapide, multithread, robuste et multi-utilisateurs. MySQL est un logiciel libre développé sous licence GNU General Public License. Il a été conçu et est maintenu par une société suédoise, MySQL AB, fondée par deux Suédois et un Finlandais : David Axmark, Allan Larsson et Michael « Monty » Widenius.

Au début, MySQL n'autorisait pas les transactions, mais cette fonction est maintenant disponible. Le standard ANSI SQL a quelquefois été étendu, mais n'est pas complètement implémenté ; les fonctionnalités les plus souvent demandées sont sans doute : les « sous-sélections » ou « SELECTs imbriqués » ; maintenant disponibles, depuis la version 4.1 ; le codage sur plusieurs octets des caractères, comme UTF-8 ; maintenant disponible

MySQL fonctionne sur beaucoup de plates-formes différentes, incluant AIX, BSDi, FreeBSD, HP-UX, Linux, Mac OS X, NetBSD, OpenBSD, OS/2 Warp, SGI Irix, Solaris, SunOS, SCO OpenServer, SCO UnixWare, Tru64 Unix, Windows 95, 98, NT, 2000 et XP.

Les bases de données MySQL sont accessibles en utilisant les langages de programmation C, C++, Eiffel, Java, Perl, PHP, Python, et Tcl ; une API spécifique est disponible pour chacun d'entre eux. Une interface ODBC appelée MyODBC est aussi disponible.

Les tables MySQL peuvent être de différents types : MyISAM, MERGE, ISAM, HEAP, InnoDB, Berkeley DB.

## **1.2. Les Framework techniques :** *1.2.1. Struts 2 (Implémentation de MVC2)*

Même si Struts 1.X demeure un standard dans les développements, Struts 2.X reste un framework plus puissant en offrant plus de fonctionnalités et de souplesse. Struts 2.x n'a de commun avec Struts 1.x qu'une partie du nom.

Contrairement à ce qu'on peut penser, Struts 2 n'est pas une extension ou une autre version de Struts 1, mais une refonte profonde des bases du Framework.

Struts 2 est un résultat d'association entre Struts 1 et Webwork. En effet, les deux frameworks ont été fusionnés pour créer le framework Struts Titanium qui devient rapidement Struts 2 apportant la puissance du Webwork et la popularité de Struts 1.

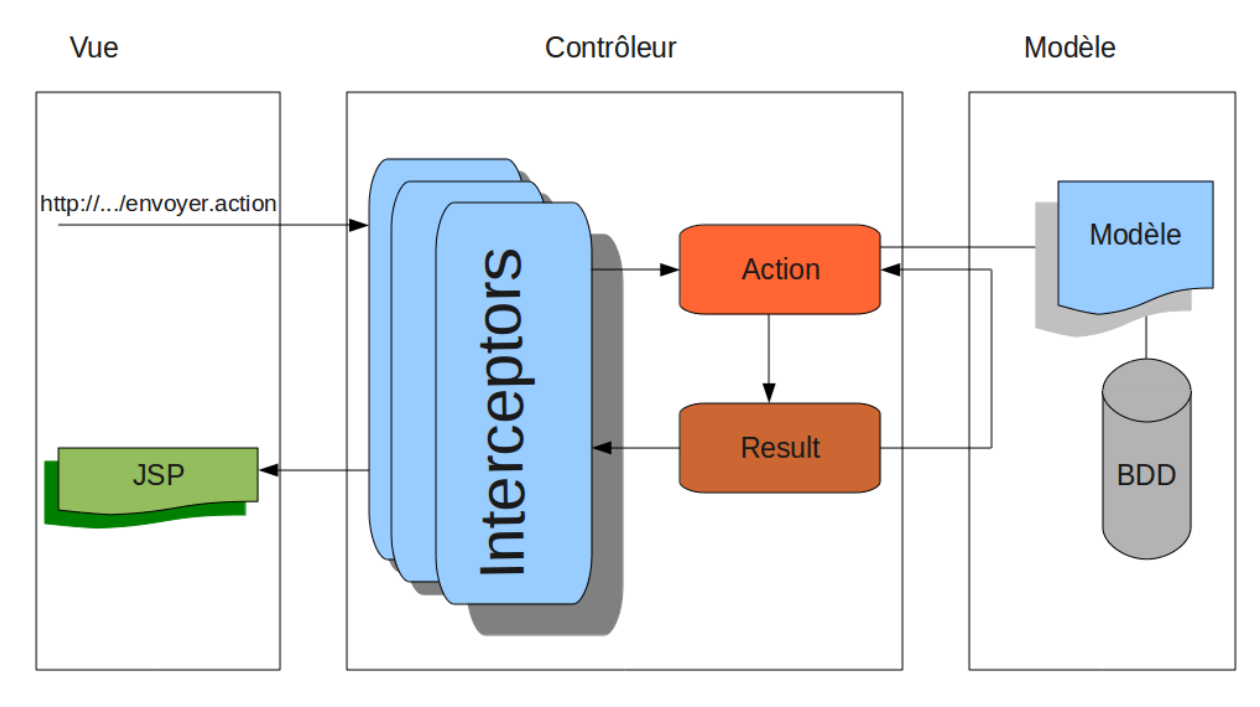

L'architecture générale de struts2 est la suivante :

**Figure 12 : l'architecture générale de Struts 2**

## *1.2.2. Ajax et Struts2*

en [architecture informatique,](http://fr.wikipedia.org/wiki/Architecture_informatique) Ajax (acronyme de Asynchronous Javascript and XML) est une manière de construire des [applications Web](http://fr.wikipedia.org/wiki/Application_Web) et des [sites web](http://fr.wikipedia.org/wiki/Page_Web_dynamique)  [dynamiques](http://fr.wikipedia.org/wiki/Page_Web_dynamique) basés sur diverses technologies Web ajoutées aux [navigateurs](http://fr.wikipedia.org/wiki/Navigateur_Web) dans les années 1990.

Ajax est la combinaison de technologies telles que [Javascript,](http://fr.wikipedia.org/wiki/Javascript) [CSS,](http://fr.wikipedia.org/wiki/Cascading_Style_Sheets) [XML,](http://fr.wikipedia.org/wiki/XML) le [DOM](http://fr.wikipedia.org/wiki/Document_Object_Model) et le [XMLHttpRequest](http://fr.wikipedia.org/wiki/XMLHttpRequest) dans le but de réaliser des applications Web qui offrent une maniabilité et un confort d'utilisation supérieur à ce qui se faisait jusqu'alors - les [Rich](http://fr.wikipedia.org/wiki/Rich_Internet_Application)  [Internet Application](http://fr.wikipedia.org/wiki/Rich_Internet_Application) (abr. RIA[\)1,](http://fr.wikipedia.org/wiki/Ajax_(informatique)#cite_note-0)[2.](http://fr.wikipedia.org/wiki/Ajax_(informatique)#cite_note-1)

Le couple Struts 2 et Ajax est idéal pour développer des applications Web 2.0 avec des interfaces réactives et ergonomiques.Leur mixé facilite la mise en place de ces applications.

La librairie de génération de JavaScript utilisée durant ce stage est la librairie dojo struts2-dojo-plugin-2.1.8.jar. Téléchargeable ici : **[http://repo1.maven.org/maven2/org/apache/struts/struts2-dojo-plugin/2.1.8/struts2-dojo](http://repo1.maven.org/maven2/org/apache/struts/struts2-dojo-plugin/2.1.8/struts2-dojo-plugin-2.1.8.jar)[plugin-2.1.8.jar.](http://repo1.maven.org/maven2/org/apache/struts/struts2-dojo-plugin/2.1.8/struts2-dojo-plugin-2.1.8.jar)**

#### *1.2.3. Hibernate :*

Hibernate est un [framework](http://fr.wikipedia.org/wiki/Framework) [open source](http://fr.wikipedia.org/wiki/Open_Source) gérant la [persistance](http://fr.wikipedia.org/wiki/Persistance_(informatique)) des [objets](http://fr.wikipedia.org/wiki/Programmation_orient%C3%A9e_objet) en [base de](http://fr.wikipedia.org/wiki/Base_de_donn%C3%A9es_relationnelle)  [données relationnelle.](http://fr.wikipedia.org/wiki/Base_de_donn%C3%A9es_relationnelle) Il est adaptable en termes d'architecture, il peut donc être utilisé aussi bien dans un [développement](http://fr.wikipedia.org/wiki/D%C3%A9veloppeur) client lourd, que dans un environnement web léger de type [Apache Tomcat](http://fr.wikipedia.org/wiki/Apache_Tomcat) ou dans un environnement [J2EE](http://fr.wikipedia.org/wiki/J2EE) complet : [WebSphere,](http://fr.wikipedia.org/wiki/WebSphere) [JBoss](http://fr.wikipedia.org/wiki/JBoss)  [Application Server](http://fr.wikipedia.org/wiki/JBoss) et [Oracle WebLogic](http://fr.wikipedia.org/wiki/Oracle_WebLogic_Server) Server.

Hibernate apporte une solution aux problèmes d'adaptation entre le [paradigme](http://fr.wikibooks.org/wiki/Paradigme_objet)  [objet](http://fr.wikibooks.org/wiki/Paradigme_objet) et les [SGBD](http://fr.wikipedia.org/wiki/SGBD) en remplaçant les accès à la base de données par des appels à des [méthodes](http://fr.wikipedia.org/wiki/M%C3%A9thode_(informatique)) objet de haut niveau.

#### *1.2.4. IReport :*

IReport est un outil de conception [WYSIWYG](http://fr.wikipedia.org/wiki/WYSIWYG) (What You See Is What You Get) exclusivement réservé à la création de fichier de description pour [JasperReports.](http://fr.wikipedia.org/wiki/JasperReports)

Il permet donc de produire de manière assez intuitive des fichiers .jrxml (fichiers [XML\)](http://fr.wikipedia.org/wiki/Extensible_Markup_Language) exploitables par JasperReports pour générer des rapports au sein d'une application [Java.](http://fr.wikipedia.org/wiki/Java_(langage)) Le format de rapport généré dépend ensuite de JasperReports et du code utilisé [\(html,](http://fr.wikipedia.org/wiki/Html) [pdf,](http://fr.wikipedia.org/wiki/Portable_Document_Format) [csv.](http://fr.wikipedia.org/wiki/Comma-separated_values)..).

## *1.2.5. L'API POI*

POI (Poor Obfuscation Implementation ou mise en œuvre d'une mauvaise [obfuscation\)](http://fr.wikipedia.org/wiki/Obfuscation) est un projet de [l'Apache Software Foundation](http://fr.wikipedia.org/wiki/Apache_Software_Foundation) permettant de manipuler avec la technologie Java divers types de fichiers créés par [Microsoft Office.](http://fr.wikipedia.org/wiki/Microsoft_Office) Au sein de cette fondation, il faisait auparavant partie du projet [Jakarta.](http://fr.wikipedia.org/wiki/Apache_Jakarta)

POI lui-même est une collection d'API. Il permet entre autre de créer de nouveaux classeurs Excel, à la mise en cellule de polices et de couleurs.

## **Synthèse**

Au cours de ce chapitre, la première partie a été consacrée à l'étude fonctionnelle et aux spécifications des besoins du projet et la deuxième va exposer les outils techniques utilisés.

# Chapitre III : Analyse et Conception

L'analyse et la conception est une étape primordiale dans le cycle de vie d'un logiciel. Elle permet de décrire les solutions adoptées pour résoudre des problématiques d'une application ou d'un système.

Dans le présent chapitre, je vais commencer par l'analyse objet du système à réaliser, où je vais expliquer le modèle statique et le modèle dynamique de deux projets. Après l'analyse, je vais parler en général de conception de l'application en m'attardant sur son architecture et le design pattern utilisées dans AGIS et AGEP.

# 1. **ANALYSE**

## 1.1. Découpage en catégories

Cette phase marque le démarrage de l'analyse objet du système à réaliser.

Elle utilise la notion de *package* pour définir des catégories de classes d'analyse et découper le modèle UML en blocs logiques les plus indépendants possibles.

Le découpage en catégories constitue la première activité de l'étape d'analyse et elle va s'affiner de manière itérative au cours du développement du projet. Elle se situe sur la branche gauche du cycle en Y et succède à la capture des besoins fonctionnels.

Pour passer à l'analyse, il faut se baser sur les principes de l'Approche Orientée Objet, notamment celle de l'encapsulation. À cet effet, il faut passer d'une structuration fonctionnelle via les cas d'utilisations, à une structuration objet via les classes et les catégories.

Définition : une *catégorie* consiste en un regroupement logique de classes à forte cohérence interne et faible couplage externe.

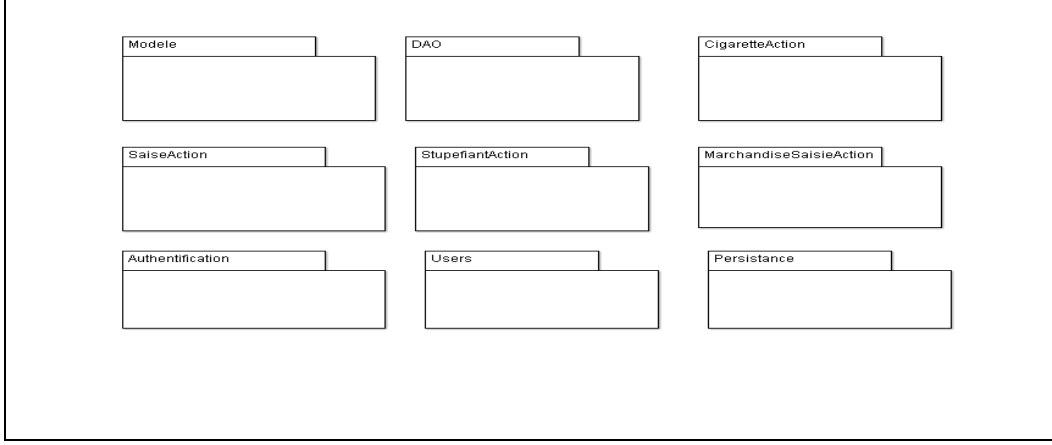

Le découpage en catégories de projet AGIS a donné le résultat suivant :

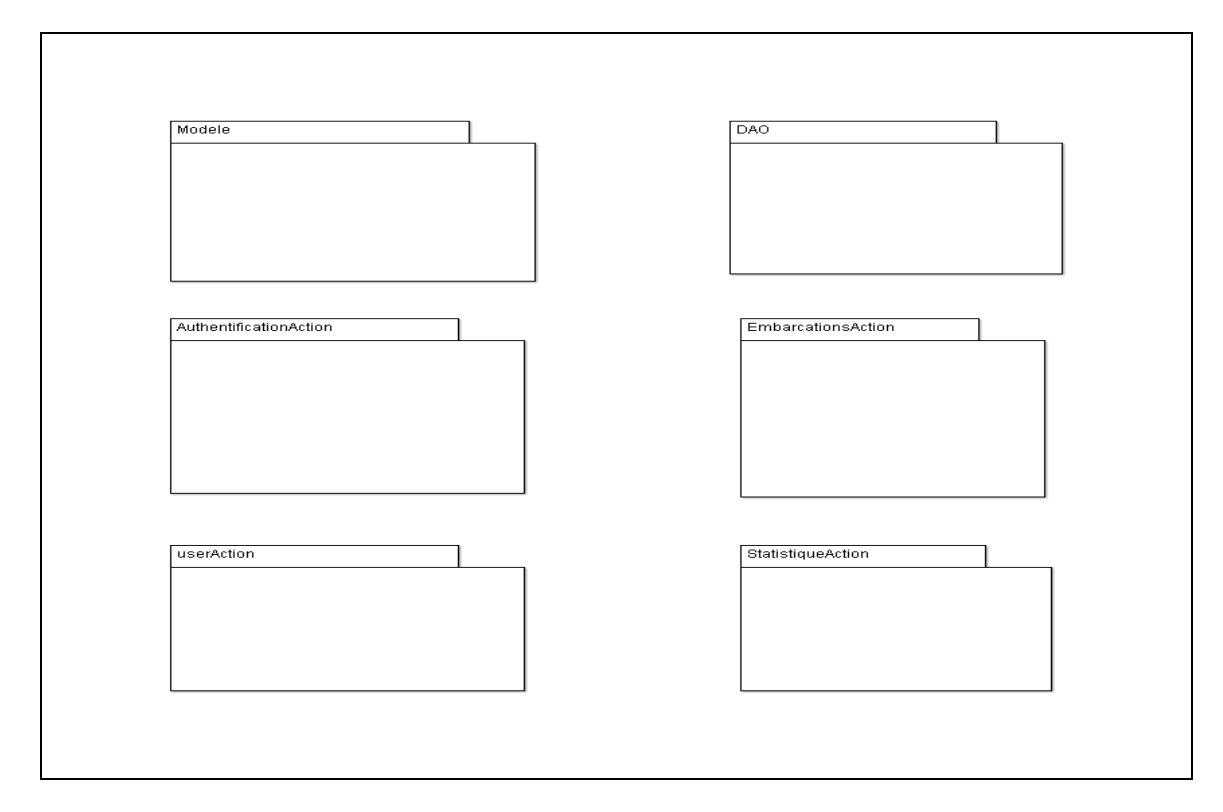

Les catégories constituant AGEP sont les suivant :

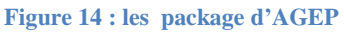

# 1.2. Dépendances entre catégories

## *1.2.1.AGIS*

Ce diagramme va représenter les différentes dépendances entre les packages d'analyse pour le projet AGIS:

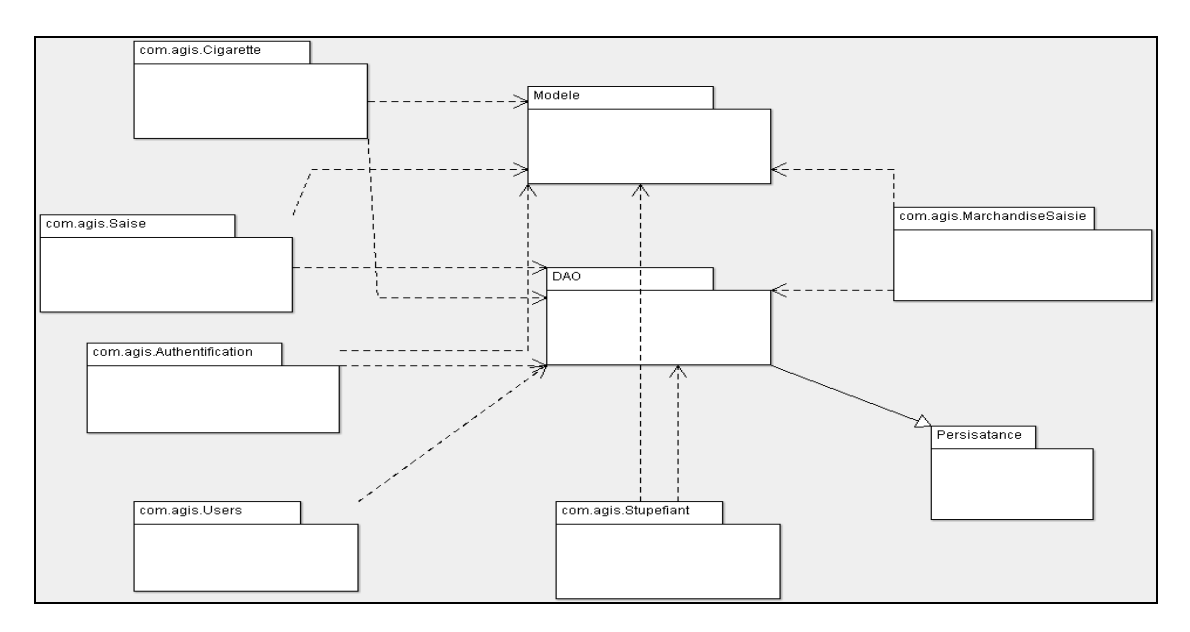

**Figure 15 : Diagramme de package d'AGIS**

## *1.2.2.AGEP*

Ci suivant le diagramme de package du projet AGEP qui va mettre en valeur les dépendances entre les package de l'analyse :

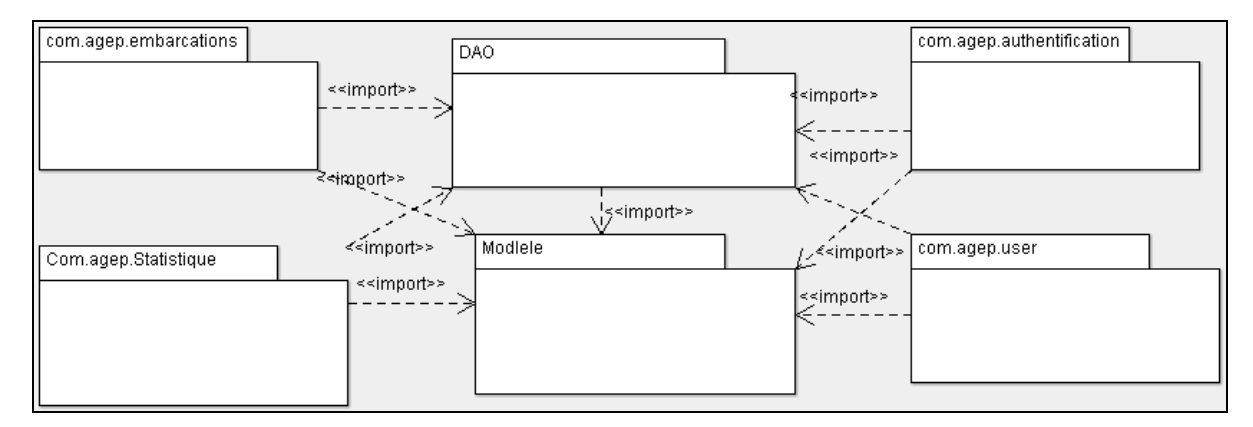

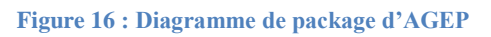

## 1.3. Développement du modèle statique

Le développement du modèle statique constitue la deuxième étape d'analyse. Les diagrammes de classes établis sommairement dans les *diagrammes de classes participantes*, puis réorganisés lors du découpage en catégories, vont être, complétés, et optimisés.

Il s'agit d'une activité itérative, fortement couplée avec la modélisation dynamique.

*1.3.1.AGIS*

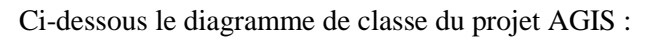

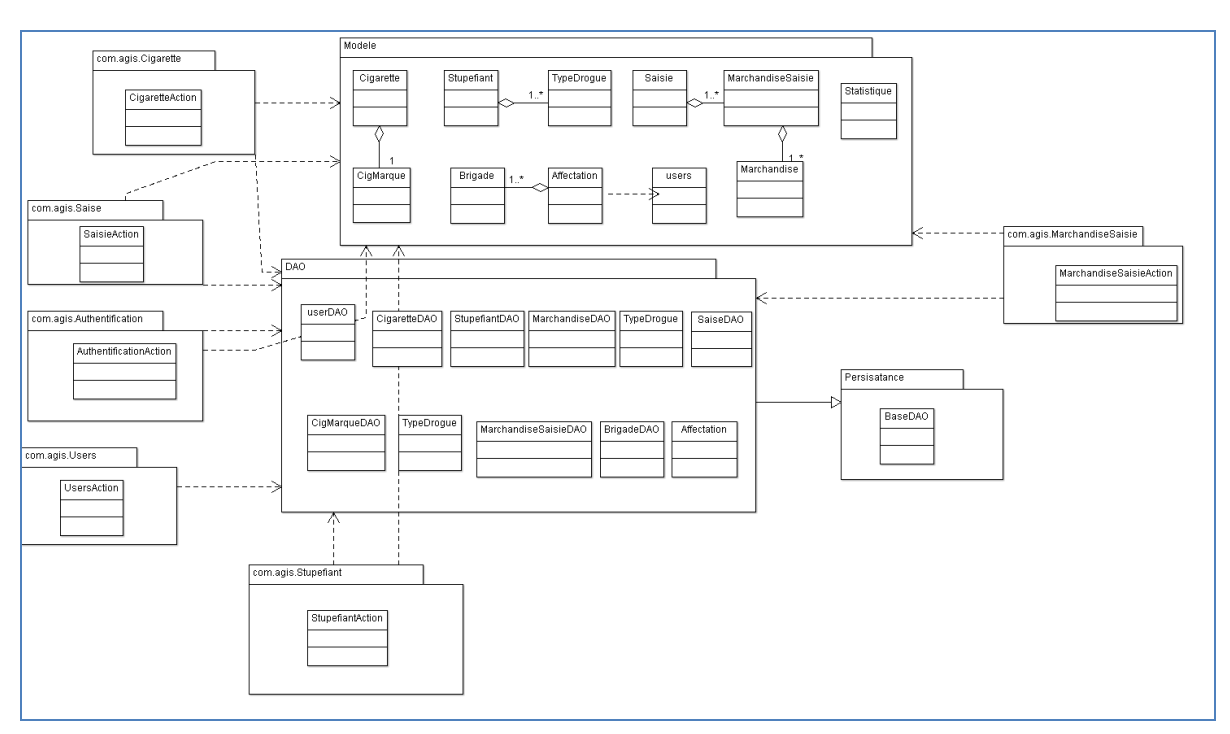

**Figure 17 : Digramme de Classe de l'application AGIS**

## *1.3.2.AGEP*

Voici le diagramme de classe expliquant les associations entre les classes et les packages :

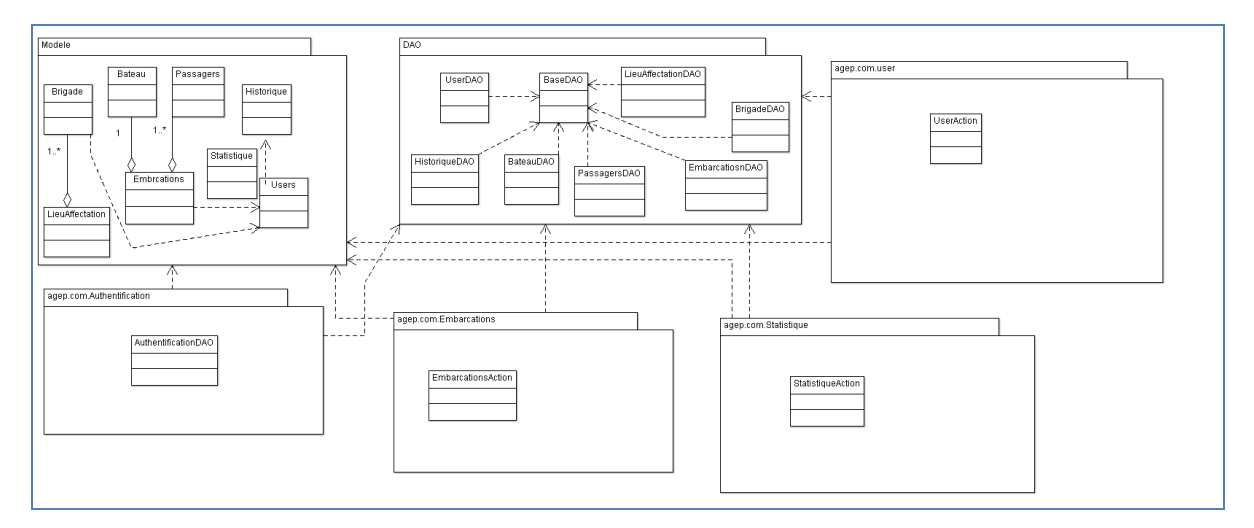

**Figure 18 : Digramme de Classe de l'application AGEP**

# 1.4. Développement du modèle dynamique

Le développement du modèle dynamique constitue la troisième activité de l'étape d'analyse. Il s'agit d'une activité itérative.

## Identification des scénarios :

Un cas d'utilisation décrit un ensemble de scénarios. Un scénario décrit une exécution particulière d'un cas d'utilisation du début à la fin.il correspond à une sélection d'enchainements du cas d'utilisation.

Il faut signaler que tous les scénarios possibles ne peuvent être énumérés et décrits du fait qu'ils en existent beaucoup. C'est pour cette raison que seulement les scénarios les plus pertinents vont être représentés ci-dessous.

## *1.4.1.AGIS :*

Seulement les nouveaux scénarios vont être représentés.

## *Le scénario de génération des états*

Après une authentification réussie, un utilisateur peut générer des états, à partir de presque tous les pages de l'application, en choisissant une liste des embarcations ou bien une embarcation détaillée. L'état se génère sous forme d'un fichier PDF.

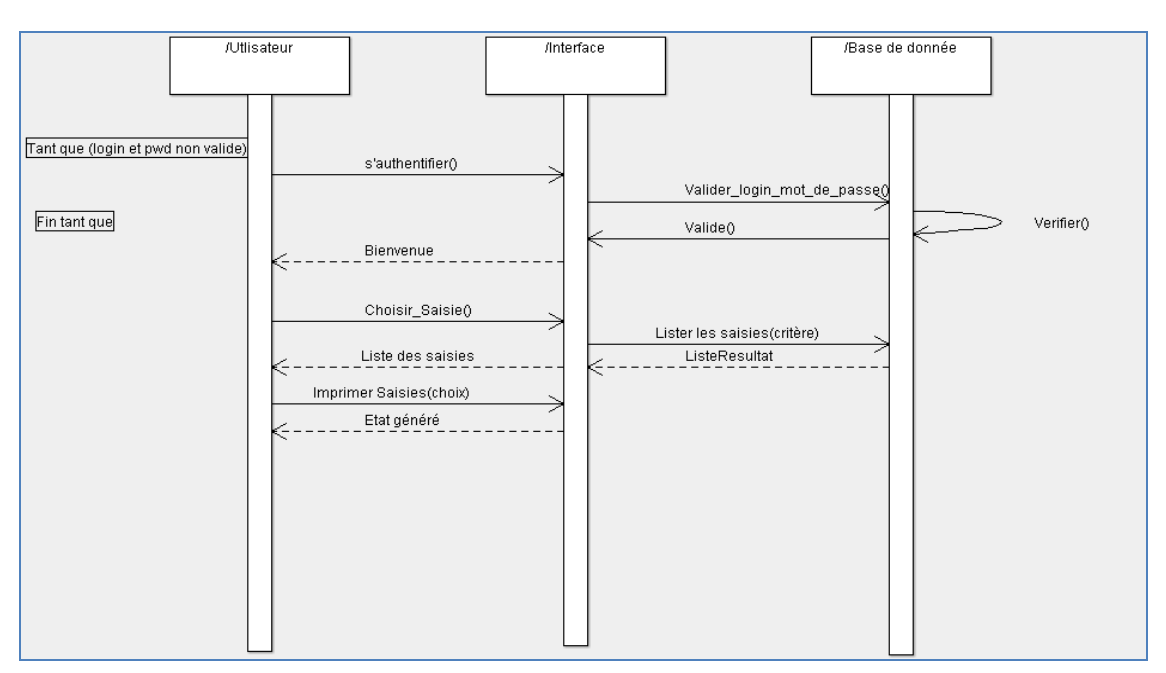

Ci-dessous un diagramme de séquence expliquant ce scénario :

**Figure 19 : Diagramme d'activité d'édition des états**

## *Le scénario « Consulter les statistiques »*

Le responsable ou l'administrateur peut consulter les statistiques en suivant le scénario :

Après son authentification, l'user choisit l'action d'afficher statistique.

- Il a le choix entre consulter les statistiques de saisie de contrebandes, de stupéfiant ou de cigarette.
- Une fois le type de saisie désirée est choisi, il a le choix entre plusieurs périodes du calcul de statistique (annuelles, semestrielles…).
- L'utilisateur peut aussi comparer les statistiques calculées pendant 3 ans.

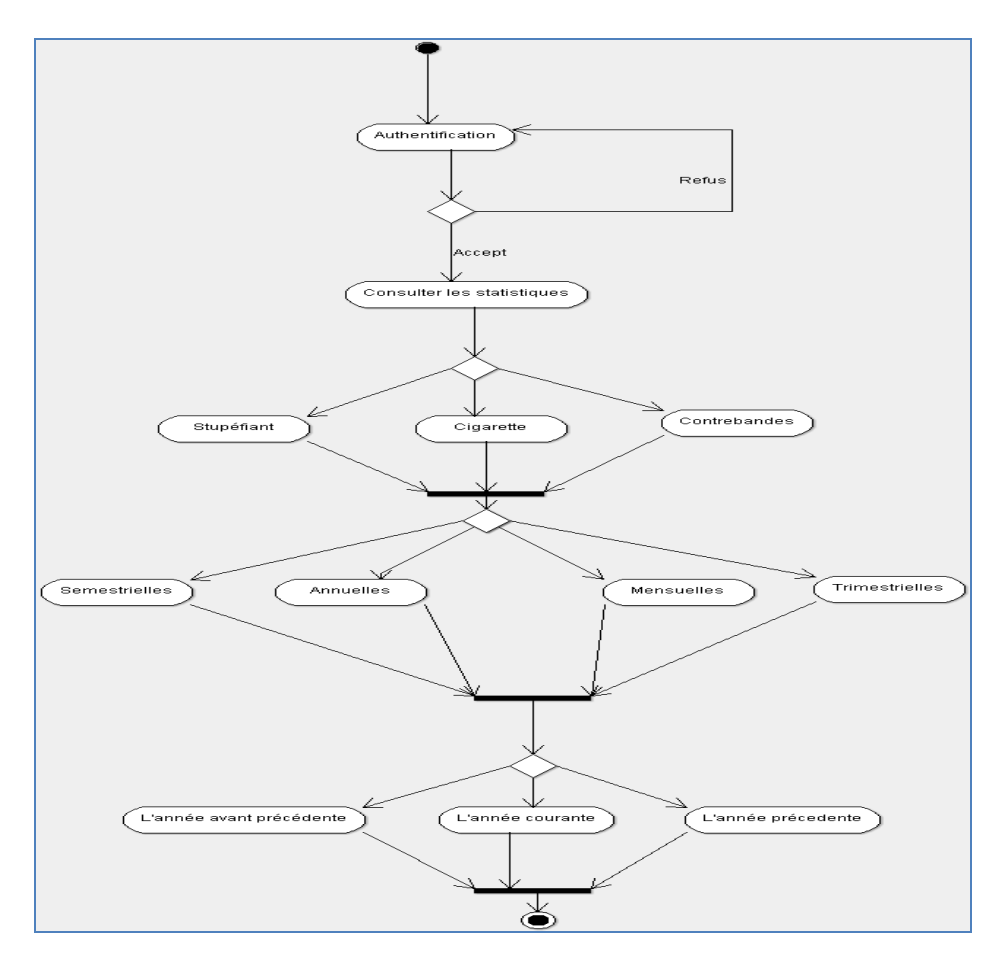

 **Figure 20 : Diagramme d'activité de consultation des statistiques AGIS**

## *1.4.2.AGEP :*

## *Le scénario « s'authentifier » :*

L'authentification se fait par un utilisateur, un responsable ou un administrateur, voici le scénario de l'authentification d'un user :

- Un utilisateur qui désire utiliser le système doit s'authentifier en saisissant son identifient et son mot de passe.
- L'interface se charge, une demande de vérification de validité des informations s'envoie à la base de données.
- La base de données, après validation des informations, envoie une confirmation à l'interface.
- l'interface principale du système se charge.

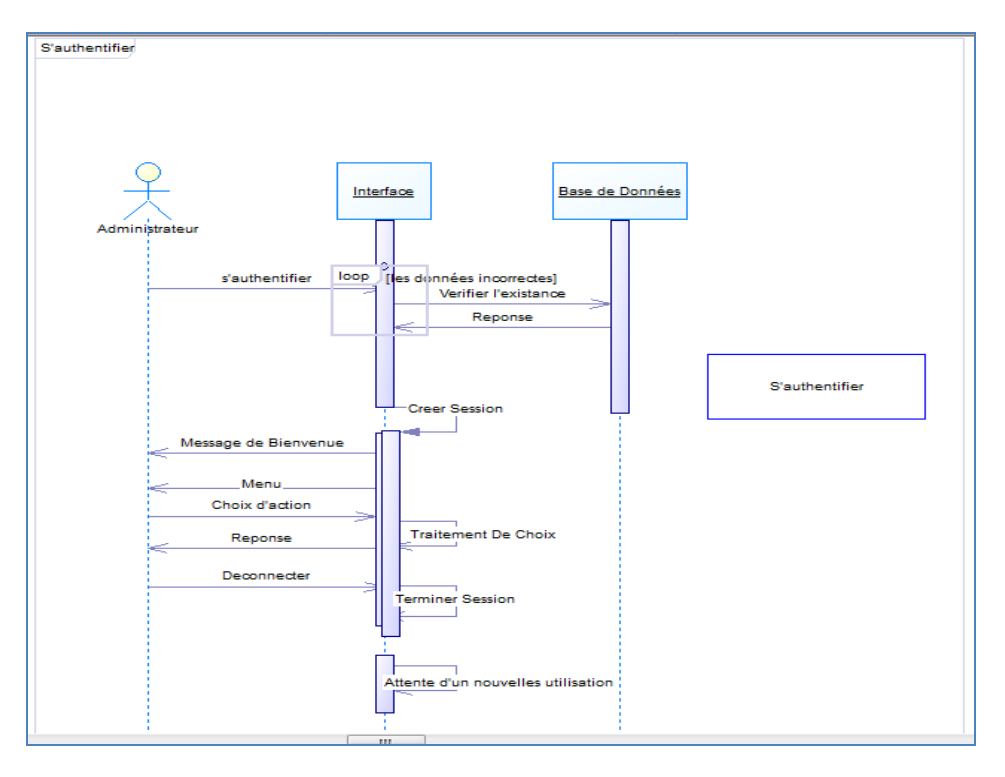

**Figure 21 : Diagramme de séquence expliquant le scénario «s'authentifier »**

#### *Le scénario « ajouter une embarcation »*

L'user ayant comme profile « utilisateur » est le seul qui peut ajouter une embarcation. Le scénario d'ajout une embarcation est le suivant :

- après une authentification réussie, l'utilisateur accède à une page d'accueil.
- Au choix de l'action « ajouter une embarcation » l'interface envoi un formulaire à l'utilisateur.
- Une fois les données sont saisies, l'interface vérifie la conformité de ces données, si l'user a commis une erreur, il se redirige vers le formulaire et un message d'erreur s'affiche en expliquant le problème.
- Après la validité de données, l'embarcation s'enregistre dans la base de données.

Le diagramme de séquence suivant décrit comment l'utilisateur ajoute une embarcation :

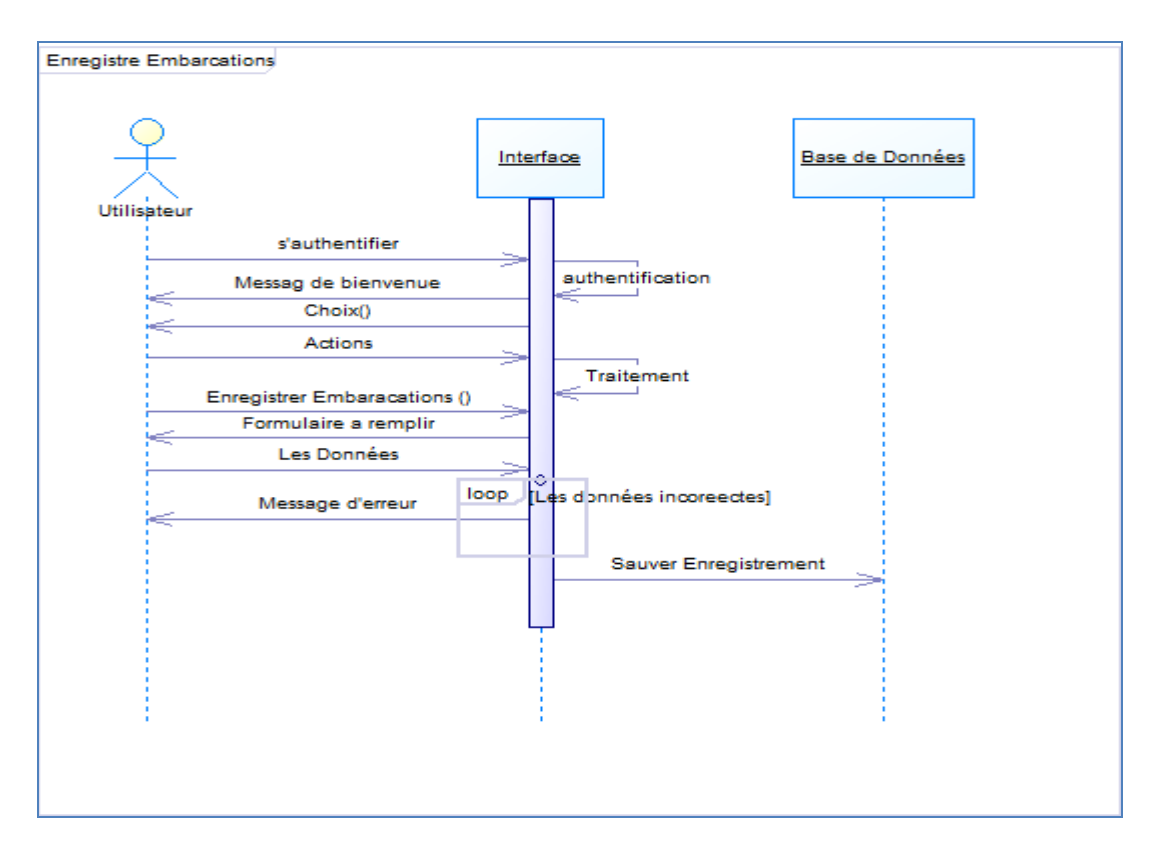

**Figure 22 : Diagramme de séquence expliquant le scénario «enregistrer une embarcation »**

#### *Le scénario « gestion d'embarcations »*

La gestion des embarcations se fait selon le scénario représentée par le diagramme d'activité ci-après :

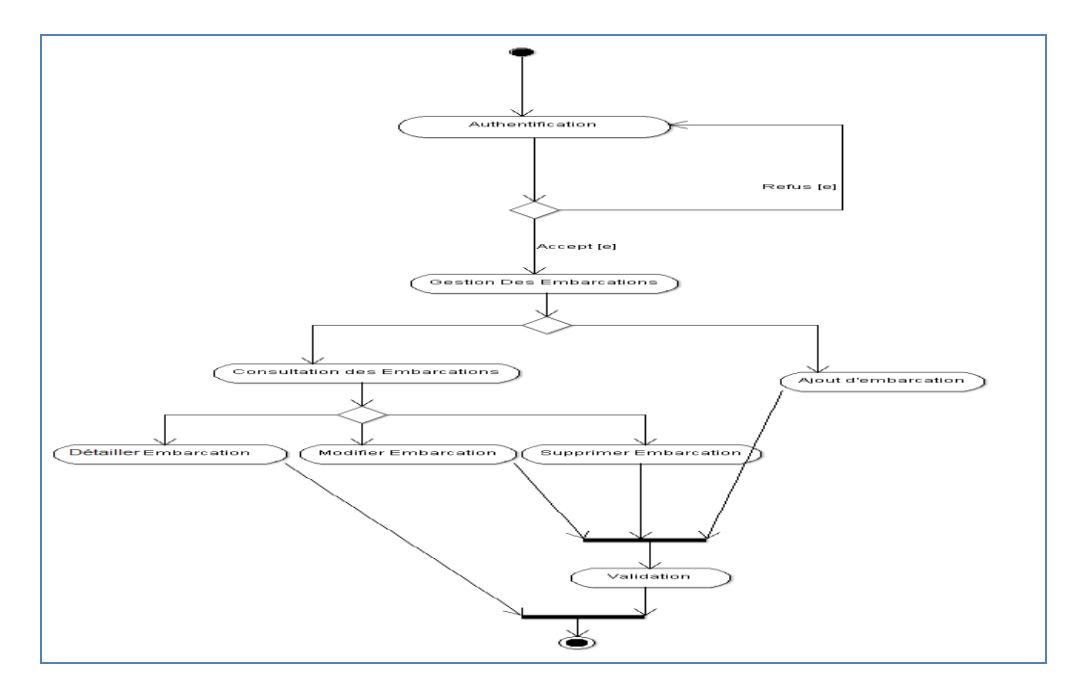

**Figure 23 : Diagramme d'activité expliquant le scénario « gestion d'embarcation »**

## *Le scénario « Rechercher »*

Une authentification réussie est exigée, même si tous les profile des utilisateurs de l'application ont le droit de chercher.

Le scénario de gestion des embarcations est le suivant :

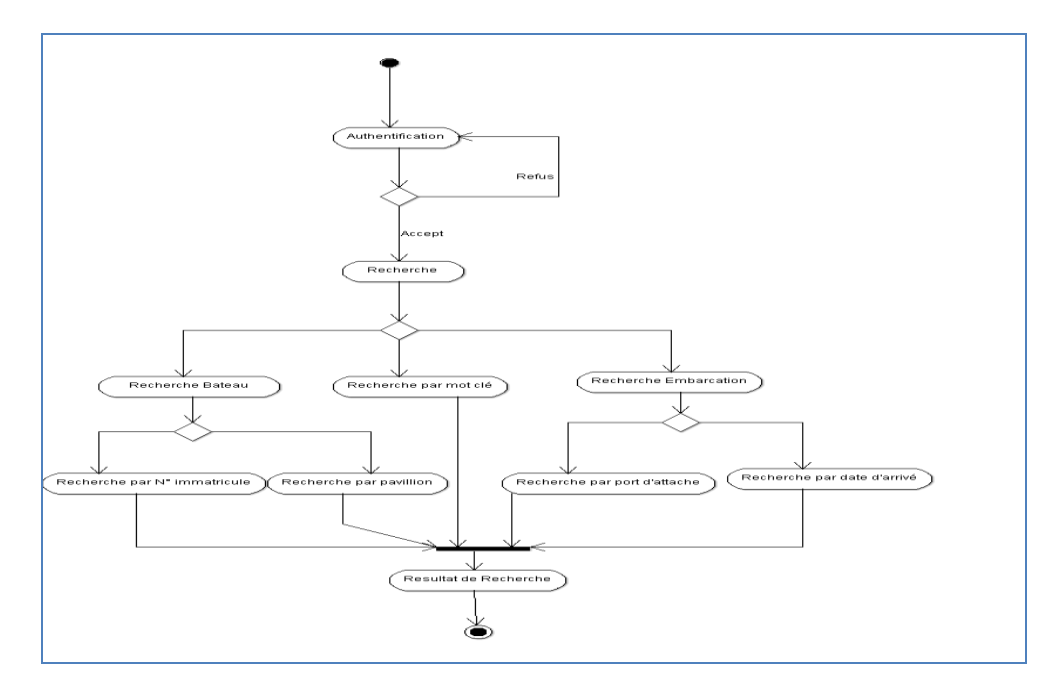

**Figure 24 : Diagramme de l'activité expliquant le scénario «Rechercher »**

*Scénario « gestion d'utilisateur » :*

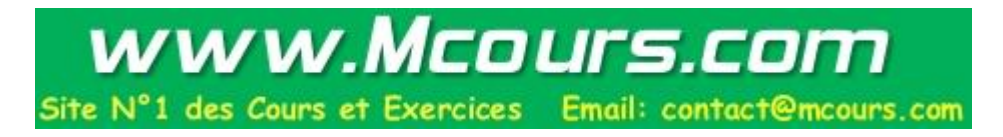

L'administrateur peut ajouter des utilisateurs en suivant le scénario ci-dessous :

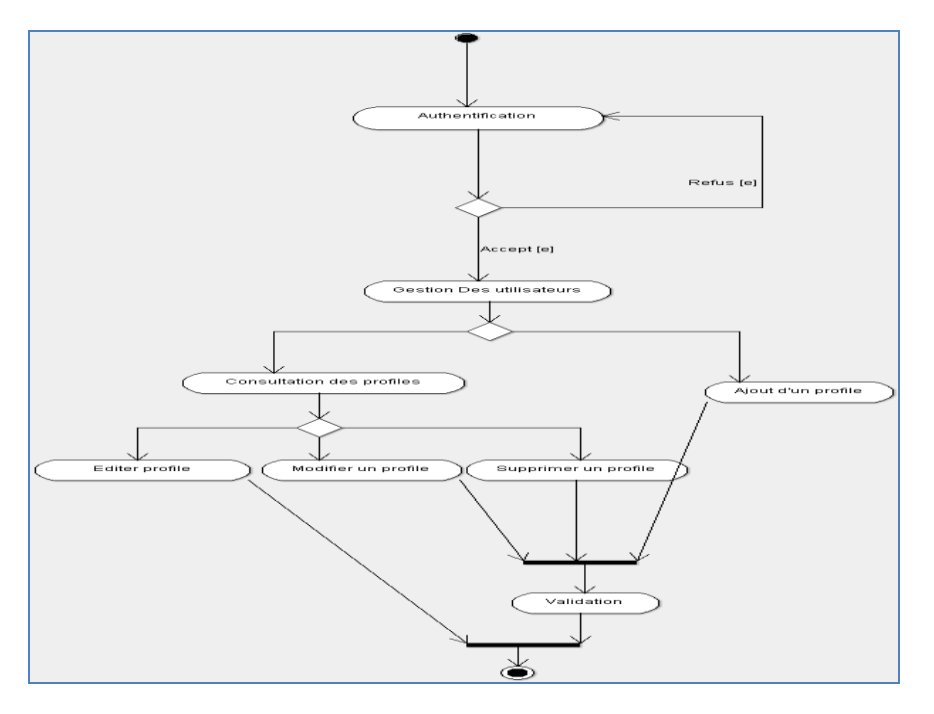

**Figure 25 : Diagramme d'activités expliquant le scénario « gestion des utilisateurs »** 

## **Construction des diagrammes d'états :**

On recourt au concept de *machine à états finis,* qui consiste à s'intéresser au cycle de vie d'un objet générique d'une classe particulière au fil de ses interactions avec les autres classes, dans tous les cas possibles. Cette vue locale d'un objet, décrivant comment il réagit à des événements en fonction de son état courant et passe dans un nouvel état, est représentée graphiquement sous forme d'un diagramme d'états.

Remarque : due au manque de temps, seulement quelques diagrammes d'état de l'application AGEP vont être représentés.

## *1.4.3.AGEP :*

#### *Utilisateur :*

Voici un diagramme d'état qui illustre les états de la classe principale de la gestion des utilisateurs à savoir la classe utilisateur à deux états: connecté et déconnecté.

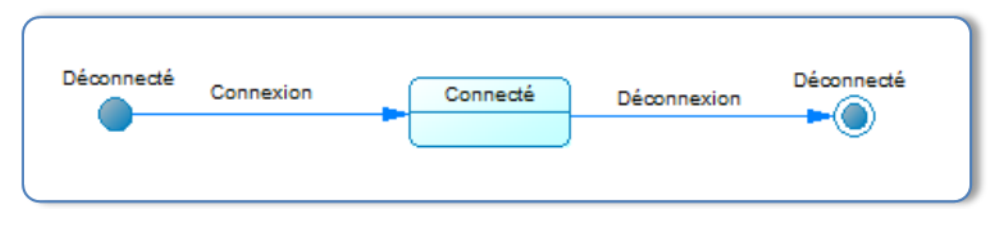

**Figure 26 : Diagramme d'état de la classe utilisateur**

## *Embarcation*

- **En attente :** de la création d'une instance d'*Embarcation* à sa validation, cet état inclut toutes les opérations d'affectation d'embarcation, affectation d'un bateau, et de rattachements des passagers
- **Validée (crée) :** il représente une Promotion crée et valide.
- **En cours :** cet état représente une *embarcation* en cours d'utilisation.
- **Désactivée :** cet état survient après la suppression de l'embarcation par un utilisateur.

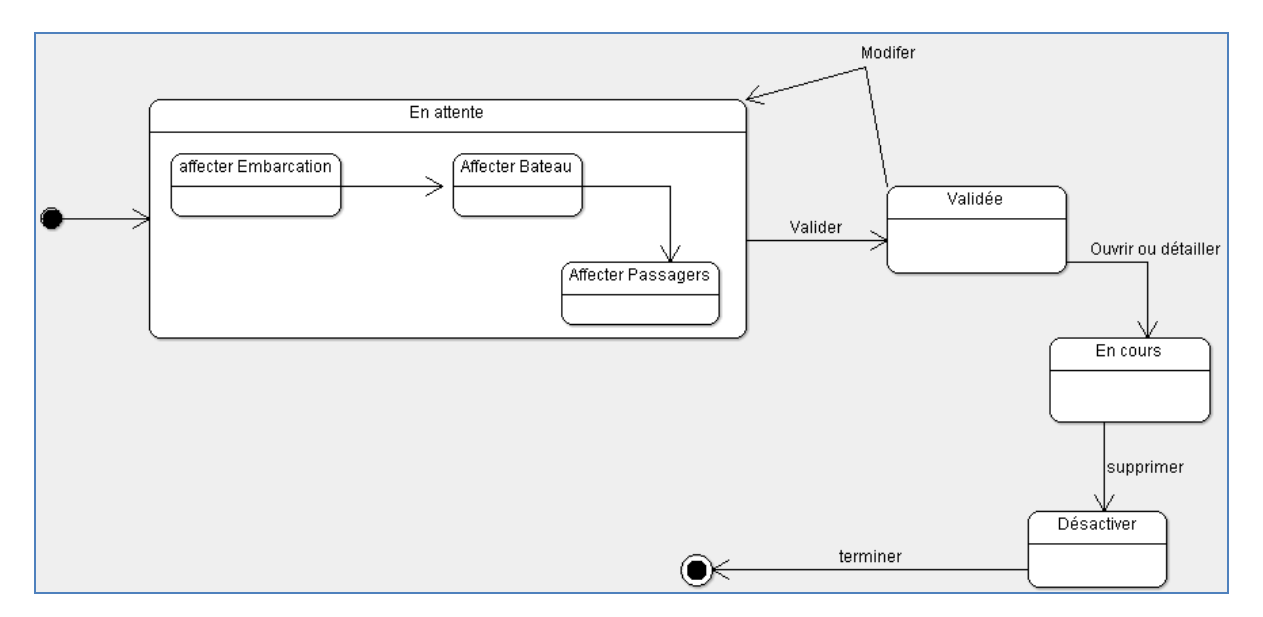

**Figure 27 : Diagramme d'état de la classe embarcations**

# 2. **CONCEPTION**

## *2.1. Architecture de l'application :*

La technologie Objet requiert une architecture. C'est cette architecture qui organise les interactions entre objets. On a l'habitude de regrouper ces objets en classes, ces classes en domaines, et ces domaines en couches.

Les couches permettent de présenter l'architecture de l'application. Aussi, si modéliser est indispensable, construire une architecture à couche est un critère de qualité dans le cadre d'un développement Objet. Reste à choisir le nombre de couches et à définir leur contenu.

## *Architecture 3-Tiers :*

Pour avoir une architecture robuste, modulable et évolutive, il nous faut utiliser le principe de « couche ». Donc, une séparation au maximum des différents types de traitement de l'application (Dao, Métier, Présentation) est la meilleur solution.

Ceci correspond à une architecture 3-Tiers :

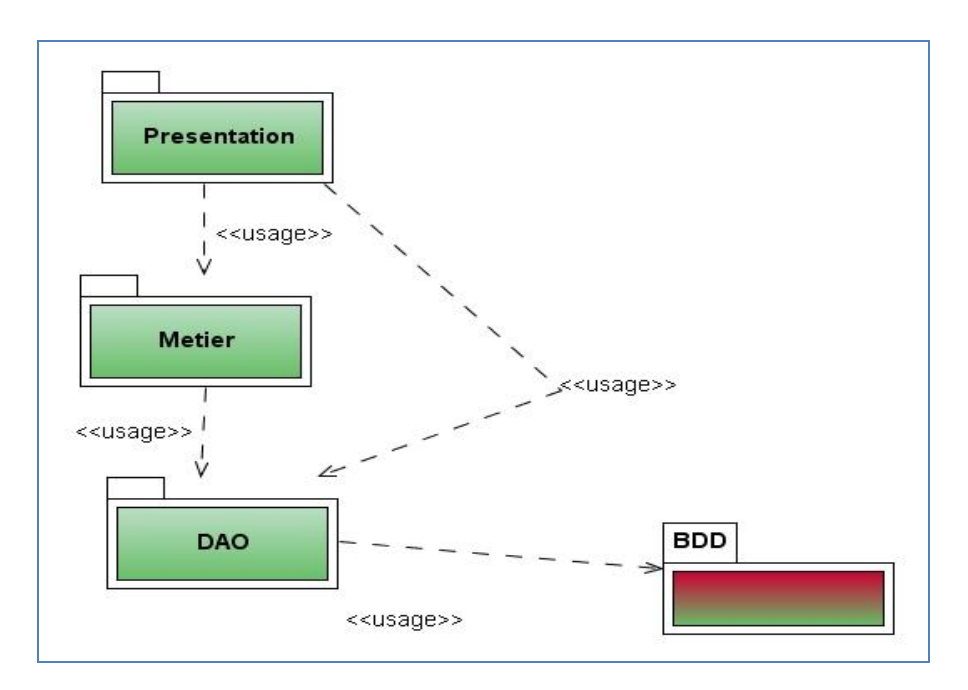

**Figure 28 : Architecture applicative**

#### *2.2. Le design pattern :*

De nombreuses méthodes existent pour simplifier la phase de conception des logiciels. Parmi les plus connues, considérons Merise et UML. Mais une autre méthode existe, plus proche de l'implémentation. Lors de la conception d'une application de nombreux problèmes peuvent survenir. Le système des *Design Patterns*, ou motifs de conception, représente un système objet destiné à la résolution de problèmes techniques. (Eric Freeman, 2005).

#### *Le Design Pattern « MVC » :*

L'architecture **Modèle Vue Contrôleur** (**MVC**) est une méthode de conception pour le développement d'applications logicielles qui sépare le modèle de données, l'interface utilisateur et la logique de contrôle.

Ce modèle d'architecture impose la séparation entre les données, les traitements et la présentation, ce qui donne trois parties fondamentales dans l'application finale : **le modèle**, **la vue** et **le contrôleur** :

- Le *Modèle :* représente le comportement de l'application : traitements des données, interactions avec la base de données, etc. Il décrit les données manipulées par l'application et définit les méthodes d'accès.
- la *Vue* : correspond à l'interface avec laquelle l'utilisateur interagit. Les résultats renvoyés par le modèle sont dénués de toute présentation mais sont présentés par les vues. Plusieurs vues peuvent afficher les informations d'un même modèle. Elle peut être conçue en html, ou tout autre « langage » de présentation. La vue n'effectue aucun traitement, elle se contente d'afficher les résultats des traitements effectués par le modèle, et de permettre à l'utilisateur d'interagir avec elles.
- le *Contrôleur* : prend en charge la gestion des événements de synchronisation pour mettre à jour la vue ou le modèle. Il n'effectue aucun traitement, ne modifie aucune donnée, il analyse la requête du

client et se contente d'appeler le modèle adéquat et de renvoyer la vue correspondant à la demande.

L'avantage apporté par ce modèle est la clarté de l'architecture qu'il impose. Cela simplifie la tâche du développeur qui tenterait d'effectuer une maintenance ou une amélioration sur le projet. En effet, la modification des traitements ne change en rien la vue. Par exemple on peut passer d'une base de données de type SQL à XML en changeant simplement les traitements d'interaction avec la base, et les vues ne s'en trouvent pas affectées. (Wikipedia)

# Synthèse

Durant ce chapitre, j'ai présenté la phase analyse et Conception des projets pour avoir une idée claire sur le déroulement de la phase de réalisation qui va être exposé dans le chapitre suivant.

# Chapitre IV : Réalisation

L'objectif de cette phase est de développer les applications selon les spécifications fonctionnelles et techniques et en respectant le plan de développement logiciel, ainsi que d'évaluer ses qualités et la documenter.

Les développements au cours de cette phase sont réalisés dans une approche itérative et incrémentale. Cette approche permet de mieux gérer les risques en produisant des composants finis qui peuvent être intégrés et testés, tout en assurant un contrôle du planning de développement.

## **Introduction**

Le choix du langage s'est porté vers **Java**, qui étant Orienté Objet à la base, va facilitera la transformation de notre modèle objet vers le code.

La programmation peut se faire pour des exemples simples avec le compilateur javac, mais pour avoir plus de confort il est préférable d'utiliser un environnement de développement intégré ou IDE.

Mon choix s'est porté vers l'EDI **Eclipse,** qui fournit le confort et la simplicité nécessaires à un développement propre et rapide.

# 1. **AGIS**

## 1.1. Le Travail réalisé

Dans ce paragraphe je vais détailler quelques modifications que j'ai faites durant les deux premiers mois du stage.

1.1.1.Modification en base de données

Il est tout d'abord essentiel de bien étudier la structure des tables de Données afin de réfléchir aux informations dont on a besoin pour satisfaire les exigences demandées.

Ceci permet, entre autre, de modifier la base de données en ajoutant un ou plusieurs champs à certaines des tables, créant des triggers, ou en modifiant les types des champs.

Ci-dessous un extrait de l'ancienne structure de base de données :

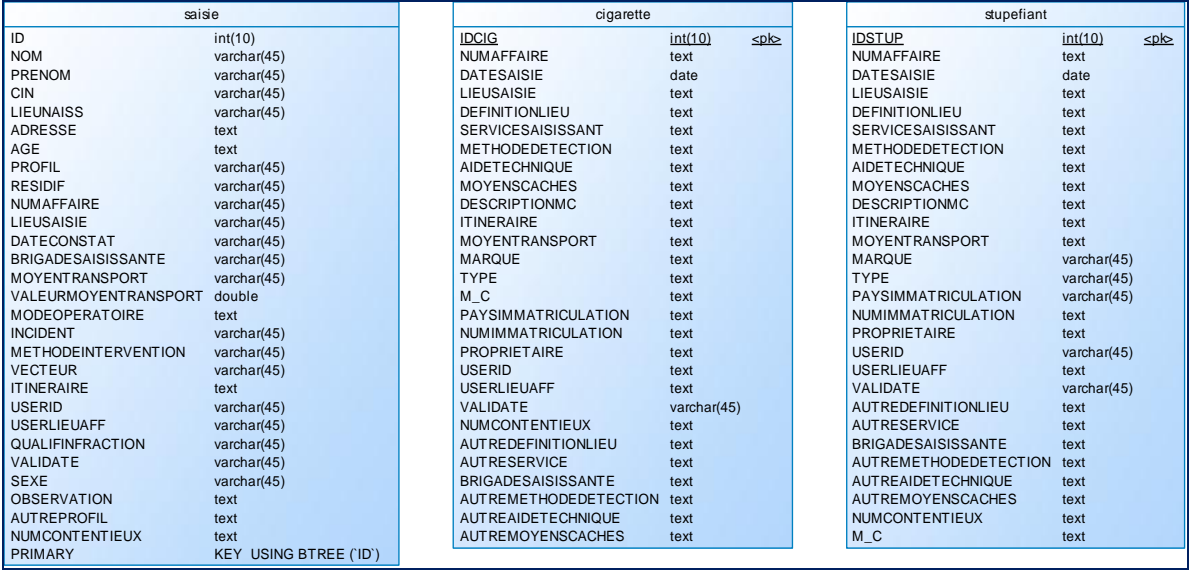

Figure 29 : Extrait de la base de donnée d'AGIS

Ces trois tables Saisie, Cigarette et Stupéfiant sont les tables des faits, les tables qui contiennent les informations les plus importantes comme le lieu de saisie, la date de saisie, le service saisissant, etc.

Cependant elles manquent l'information la plus importante qui est le total de la saisie. Ci-dessous se trouve la ligne nécessaire pour ajouter le champ TotalSaisie à la table Saisie.

Alter table SAISIE

Add column TotalSaisie double NOT NULL default 0;

Code 1 : Extrait de code expliquant comment ajouter un champ

La formule de calcul de ce champs se diffère d'une table à l'autre, pour la table saisie il se calcule comme ci-dessous :

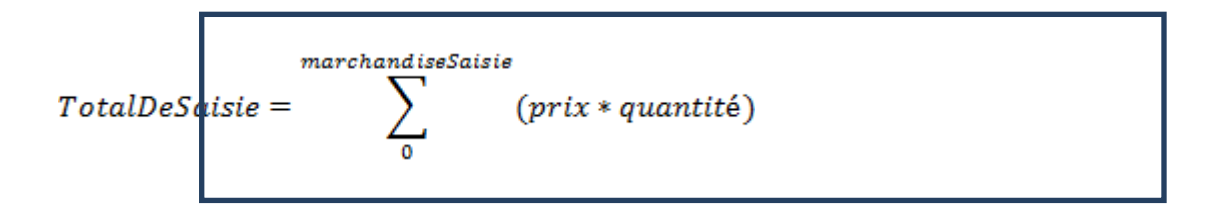

#### Équation 1 : Calcul de Total de Saisie

Ce champs se remplie automatiquement par un trigger qui se déclenche une fois un ajout, une modification ou une suppression se fait sur la table marchandiseSaisie en calculant le nouveau total et en l'affectant à la table Saisie, Ci-dessous un de ces trigger :

> Create TRIGGER bd\_douanes.after\_marchandisesaisie\_delete Before delete ON bd\_douanes.marchandisesaisie FOR EACH ROW Update bd\_douanes.saisie SET saisie.TotalSaisie = TotalSaisie -  $\sim$  ( Select marchandisesaisie.valeurMS From bd\_douanes.marchandisesaisie Where idMS= old.idMS ) Where id= old.id Saisie;

#### Code 2 : Code de création d'un trigger

Cependant pour les deux autres tables, c'est l'utilisateur qui entre son valeur à l'aide du formulaire.

Les modifications de base de données impliquent des modifications de code source de l'application pour que la structure de base de données conforme au fichier .hbm.xml, et la structure des classes existant dans le package « modele ». Il fallait aussi apporter ces modifications aux actions de Struts et aux formulaires.

#### 1.1.2.Les Statistiques

Une fois les modifications de base de données étaient faites, j'ai commencé à travailler sur la partie « Statistiques » de l'application.

Ce lot est en fait une nouvelle fonctionnalité introduite pour « AGIS » et concerne l'ajout de la possibilité de calculer et d'afficher les totaux de saisie par mois, trimestre, semestres, année par rapport aux deux années précédentes.

Ces Statistiques ne peuvent pas être consultées par tous les types de l'utilisateur, seulement les administrateurs, les responsables7 et les utilisateurs dont leur lieu d'affectation est « AC8 ». La structure de données se diffèrent d'un rôle à l'autre par exemple l'administrateur et le responsable voit les statistiques de tous les lieux d'affectation au temps que les validateurs voit les statistiques des brigades qui appartient à leur lieu d'affectation.

Ci-dessous l'algorithme qui décide quelle statistique afficher selon le rôle de l'utilisateur :

Si rôle de l'utilisateur = Validateur

Alors requête := afficher les statistique de tous les brigades tel que brigade appartient au lieu Affectation de l'utilisateur

Sinon si rôle =Administrateur ou rôle= Responsable ou lieu Affectation =AC alors

Requête := afficher les statistiques de tous les lieux d'affectation.

FinSi.

1

Exécuter la requête et stoker les lignes résultant dans une liste.

Code 3 : Algorithme décidant l'affichage de Statistique

<sup>&</sup>lt;sup>7</sup> Responsable : est le supérieur de brigadier, il est responsable d'un lieu d'affectation alors il le droit de consulter tous les saisies des brigades qui se trouve sous son direction

<sup>8</sup> AC : Administration Centrale, Les utilisateurs ayant comme lieu d'affectation AC ont presque les même droit que l'administrateur en ce qui concerne les visualisations des saisies, les statistiques et les graphes.

Ce traitement se fait dans les actions de Struts à l'aide des variables stocké dans la session comme le rôle de l'utilisateur et son lieu d'affectation. La requête se diffère aussi selon la période de calcul désirée soit mensuelles, trimestrielles, semestrielles, où annuelles.

#### 1.1.3.*Génération des états :*

Ce lot est aussi parmi les nouvelles fonctionnalités ajoutées à l'application AGIS, il permet de générer sous forme de PDF toutes les pages de l'application, La chose qui simplifie l'échange et le partage de données.

Ces états concernent les statistiques générées qui ne peuvent être téléchargées que par les responsables et les administrateurs, les états détaillent une saisie, les 10 dernières saisies faite dans l'ensemble de lieu d'affectation, les listes de tous les saisies enregistrées dans les brigades affectées au lieu d'affectation de l'utilisateur…

Ces rapports se génèrent dans le navigateur en streaming pour ne pas réserver beaucoup d'espace mémoire.

## 1.2. Structure générale de l'application :

Comme le design pattern choisi est MVC, L'application est découpée en 3 couches distinctes, Présentation, Métier et DAO.

- La couche « **Présentation** » est chargée de tout ce qui est affichage, il contient tous les fichiers JSP qui implémente l'interface de l'application.
- La couche « **Métier** » est la logique métier de l'application, elle est le cœur et c'est elle qui définit toutes les règles régissantes au fonctionnement de l'application, elle se constitue de l'ensemble des packages utilisées par le framework Struts.
- La couche « **DAO** » est l'intermédiaire entre les autres couches et la Base de données, représentées par le package DAO et le package persistance.

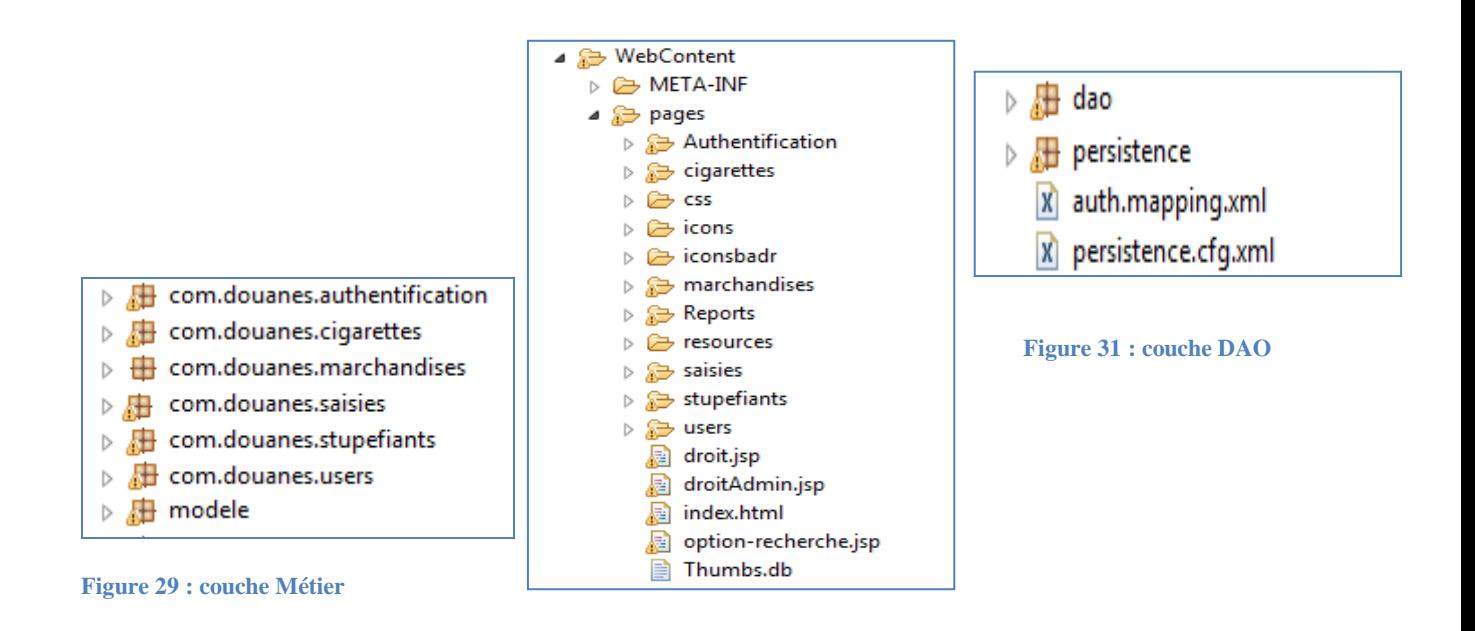

**Figure 30 : couche vue**

## 1.2.1.La couche Métier *:*

Voici quelques figures représentants un échantillon du code source de cette couche :

| : Java EE - projetDouanes/src/com/douanes/saisies/SaisieAction.java - Eclipse | lo Al                                                                                                    | x                       |
|-------------------------------------------------------------------------------|----------------------------------------------------------------------------------------------------|-------------------------|
| File Edit Source Refactor Navigate Search Project Run Window Help             |                                                                                                    |                         |
| D + H + B                                                                     | <b>ET PA Java EE</b>                                                                                          |                         |
| $\triangle$ = $\Box$<br>$\frac{\rho}{m} \partial$<br>日医<br>Project Explorer & | $\frac{1}{2}$<br>SaisieAction.java 23<br>x struts.xml<br>recup-saisies-accuei<br>barChart.jsp<br>pieChart.jsp | $=$ $\Box$<br>          |
| <b>J</b> SaisieAction.java<br>$\blacktriangle$                                | package com.douanes.saisies;                                                                                  | $\varpi$<br>$\triangle$ |
| <b>9</b> SaisieAction                                                         |                                                                                                    | 몙                       |
| a <sup>S</sup> compteur                                                       | @import java.awt.Color;                                                                                       | ū                       |
| o <sup>S</sup> idAddedSaisie                                                  |                                                                                                    |                         |
| o <sup>S</sup> marchandisePrecedente                                          | public class SaisieAction extends ActionSupport implements Preparable. ServletRequestAware. ServletRe         |                         |
| <sup>SF</sup> serialVersionUID                                                |                                                                                                    |                         |
| o <sup>S</sup> staticVariable                                                 | $7 + +$                                                                                                    |                         |
| o <sup>S</sup> vectMs                                                         |                                                                                                    |                         |
| <b>p</b> adresse                                                              | $*$ /                                                                                                    | ь                       |
| <b>p</b> age                                                                  | private int year=0;                                                                                           |                         |
| <b>p</b> autreProfil                                                          | private int yearavv=0;                                                                                        |                         |
| <b>a</b> autreService                                                         | private int yearpre=0;                                                                                        |                         |
| a autreTypeMs                                                                 | private static final long serialVersionUID = 1L;                                                              |                         |
| <b>a</b> brigadeSaisissante                                                   | private HttpServletRequest request;                                                                           |                         |
| $n$ cin                                                                       | private HttpServletResponse response;                                                                         |                         |
| <b>a</b> dateConstat                                                          | private Vector <statistique> listeSemestral = new Vector<statistique>();</statistique></statistique>          |                         |
| a dateConstatDebut                                                            | private Vector <saisie> listeSaisieBrig = new Vector<saisie>();</saisie></saisie>                             |                         |
| a dateConstatFin                                                              | private double totalSaisie:                                                                                   |                         |
| <b>p</b> idName                                                               | private String newNumAffaire;                                                                                 |                         |
| a idNameMarch                                                                 |                                                                                                    |                         |
| <b>a</b> idSaisie                                                             |                                                                                                    |                         |
| <b>a</b> incident                                                             | public static long idAddedSaisie;                                                                             |                         |
| <b>a</b> itineraire                                                           | private static int compteur = $0$ ;                                                                           |                         |
| <b>D</b> lieuNaiss                                                            |                                                                                                    |                         |
| <b>a</b> lieuSaisie                                                           | private long idName;<br>private long idNameMarch;                                                             |                         |
| <b>a</b> liste1Saisie                                                         | public static String staticVariable;                                                                          | Е                       |
| <b>a</b> listeDesmethIntervention                                             |                                                                                                    |                         |
| <b>a</b> listeDesQualifInfraction                                             | private String validate:                                                                                      |                         |
| a listeMarchandises                                                           | public static Vector <marchandise> vectMs = new Vector<marchandise>();</marchandise></marchandise>            |                         |
| n listeOfMarchandise                                                          | public static MarchandiseSaisie marchandisePrecedente = new MarchandiseSaisie();                              |                         |
| <b>a</b> listeSaisieBrig                                                      |                                                                                                    |                         |
| <b>a</b> listeSaisies                                                         |                                                                                                    |                         |
| <b>a</b> listeSaisiesAccueil                                                  | private Vector <saisie> listeSaisies = new Vector<saisie>();</saisie></saisie>                                |                         |
| <b>a</b> listesDesBrigades                                                    | private Vector <saisie> listelSaisie = new Vector<saisie>();</saisie></saisie>                                |                         |
| $\leftarrow$<br>m.                                                            | $\overline{ }$<br>m                                                                                           |                         |
| n۰                                                                            | 日果田界雕圖夕<br>Writable<br><b>Smart Insert</b><br>74:5                                                            | $B$ $\Box$              |

 **Figure 30 : Classe SaisieAction (à gauche les méthodes et les attributs)**
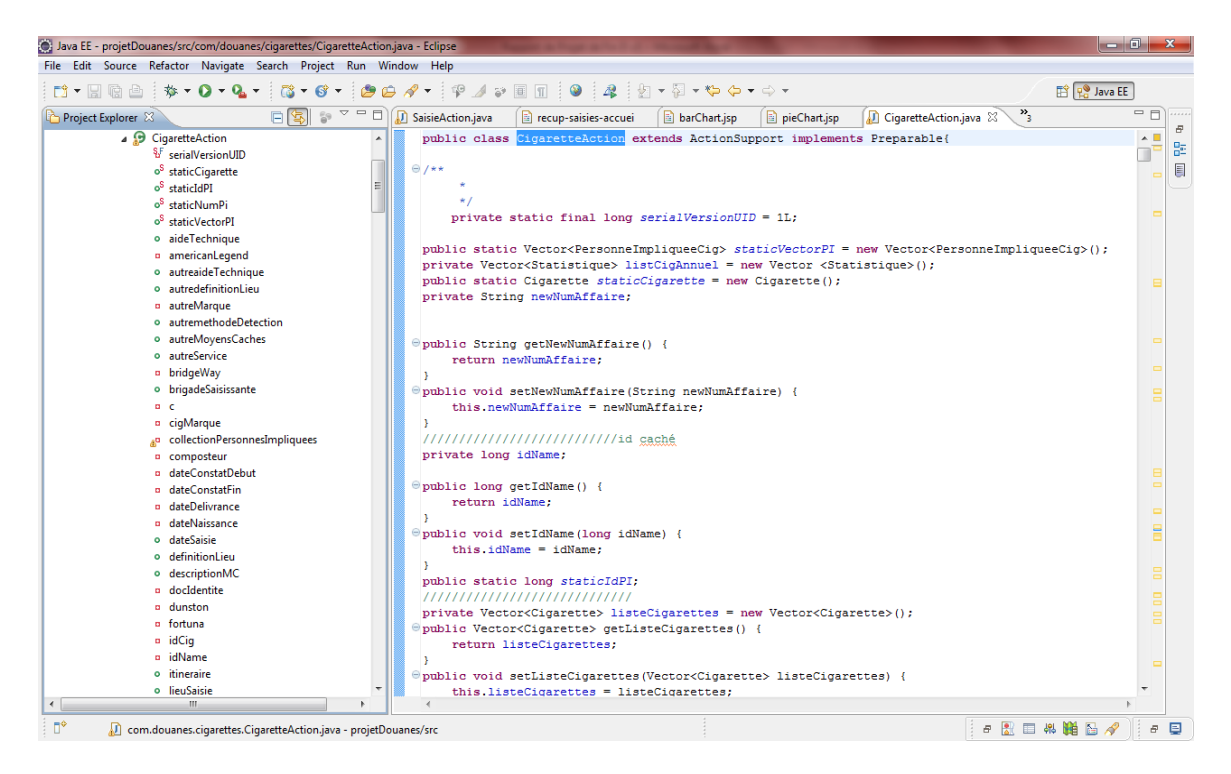

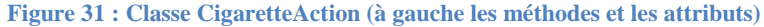

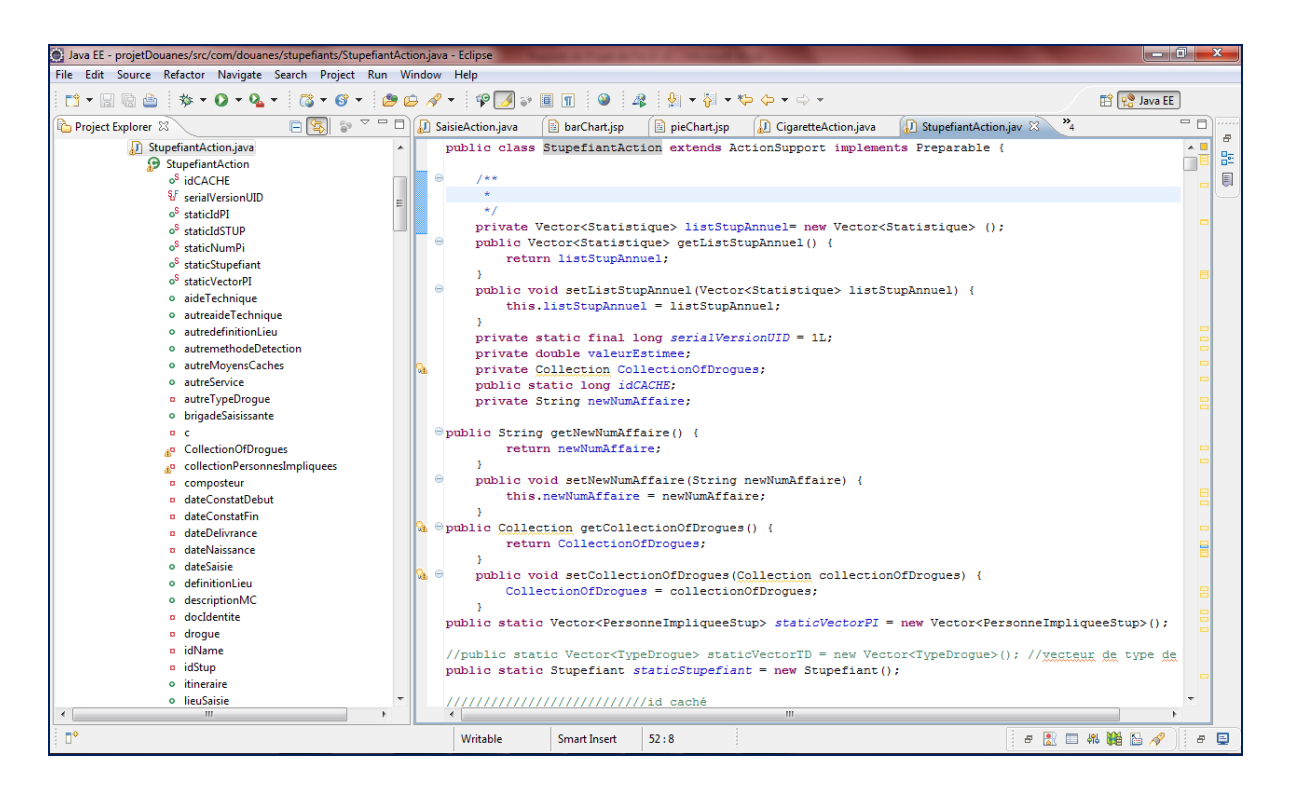

**Figure 32 : Classe StupefiantAction (à gauche les attributs et les méthodes)**

# 1.2.2.La Couche présentation :

Dans cette section, on va voir un exemple d'utilisation de cette application.

Une fois la solution exécutée la page authentification s'affiche qui permet de sécuriser l'accès à l'application.

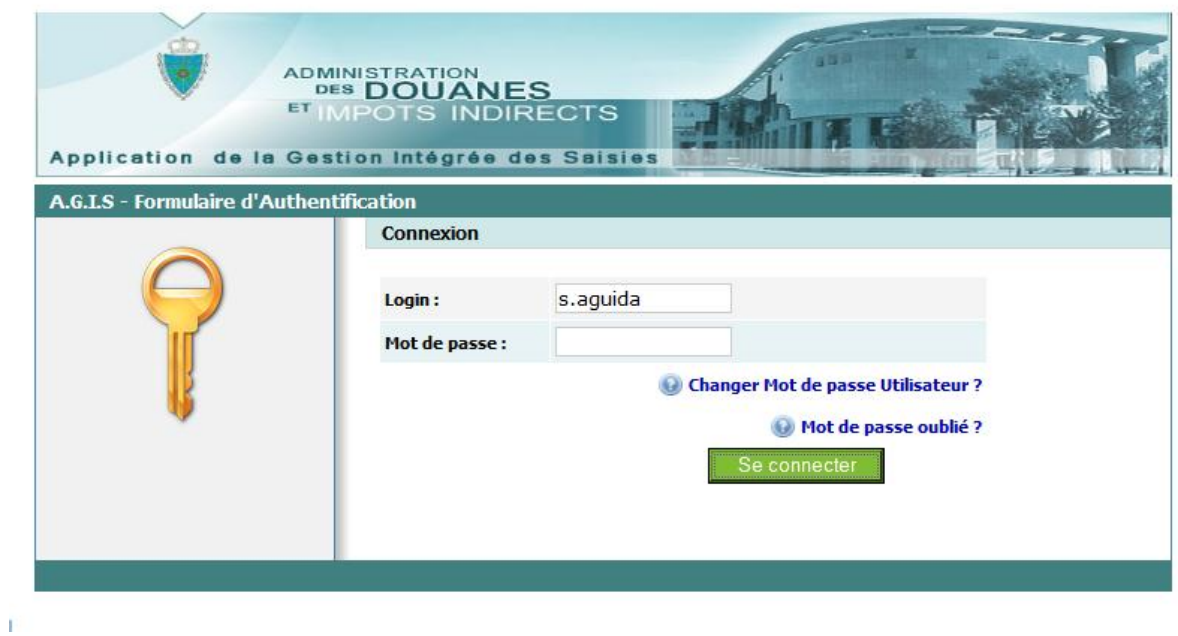

**Figure 33 : Page d'authentification**

Cette page permet aussi de changer Mot de passe d'utilisateur :

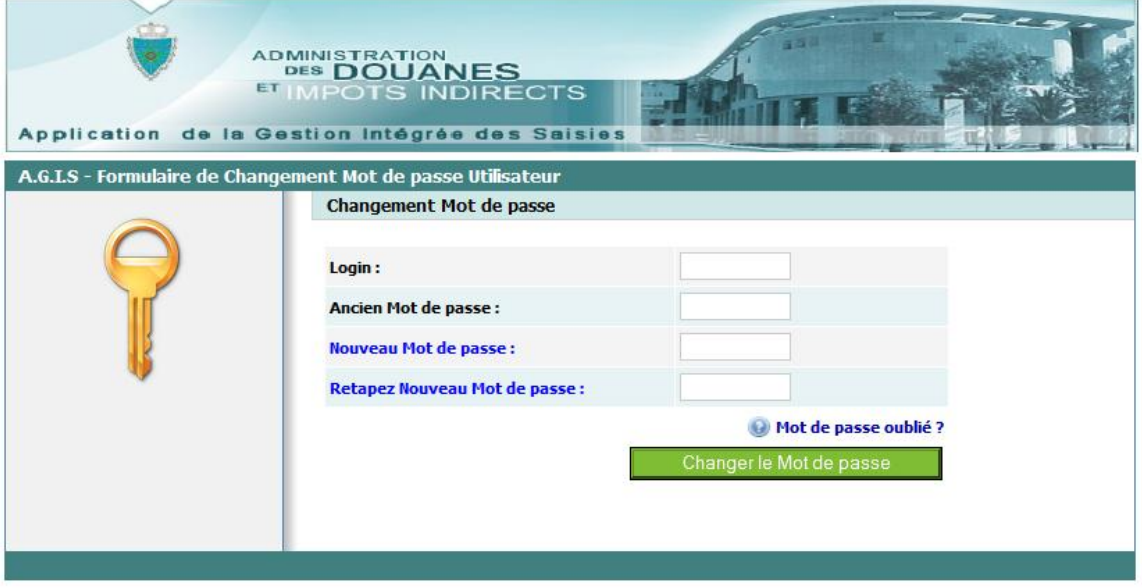

**Figure 34 : Page « Changer Mot de Passe »**

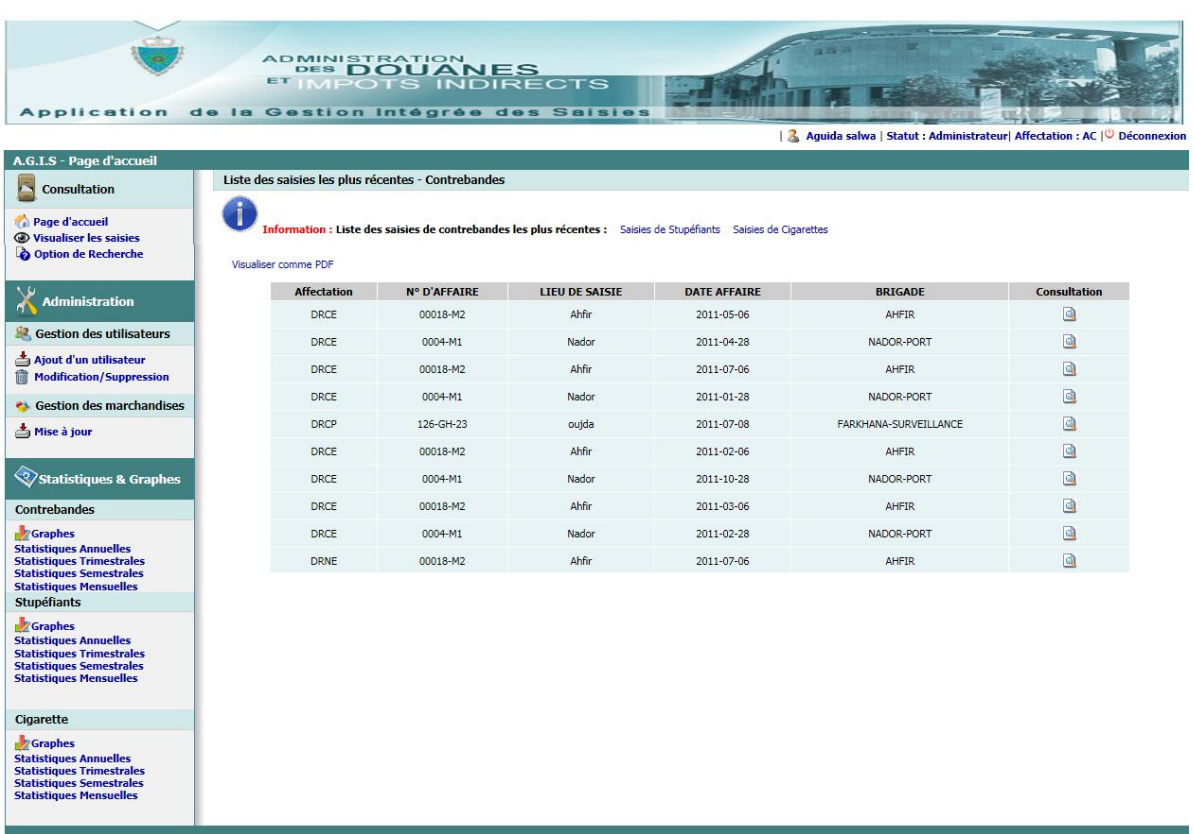

Une fois l'utilisateur s'authentifie, une page d'accueil s'affiche :

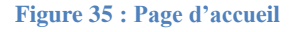

Remarque : Cette page se diffère d'un rôle à un autre selon les droits d'accès de chaque profil. La page ci avant correspond à un administrateur.

Cette page contient une liste des 10 dernières saisies enregistrées de l'ensemble des brigades se situant dans le même lieu d'affectation que l'utilisateur. Par défaut, c'est les saisies de contrebandes qui s'affichent les premiers. Cependant il y a des liens hypertextes en dessus de la liste qui permettent de naviguer entre les trois types de saisies.

Ces listes de saisies peuvent devenir un état en cliquant sur le lien « Visualiser comme PDF ». L'état suivant se génère :

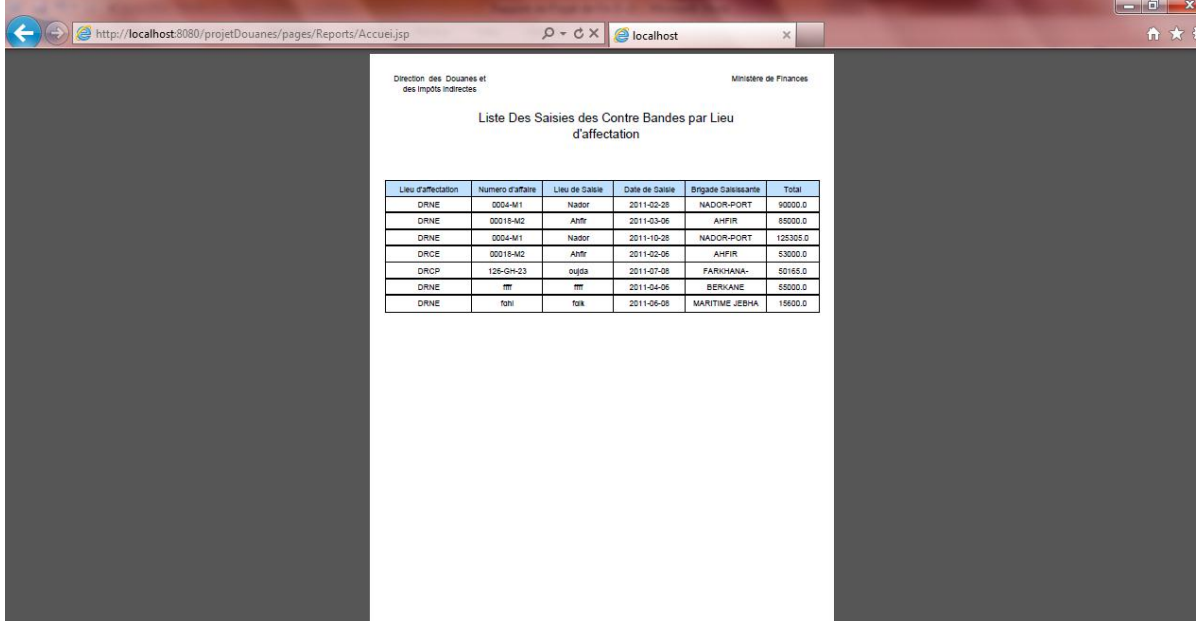

**Figure 36 : le rapport « Accueil »**

Chaque saisie existante dans la liste d'accueil peut être consulté en détail en

cliquant sur l'icône . La page suivante s'ouvre alors :

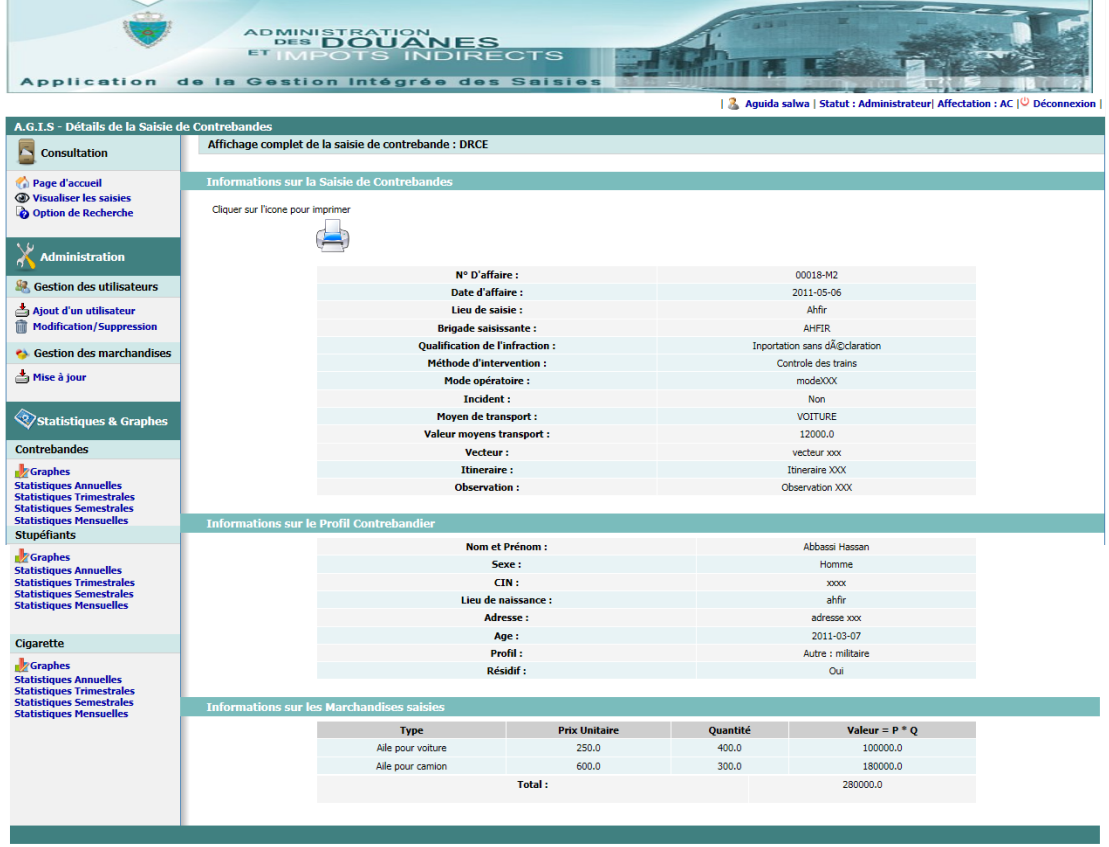

**Figure 37 : Page Détail de Saisie de Contrebandes**

Cette page aussi peut être imprimée en cliquant sur l'icône imprimante, ci-dessous un exemple de la page résultante :

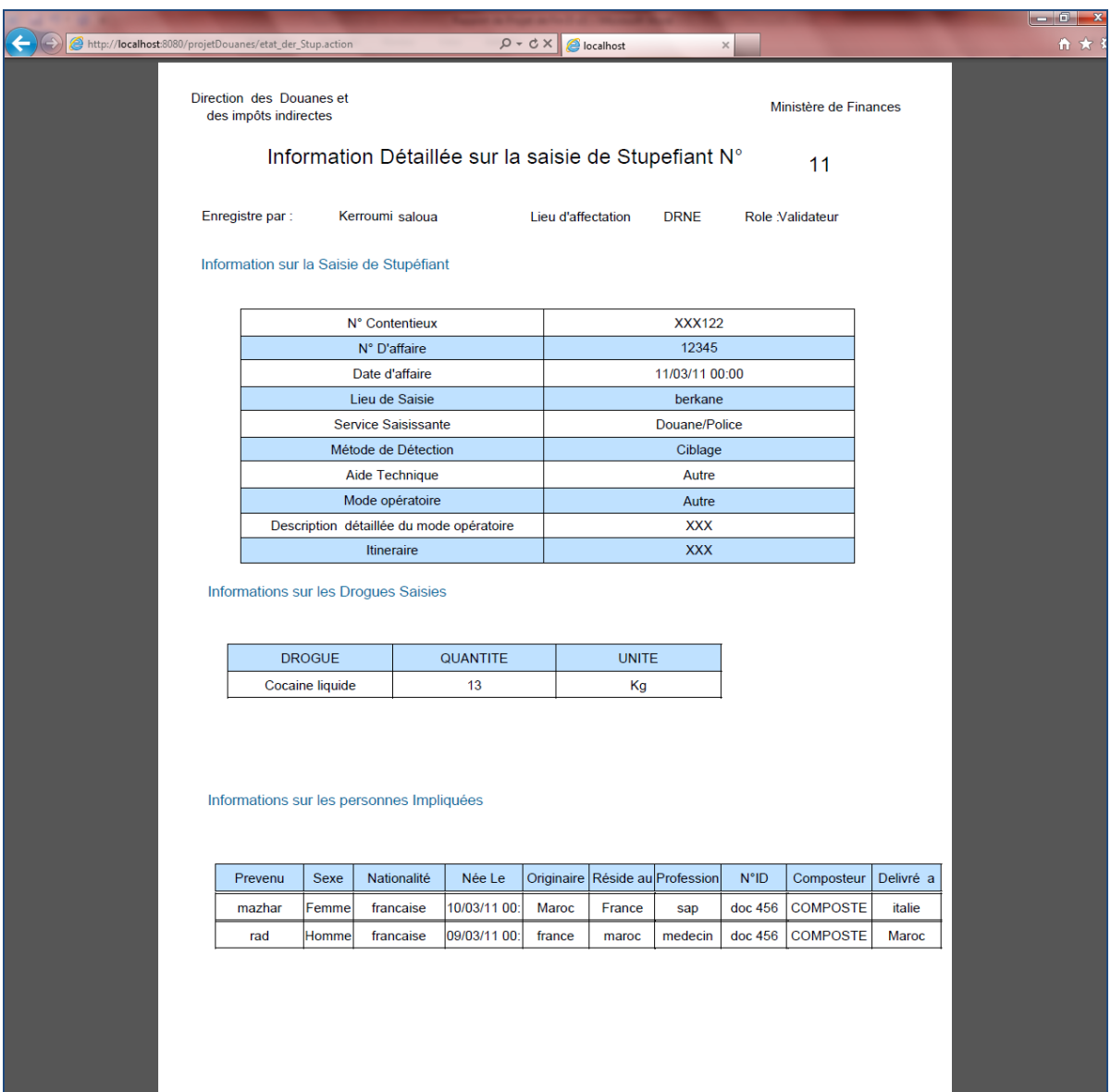

**Figure 38 : état détaillant une saisie de stupéfiant**

La page suivante représente les statistiques annuelles de contrebandes en peut visualiser les statistiques comparant les 3 dernières années:

|                                                                                                    | http://localhost.8080/projetDouanes/lister_annuel.action | $Q - R d \times$                                                        | Statistiques Annuelles | $\times$   |                      | <b>REAL PROPERTY</b><br>m 文                              |
|----------------------------------------------------------------------------------------------------|----------------------------------------------------------|-------------------------------------------------------------------------|------------------------|------------|----------------------|----------------------------------------------------------|
| Application                                                                                                    | de la Gestion Intégrée des Saisles                       | ADMINISTRATION<br>ET INJECTS INDIRECTS                                  |                        |            |                      |                                                          |
| <b>A.G.I.S - Statistiques Annuelles</b>                                                                                                    |                                                          |                                                                         |                        |            |                      | Aquida salwa   Statut : Administrateur   Déconnexion   b |
| <b>Consultation</b>                                                                                                    | <b>Liste des saisies Annuelles</b>                       |                                                                         |                        |            |                      |                                                          |
| Page d'accueil<br><b>Wisualiser les saisies</b><br>Option de Recherche                                                                                   | Visualiser comme PDF                                     | Information : Liste des Brigades Saisissante par année et par brigade : |                        |            |                      |                                                          |
| <b>Administration</b>                                                                                                    |                                                          | <b>Lieu De Saisie</b>                                                   | 2009                   | 2010       | 2011                 |                                                          |
|                                                                                                    |                                                          | DRCE                                                                    | 0.0                    | 0.0        | 1132875.0            |                                                          |
| Sales Gestion des utilisateurs                                                                                                    |                                                          | <b>DRCP</b><br><b>DRNE</b>                                              | 0.0<br>0.0             | 0.0<br>0.0 | 144165.0<br>677405.0 |                                                          |
| Ajout d'un utilisateur<br><b>Modification/Suppression</b>                                                                                                |                                                          |                                                                         |                        |            |                      |                                                          |
| • Gestion des marchandises                                                                                                    |                                                          |                                                                         |                        |            |                      |                                                          |
| Mise à jour                                                                                                    |                                                          |                                                                         |                        |            |                      |                                                          |
| Statistiques & Graphes                                                                                                    |                                                          |                                                                         |                        |            |                      |                                                          |
| <b>Contrebandes</b>                                                                                                    |                                                          |                                                                         |                        |            |                      |                                                          |
| <b>Graphes</b>                                                                                                    |                                                          |                                                                         |                        |            |                      |                                                          |
| <b>Statistiques Annuelles</b><br><b>Statistiques Trimestrales</b><br><b>Statistiques Semestrales</b><br><b>Statistiques Mensuelles</b>                   |                                                          |                                                                         |                        |            |                      |                                                          |
| <b>Stupéfiants</b>                                                                                                    |                                                          |                                                                         |                        |            |                      |                                                          |
| Graphes<br><b>Statistiques Annuelles</b><br><b>Statistiques Trimestrales</b><br><b>Statistiques Semestrales</b><br><b>Statistiques Mensuelles</b>        |                                                          |                                                                         |                        |            |                      |                                                          |
| <b>Cigarette</b>                                                                                                    |                                                          |                                                                         |                        |            |                      |                                                          |
| <b>Graphes</b><br><b>Statistiques Annuelles</b><br><b>Statistiques Trimestrales</b><br><b>Statistiques Semestrales</b><br><b>Statistiques Mensuelles</b> |                                                          |                                                                         |                        |            |                      |                                                          |

**Figure 39 ; Statistiques Annuelles de contrebandes**

La page suivante présente les statistiques trimestrielles :

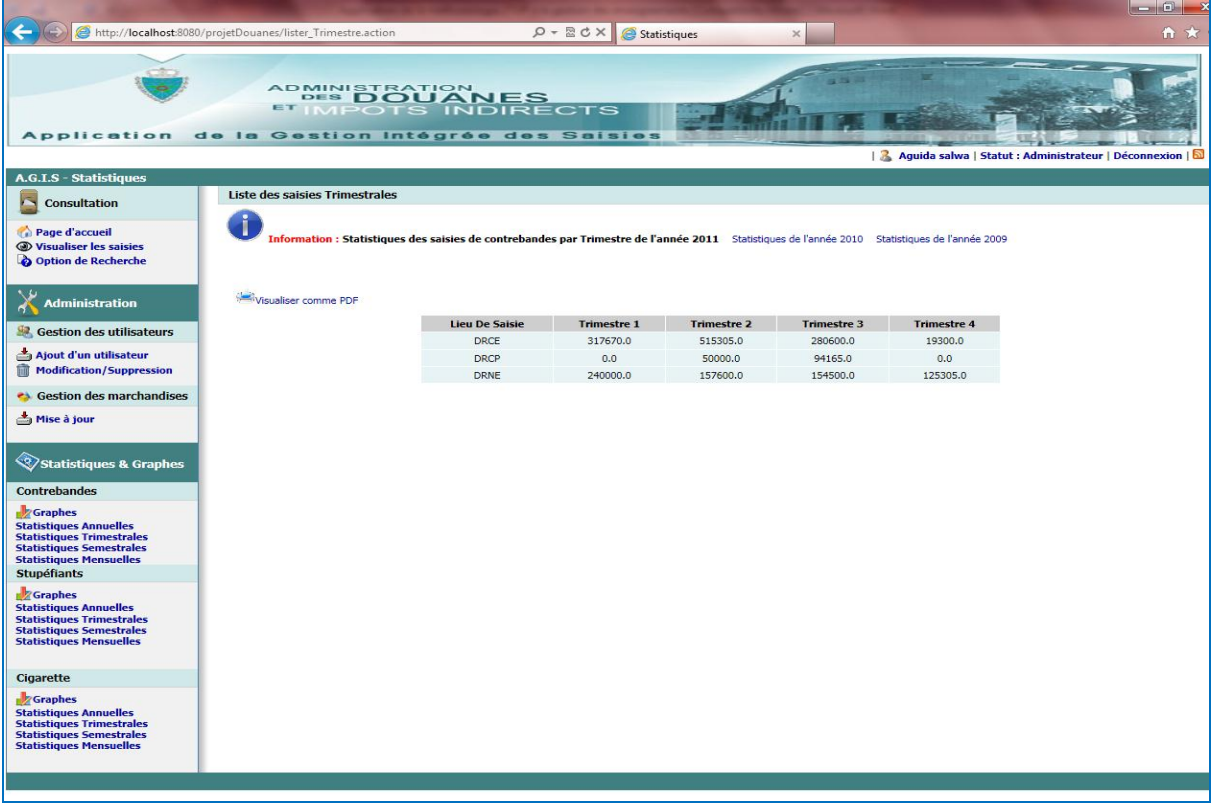

**Figure 40 : Statistiques Trimestrielles de Contrebandes**

La page suivante représente les graphes montrant l'évolution de saisies durant l'année, la répartition des saisies par lieu d'affectation, les montants estimés des saisies par trimestre en comparant chaque lieu d'affectation à l'autre.

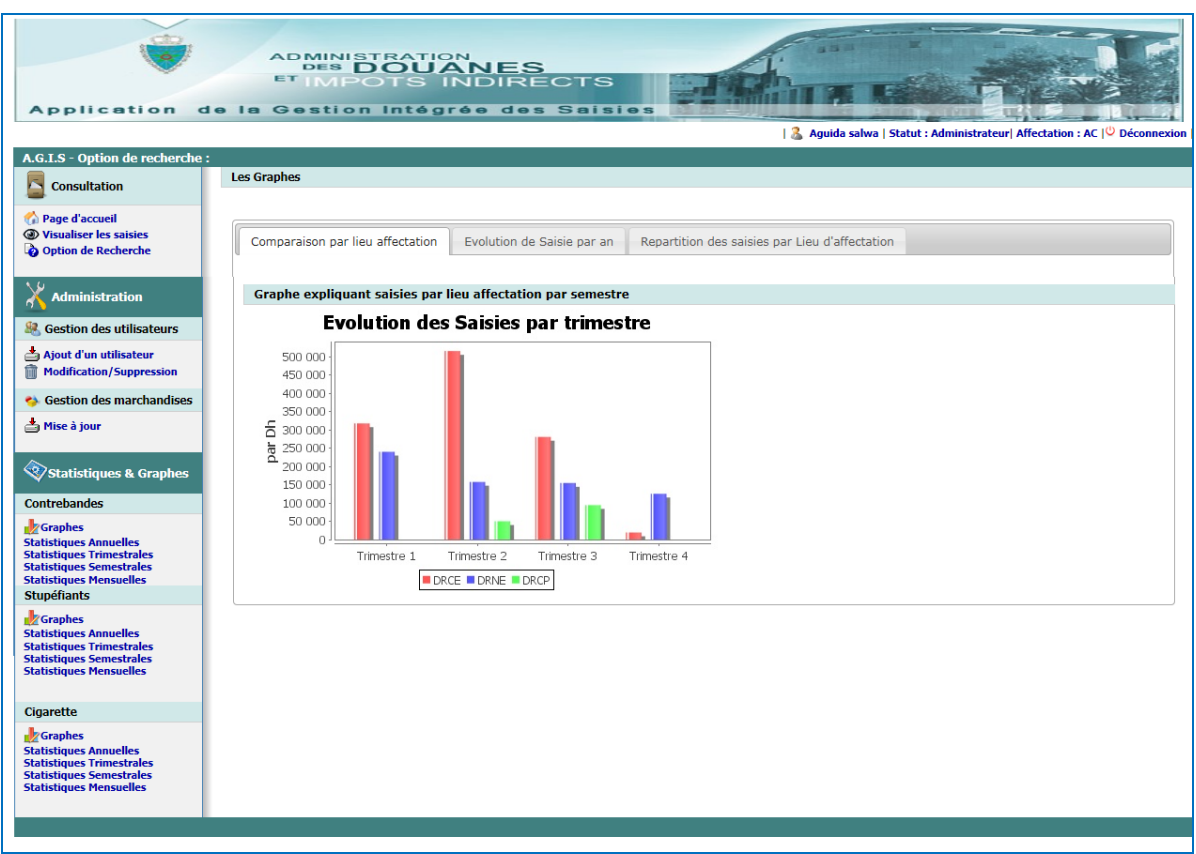

**Figure 41 : Graphe des bars expliquant l'évolution des saisies par trimestres**

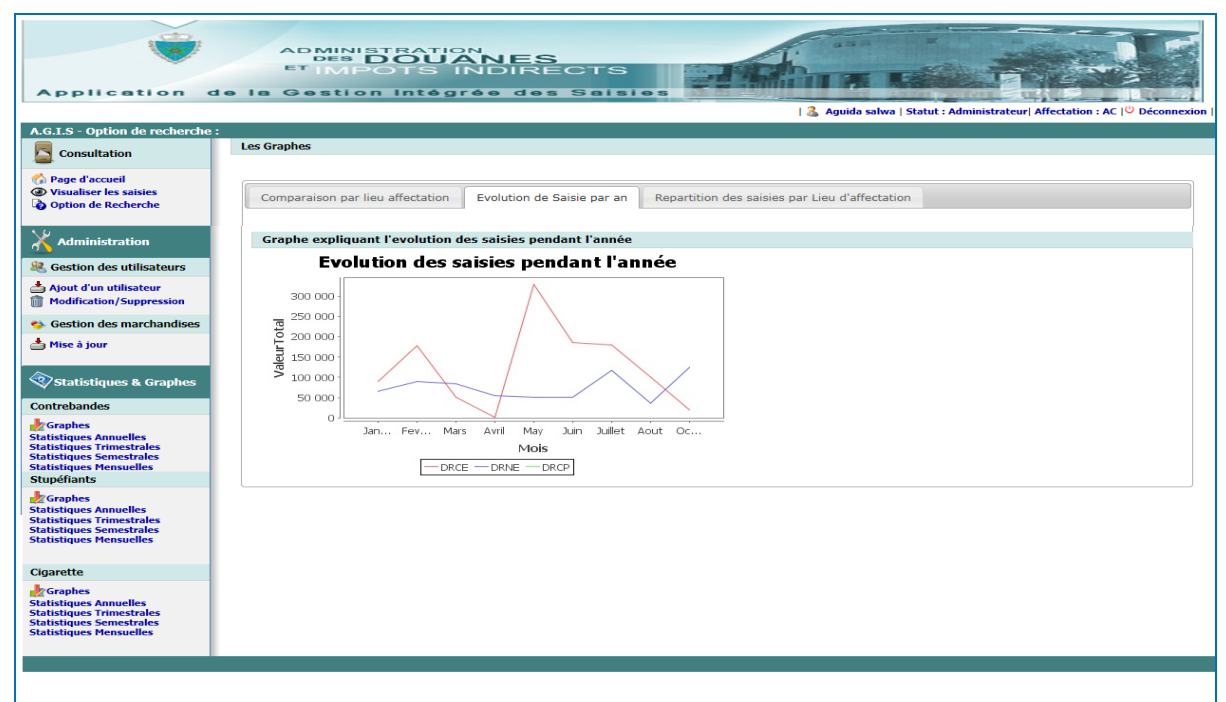

**Figure 42 : Graphe de line montrant l'évolution des saisies durant l'année**

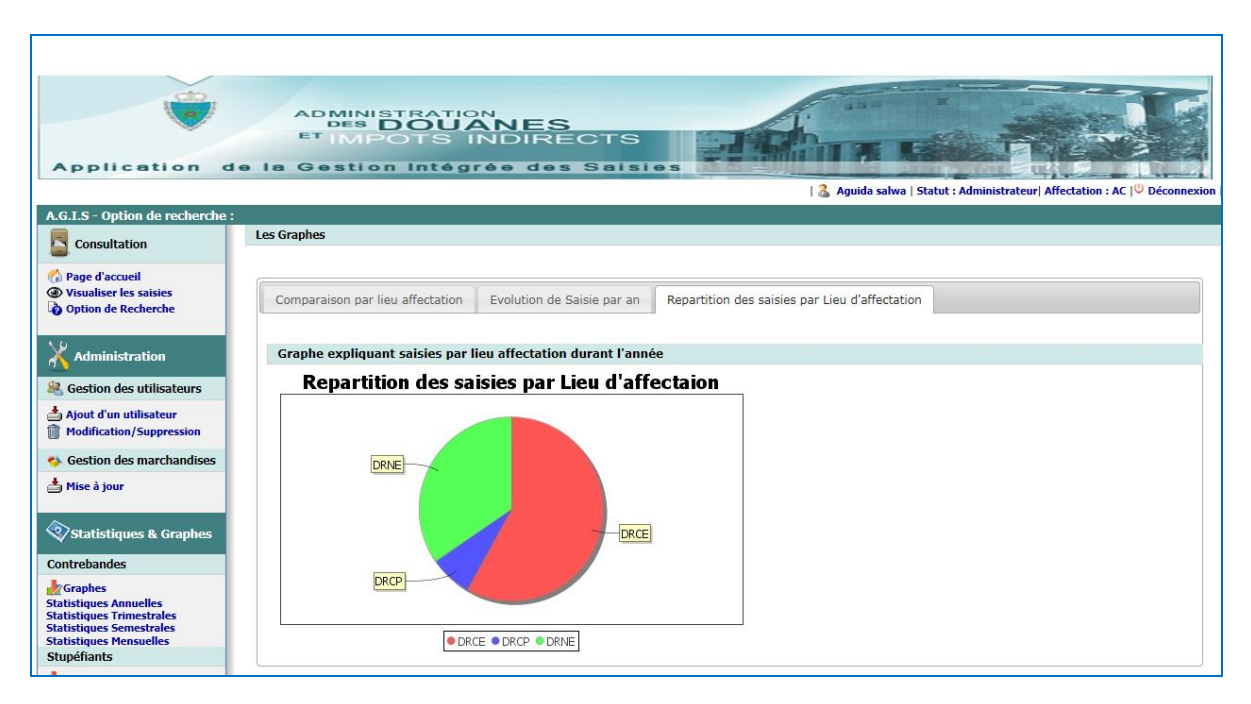

**Figure 43 : Graphe de camembert montrant la répartition des saisies par lieu d'affectation** 

La page suivante va présenter le formulaire d'ajout de saisies. Prenant comme exemple cette fois l'ajout des saisies des cigarettes. Le formulaire de saisie des cigarettes comporte 3 étapes, chaque étape suivie par un page détaillant les données entrées et donnant la possibilité de les valider ou de les modifier. En cas d'inconformités de données à la règle de validation un message d'erreur s'affiche et l'utilisateur se redirige vers le formulaire.

La première étape sera présentée dans la première capture, suivie par les deux autres étapes.

| <b>Application</b>                                                 | <b>APMINISTEOUANES</b><br>de la Gestion Intégrée des Saisies                                                                                                    |  |  |  |  |  |  |  |
|--------------------------------------------------------------------|----------------------------------------------------------------------------------------------------|--|--|--|--|--|--|--|
|                                                                    | 念 riffi abdelaziz   Statut : Utilisateur  Affectation : DRNO   © Déconnexion                                                                                        |  |  |  |  |  |  |  |
| A.G.I.S - Ajout d'une nouvelle Saisie de Stupefiants : DRNO        |                                                                                                    |  |  |  |  |  |  |  |
| Consultation                                                       | ETAPE 1/3 : Informations sur la saisie de stupefiants                                                                                                    |  |  |  |  |  |  |  |
| Page d'accueil                                                     | Informations générales                                                                                                    |  |  |  |  |  |  |  |
| <b>Gb Visualiser les saisies</b><br><b>D</b> , Option de Recherche | N° Contentieux : (*)<br>Champs réservé à l'Ordonnateur du lieu d'affectation DRNO                                                                                   |  |  |  |  |  |  |  |
| Gestion des saisies                                                | <b>Millie (année-mois-jour)</b><br>Date d'affaire : (*)<br>$N^+$ d'affaire : $(*)$                                                                                  |  |  |  |  |  |  |  |
|                                                                    | -- Please Select -- M<br>Définition du lieu : (*)<br>Lieu de la saisie $(*)$                                                                                        |  |  |  |  |  |  |  |
| Contrebandes                                                       | <b>Brigade Saisissante:</b>                                                                                                    |  |  |  |  |  |  |  |
| Ajout saisie Contrebande<br>Modification/Suppression               | -- Choisir brigade --<br>$\sim$                                                                                                    |  |  |  |  |  |  |  |
| <b>Stupéfiants</b>                                                 | $\sim$<br>-- Please Select --<br>Méthode de détection :                                                                                                    |  |  |  |  |  |  |  |
| Ajout saisie Stupéfiant                                            | Aide technique :<br>⊙Rayon X O Chien O Vedette/Bateau O Autre                                                                                                    |  |  |  |  |  |  |  |
| <b>Modification/Suppression</b>                                    |                                                                                                    |  |  |  |  |  |  |  |
| Cigarettes                                                         | Mode opératoire :<br>Sur le corps O Parmi les bagages O Cachette aménagée dans le moyen de transport O Courier O Fret aérien O Fret maritime O Fret routier O Autre |  |  |  |  |  |  |  |
| Ajout saisie Cigarette                                             |                                                                                                    |  |  |  |  |  |  |  |
| <b>Modification/Suppression</b>                                    | Description détaillées du mode opératoire :                                                                                                    |  |  |  |  |  |  |  |
|                                                                    |                                                                                                    |  |  |  |  |  |  |  |
|                                                                    | Itinéraire :                                                                                                    |  |  |  |  |  |  |  |
|                                                                    |                                                                                                    |  |  |  |  |  |  |  |
|                                                                    | Valider                                                                                                    |  |  |  |  |  |  |  |
|                                                                    |                                                                                                    |  |  |  |  |  |  |  |

**Figure 44 : étape 1/3 d'ajout d'une saisie de cigarette**

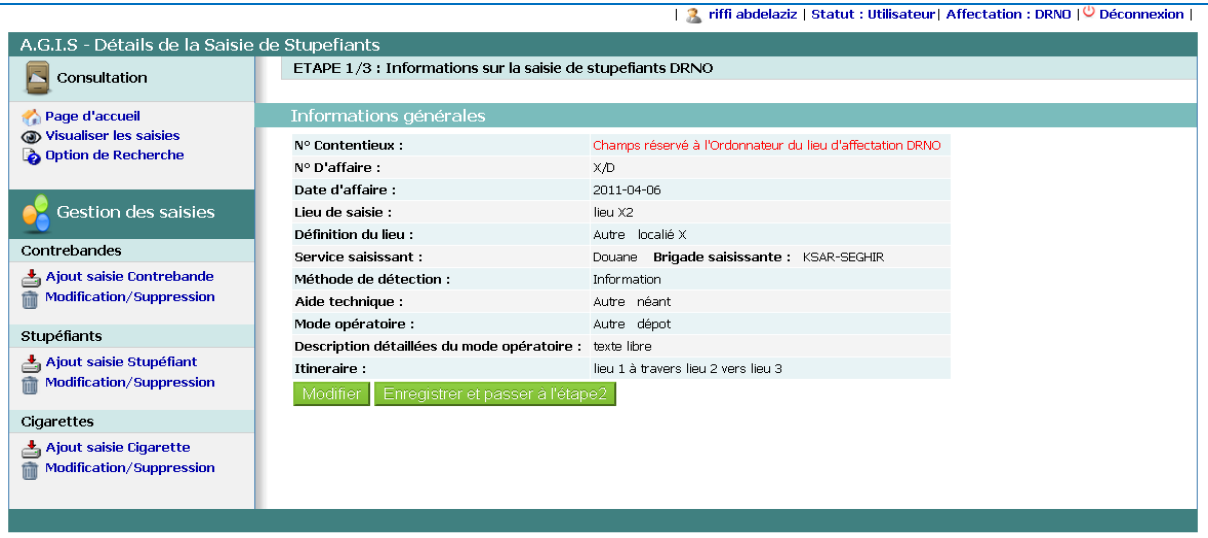

#### **Figure 45 : Page récapitulative des données entrées**

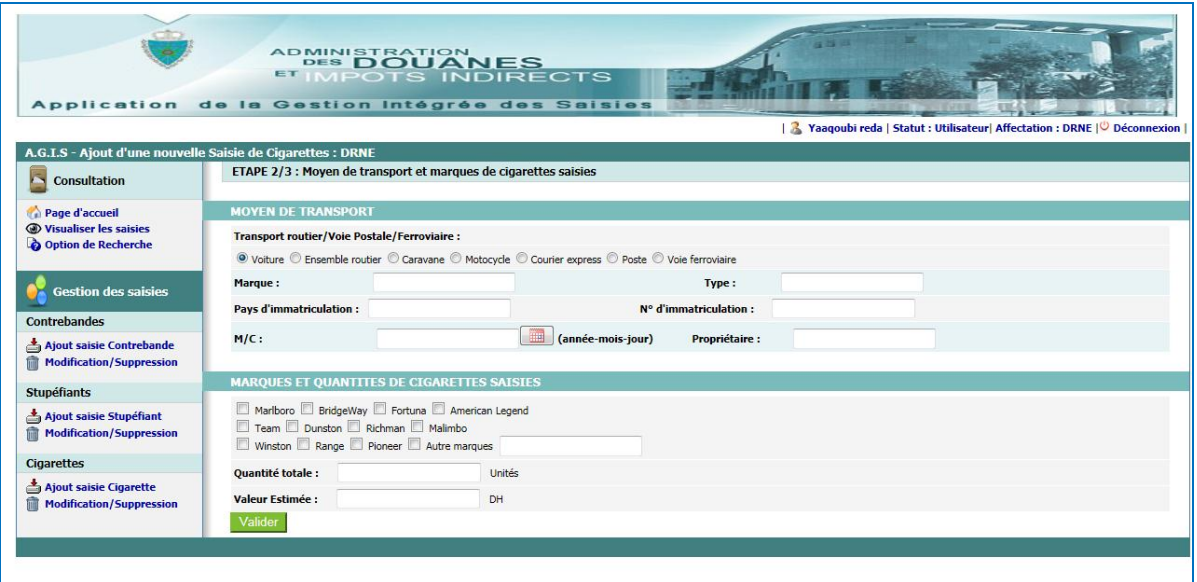

#### **Figure 46 : étape 2/3 de l'ajout de saisie cigarette**

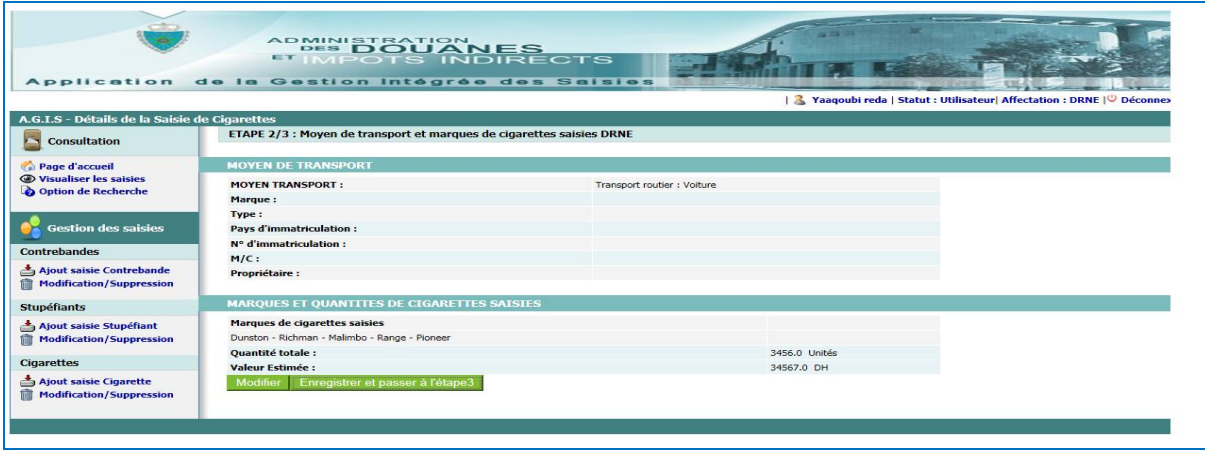

**Figure 47 : Page récapitulative de l'étape 2/3**

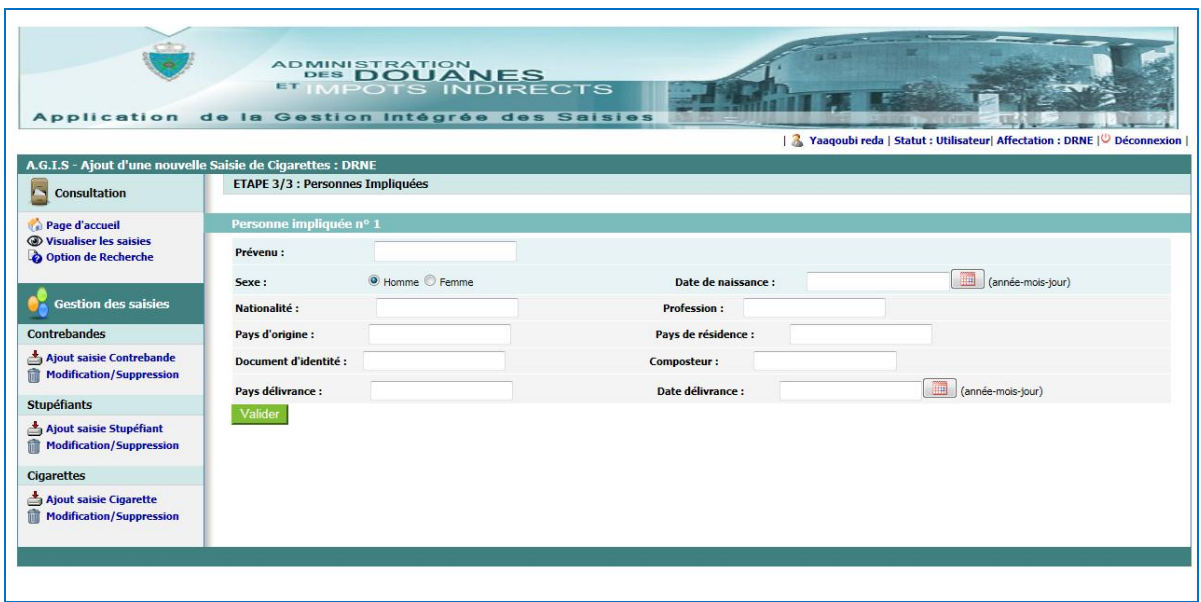

**Figure 48 : étape 3/3 de l'ajout de saisies des cigarettes**

# 1.2.3.La couche DAO :

La technique choisie pour persister les données est : *le mapping Objet/Relationnel* avec l'outil comme Hibernate**.**

Ci-dessous des aperçue de code de cette couche inclus le fichier auth.mapping.xml qui contient le mapping de la base de données.

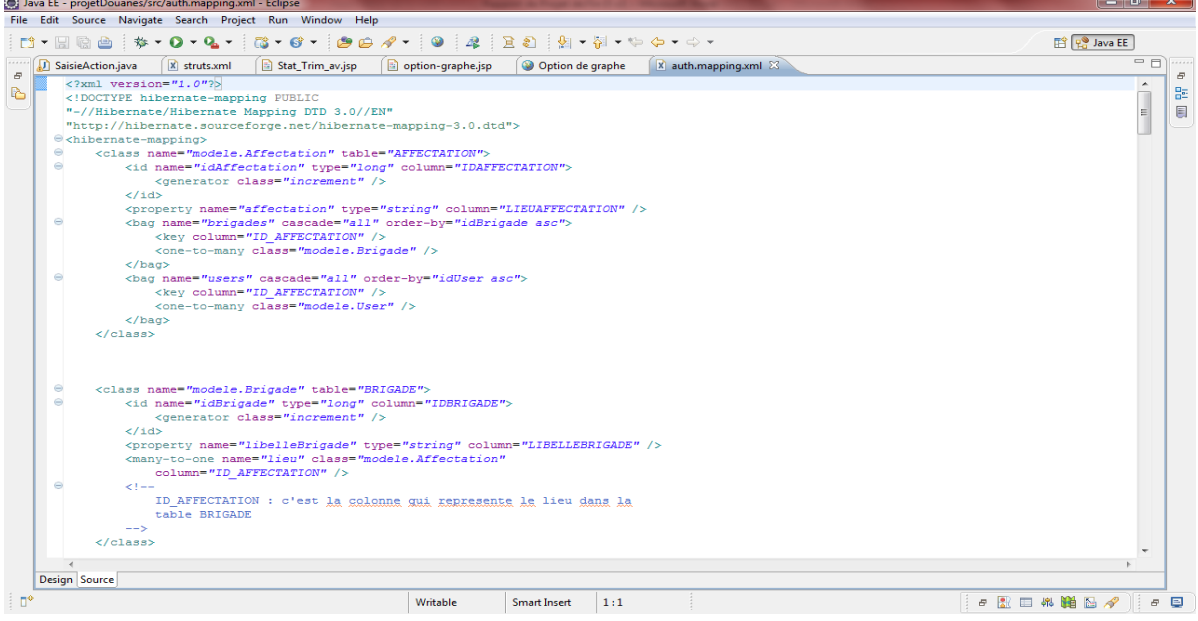

**Figure 49 : fichier de mapping de la base de données**

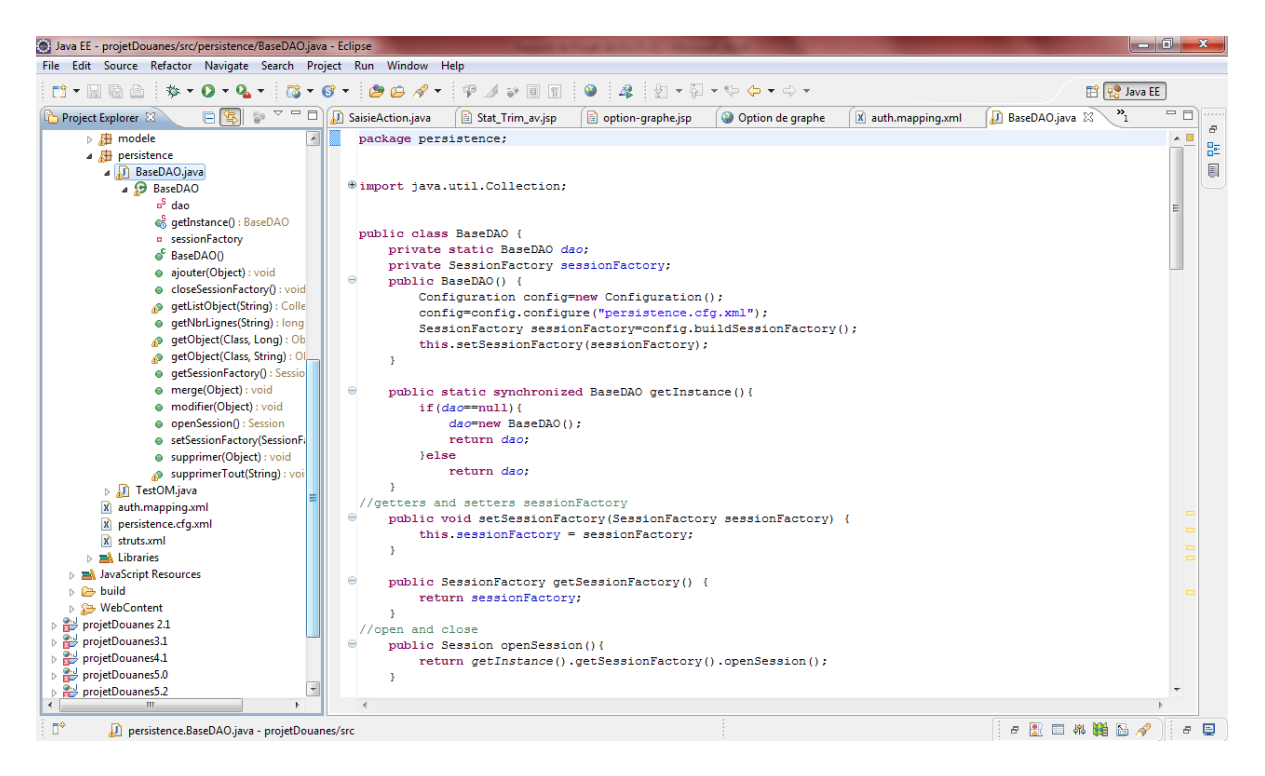

**Figure 50 : La classe BaseDAO (à la gauche les attributs et les méthodes)**

# 2. **AGEP**

# 2.1. Structure générale de l'application :

Du même que l'application AGIS, L'application AGEP est découpée en 3 couches distinctes, Présentation, Métier et DAO.

- La couche « **Présentation** » est chargée de tout ce qui est affichage, il contient tous les fichiers JSP qui implémente l'interface de l'application.
- La couche « **Métier »** se constitue de l'ensemble des packages et fichiers utilisées par le framework Struts.
- La couche « **DAO** » est l'intermédiaire entre ces deux autres couches et la Base de données, représentées par le package DAO et le package persistance.

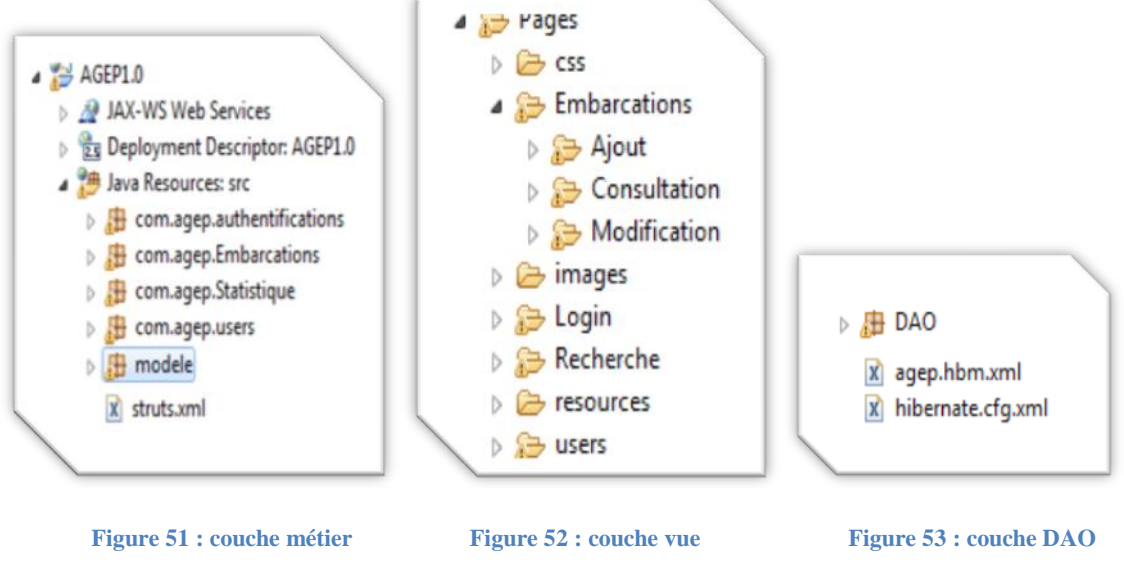

## 2.1.1.La couche présentation

Dans cette section, on va voir un exemple d'utilisation de cette application.

Une fois la solution exécutée la page authentification s'affiche qui permet de sécuriser l'accès à l'application :

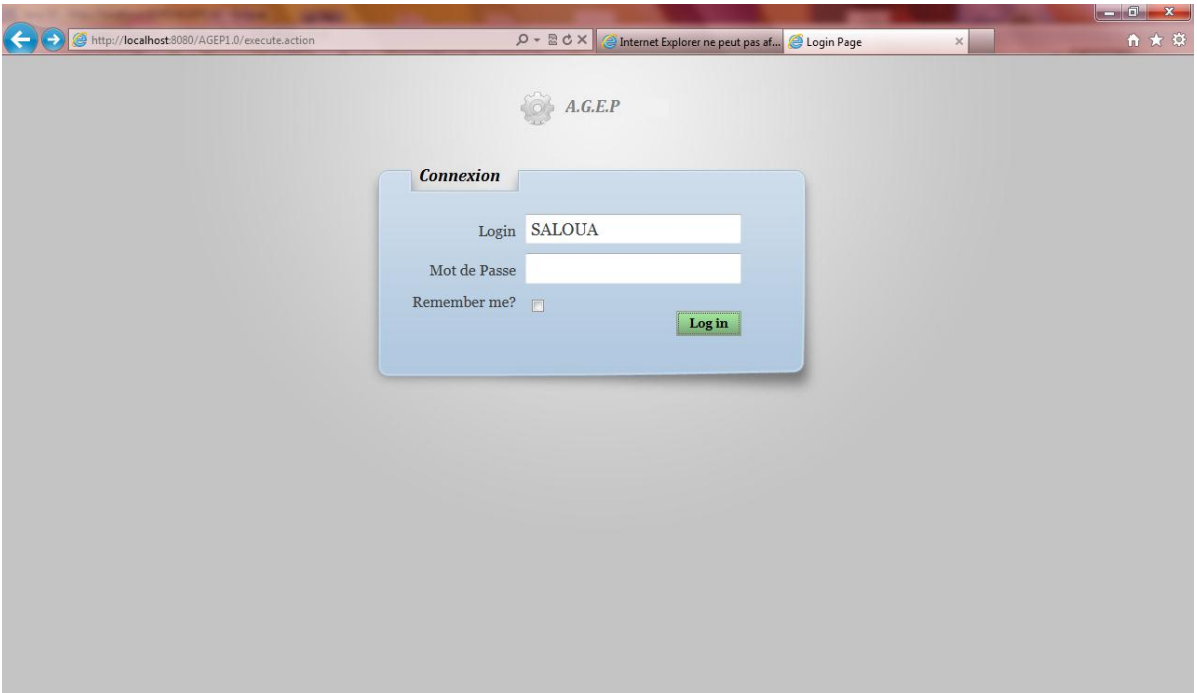

#### **Figure 54 : Page Login**

Une fois l'utilisateur s'authentifie, une page d'accueil s'affiche :

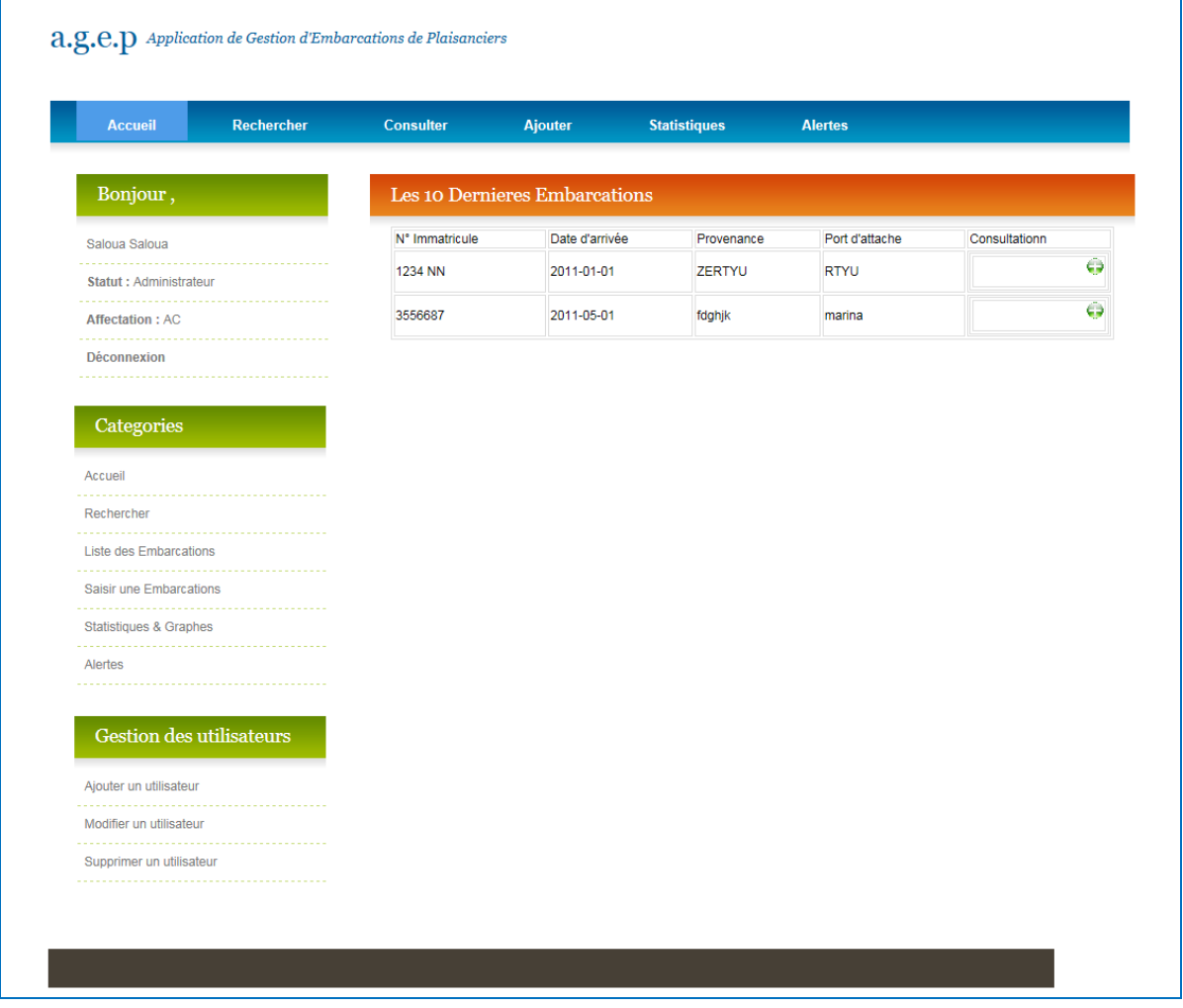

#### **Figure 55 :Page Accueil**

Remarque : Cette page se diffère d'un rôle à un autre selon les droits d'accès de chaque profil. La page ci avant correspond à un administrateur.

Cette page contient une liste des 10 dernières embarcations enregistrées dans l'ensemble des brigades se situant dans le même lieu d'affectation que l'utilisateur.

L'interface offre à l'utilisateur deux types de menu, la première en donne un accès direct aux liens les plus utilisées. Elle aide aussi a situé l'utilisateur dans l'application.

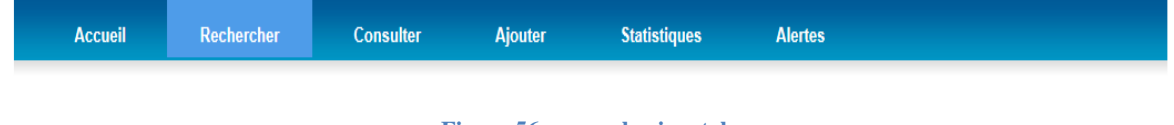

#### **Figure 56 : menu horizontale**

La deuxième plus développée, donne plus de choix à l'utilisateur :

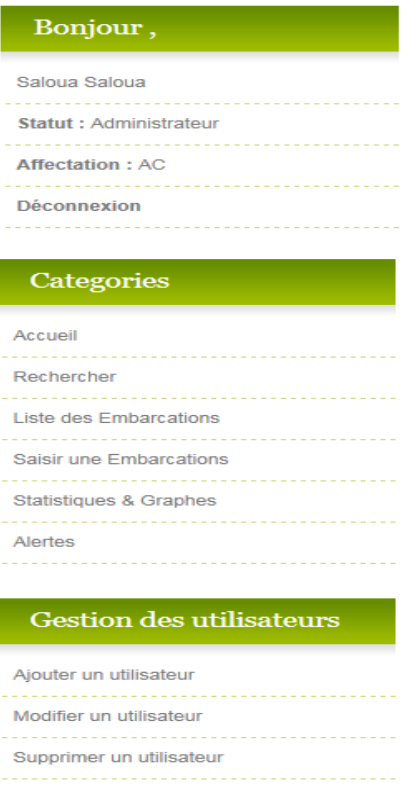

#### **Figure 57 : Menu vertical**

Ce menu se diffère d'un profil à un autre selon les droits d'accès de chaque rôle.

La page suivante va présenter l'outil 'recherche' de l'application AGEP :

I

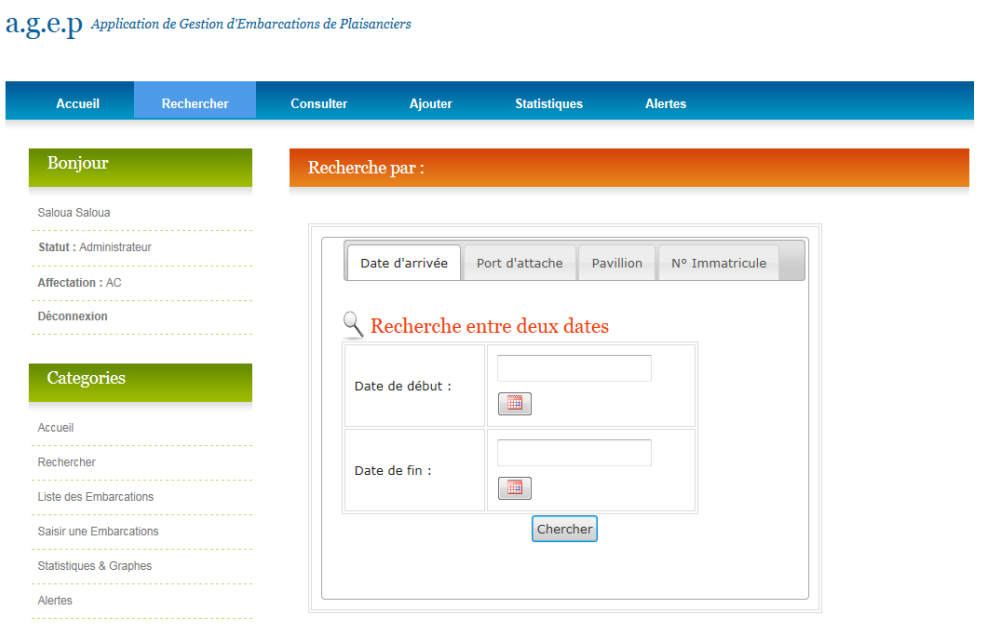

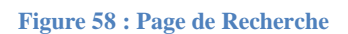

A l'aide de la plateforme Struts2 combinée avec Ajax, cette page permet centraliser tous les types de recherche dans une seule page. La chose qui facilitera la tâche à l'utilisateur.

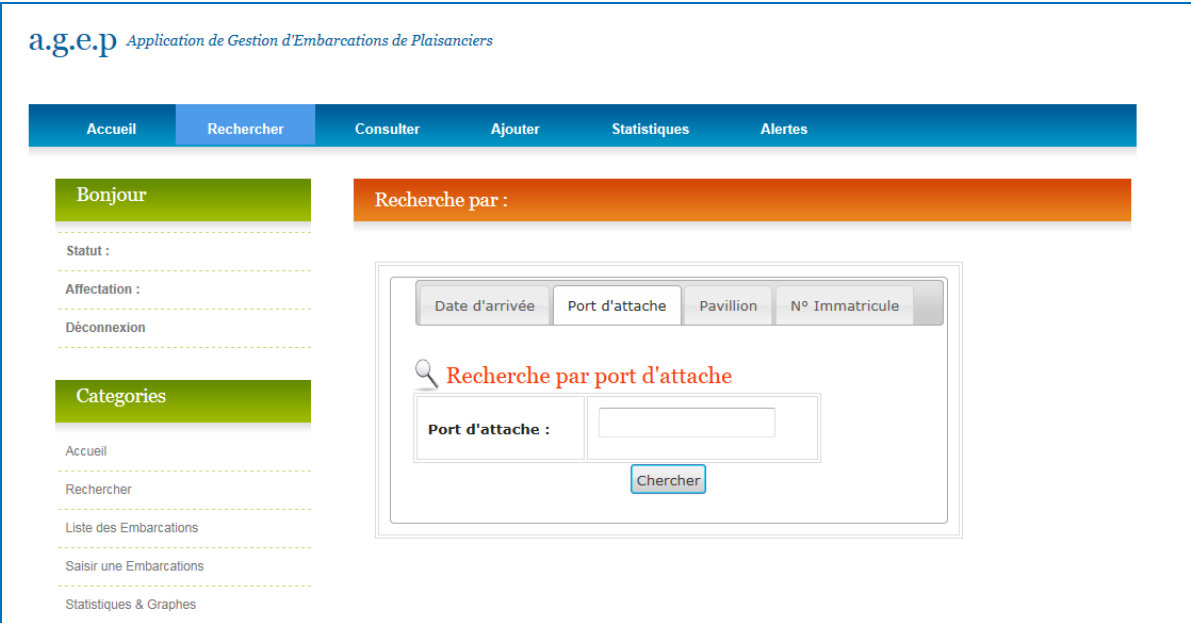

**Figure 59 : Recherche par port d'attache.**

Le résultat de recherche s'affiche de la façon suivante :

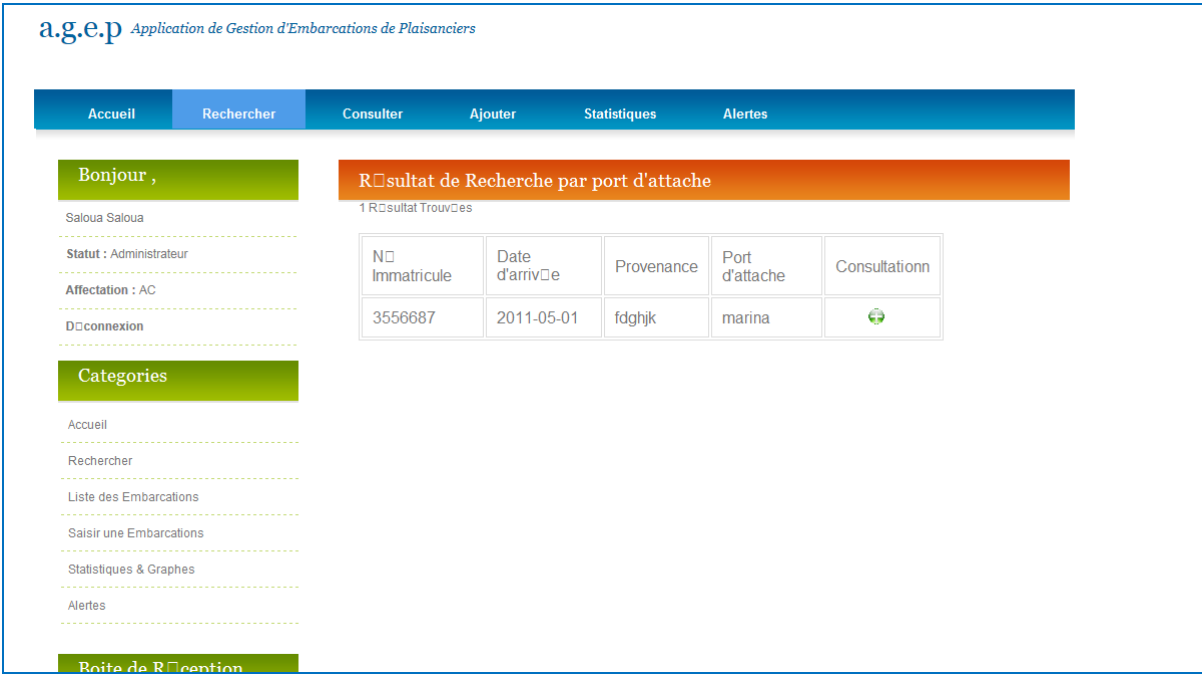

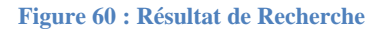

Elle précise le type de recherche, le nombre de résultat avant de lister les embarcations contenant les occurrences de la chaine de caractère recherchée. Chaque embarcations trouvées peut être détaillée en cliquant sur l'icône.

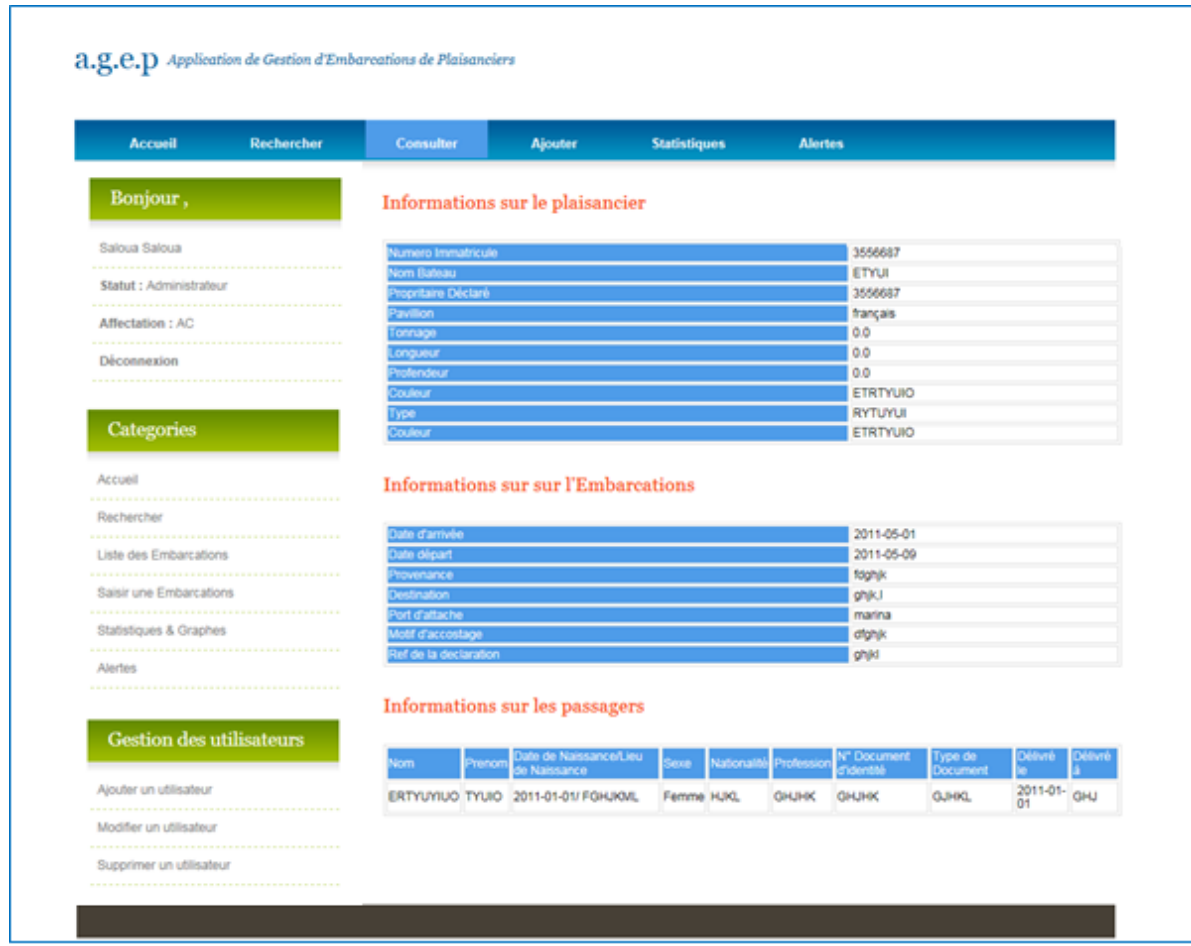

#### **Figure 61 : Détail d'une embarcation.**

La page suivante va représenter l'onglet 'consulter' qui fait la gestion des embarcations en manipulant la modification, la suppression et l'édition.

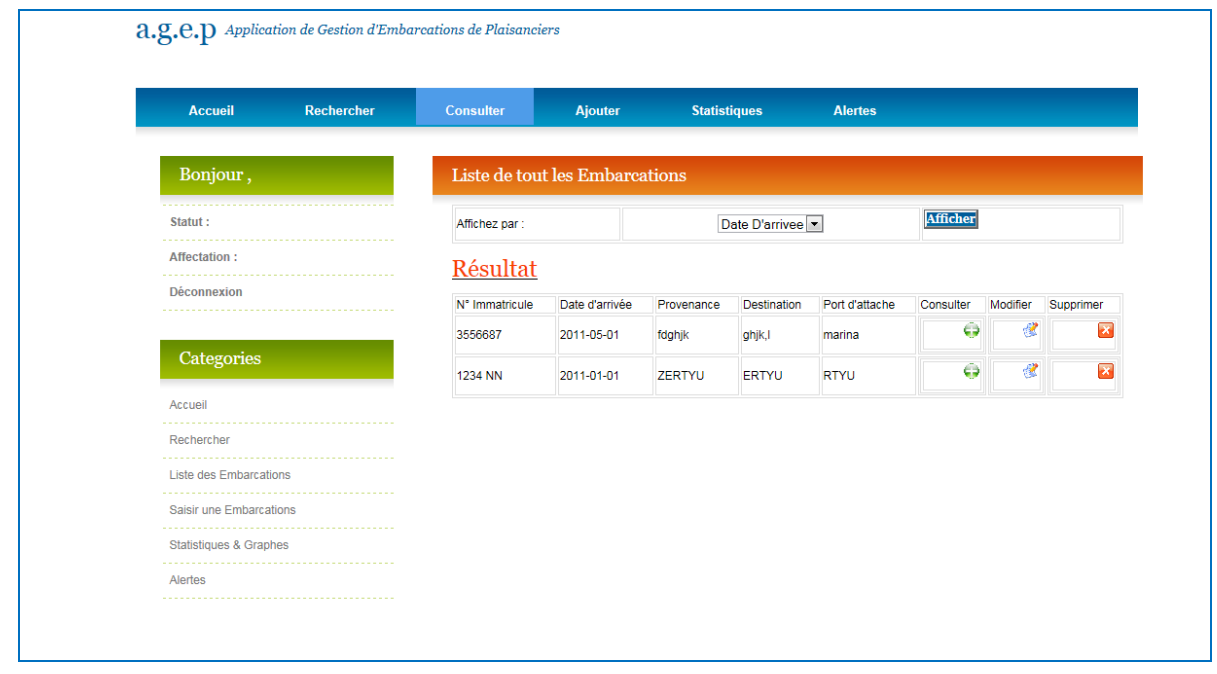

#### **Figure 62 : Page 'Consulter'**

En plus de l'affichage de toutes les embarcations enregistrées, cette page permet aussi de contrôler cet affichage en triant la résultant selon un critère soit date d'arrivée, provenance, port d'attache où par son id qui le critère choisi par défaut.

La page permet aussi de choisir une des trois actions de contrôle :

# *Modification*

En cliquant sur l'icône l'utilisateur se redirige vers la page de modification de cette embarcation.

# www.Mcours.com Site N°1 des Cours et Exercices Email: contact@mcours.com

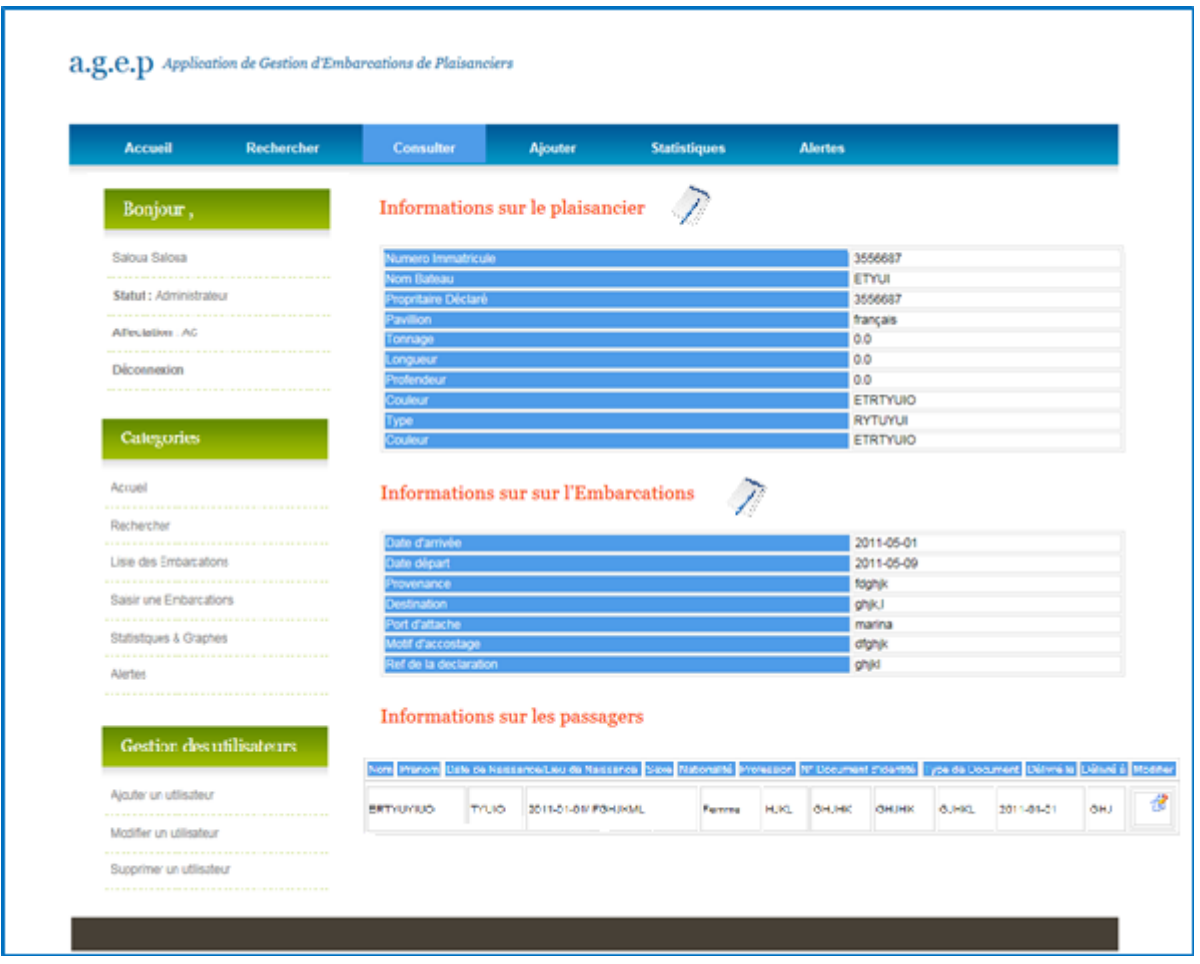

**Figure 63 : Page de modification d'une embarcation**

L'icône permet d'aller sur la partie exacte qu'on désire modifier à la place de s'amuser à retaper le formulaire tout entier.

#### *La suppression*

En cliquant sur l'icône  $\overline{x}$ , l'embarcation s'efface de la liste et elle devient désactivée. Une fois une embarcation est désactivée seule l'administrateur peut la visualisée.

La page suivante va représenter l'onglet 'Ajouter' qu'elle permet d'ajouter une embarcation à la base de données.

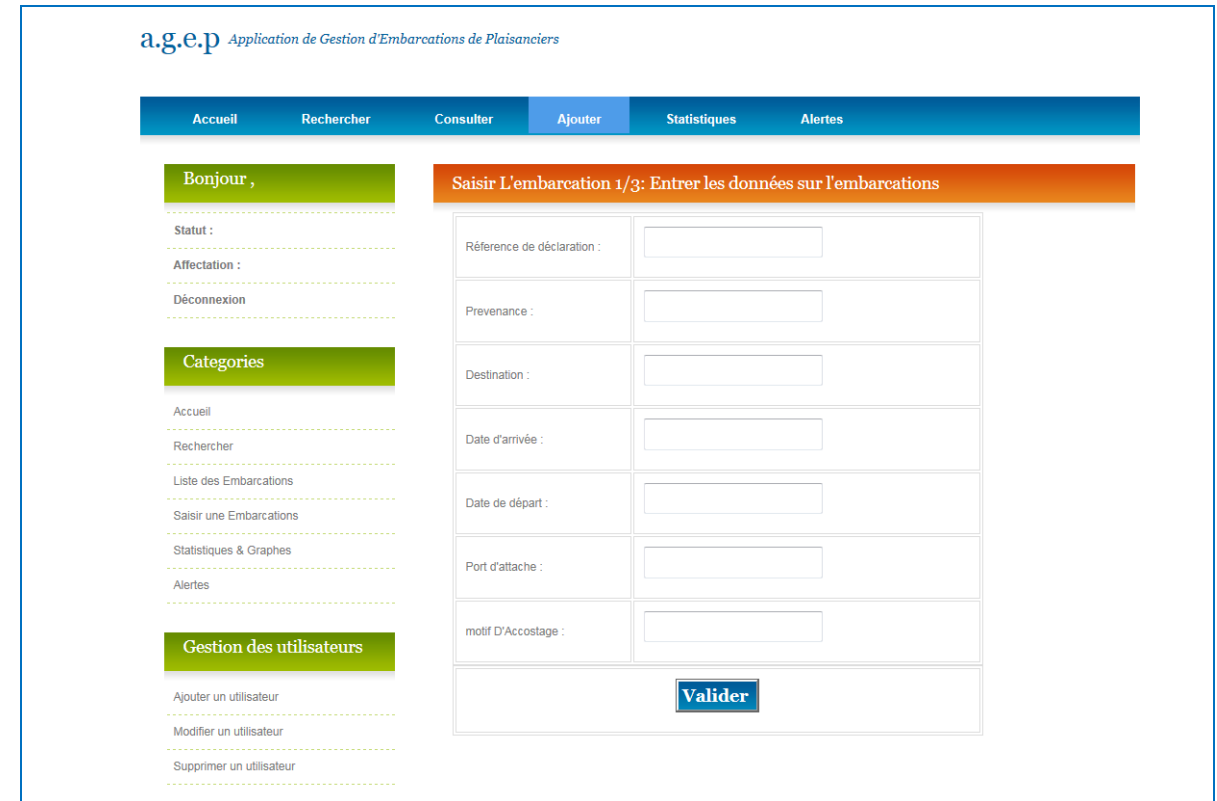

## **Figure 64 : Etape1/3 ajout des informations sur l'embarcation**

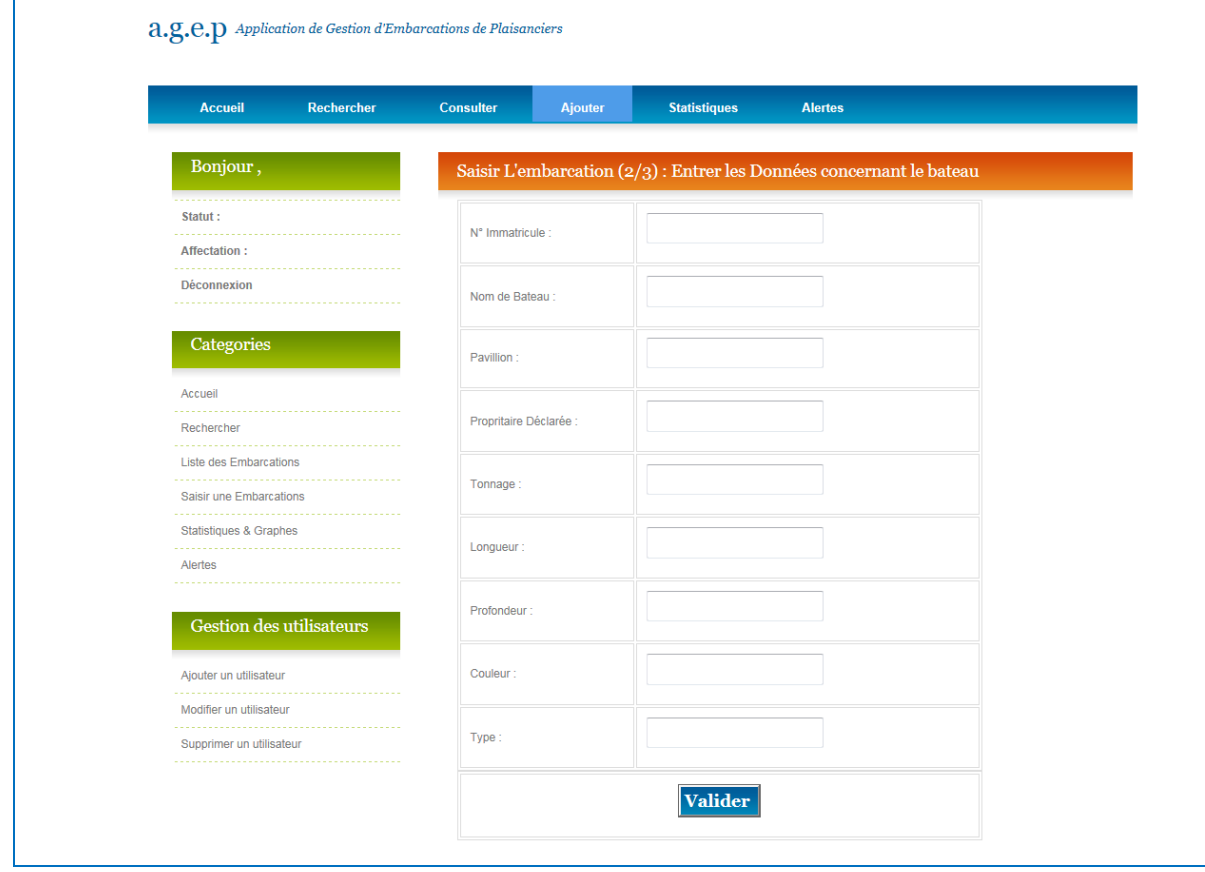

**Figure 65 :Etape 2/3 ajout des information de plaisancier**

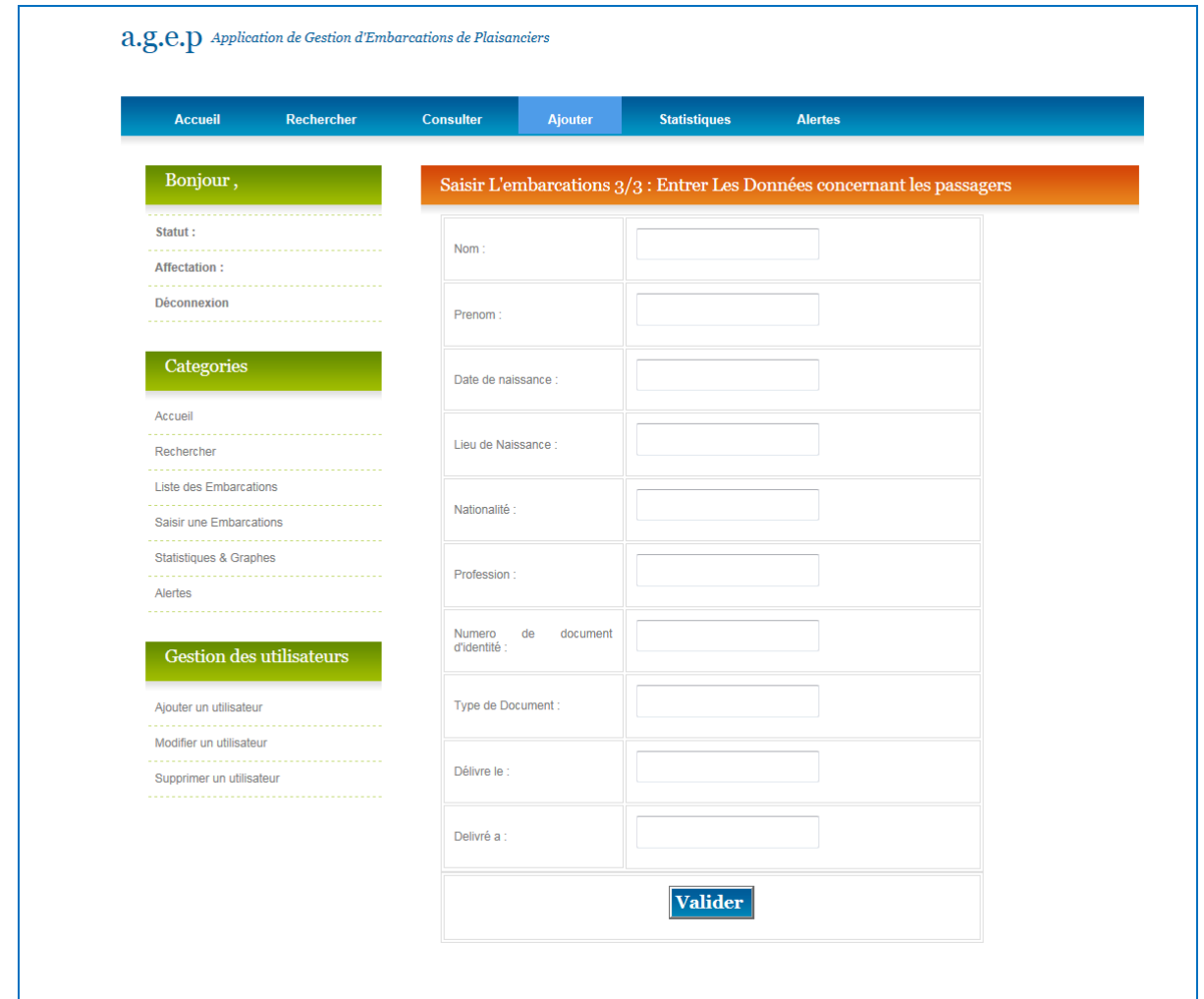

## **Figure 66 : Etape 3/3 ajout des informations sur les passagers**

La page suivante va présenter l'ajout d'un utilisateur :

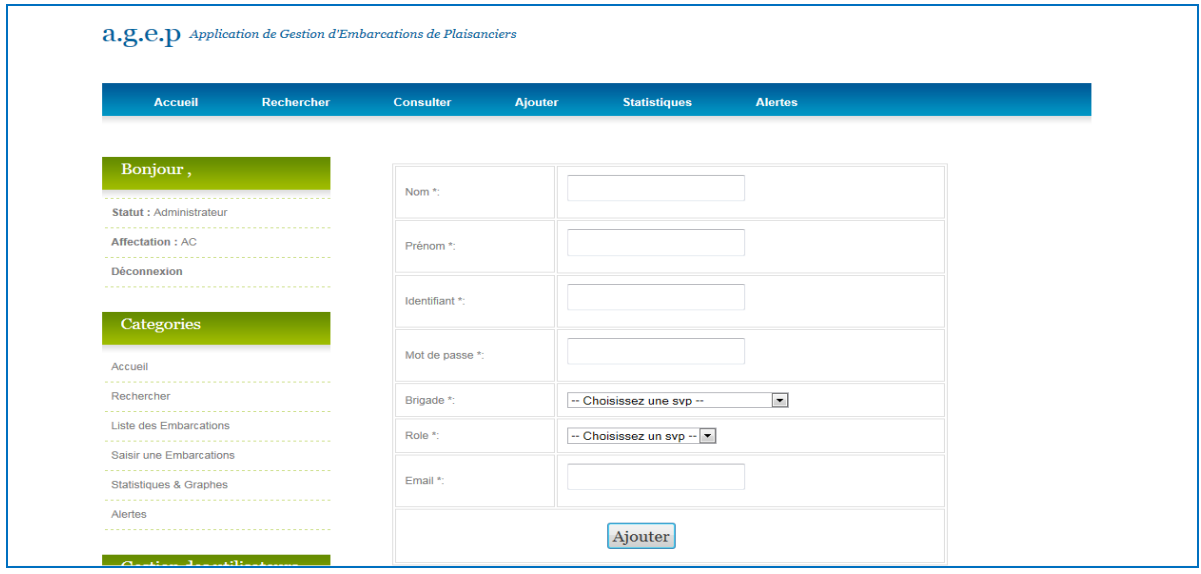

**Figure 67 :page ajout d'un utilisateur**

# 2.1.2.La couche Métier *:*

Voici quelques figures représentants un échantillon du code source de cette couche :

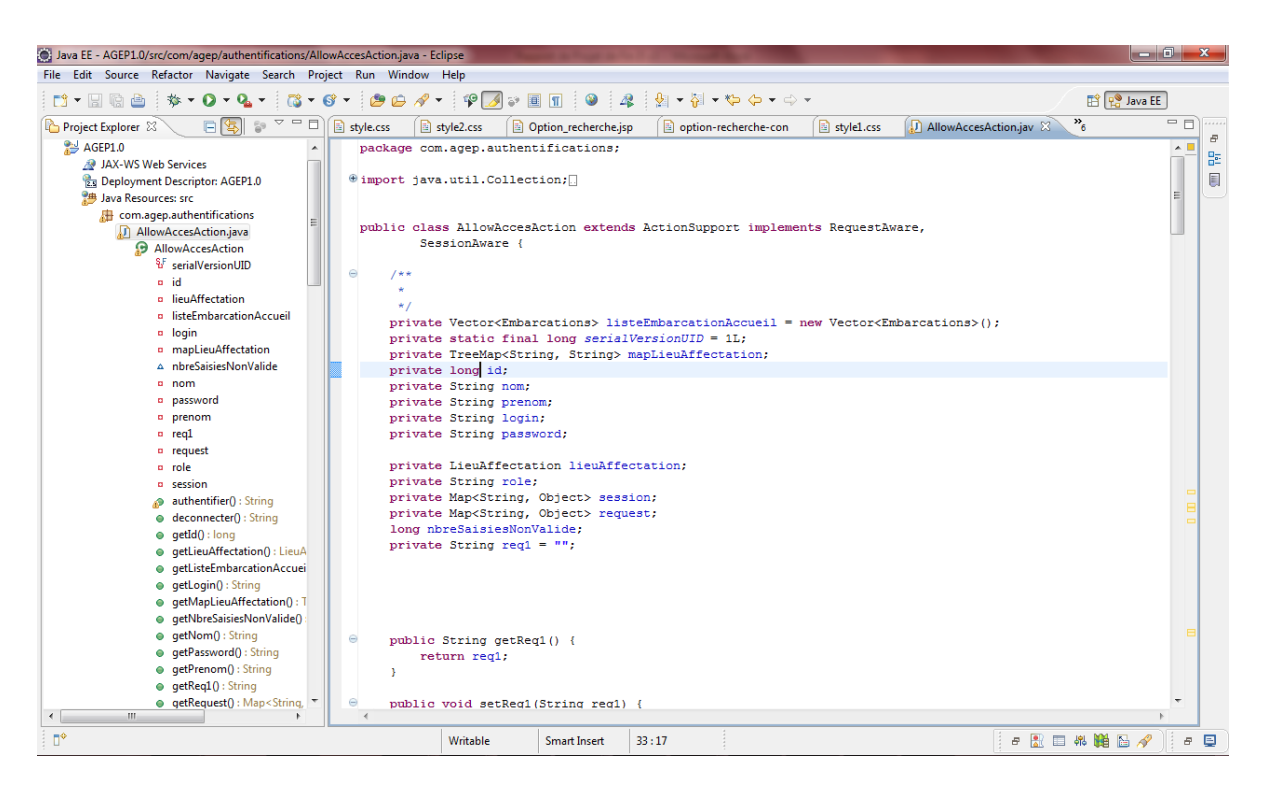

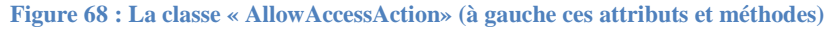

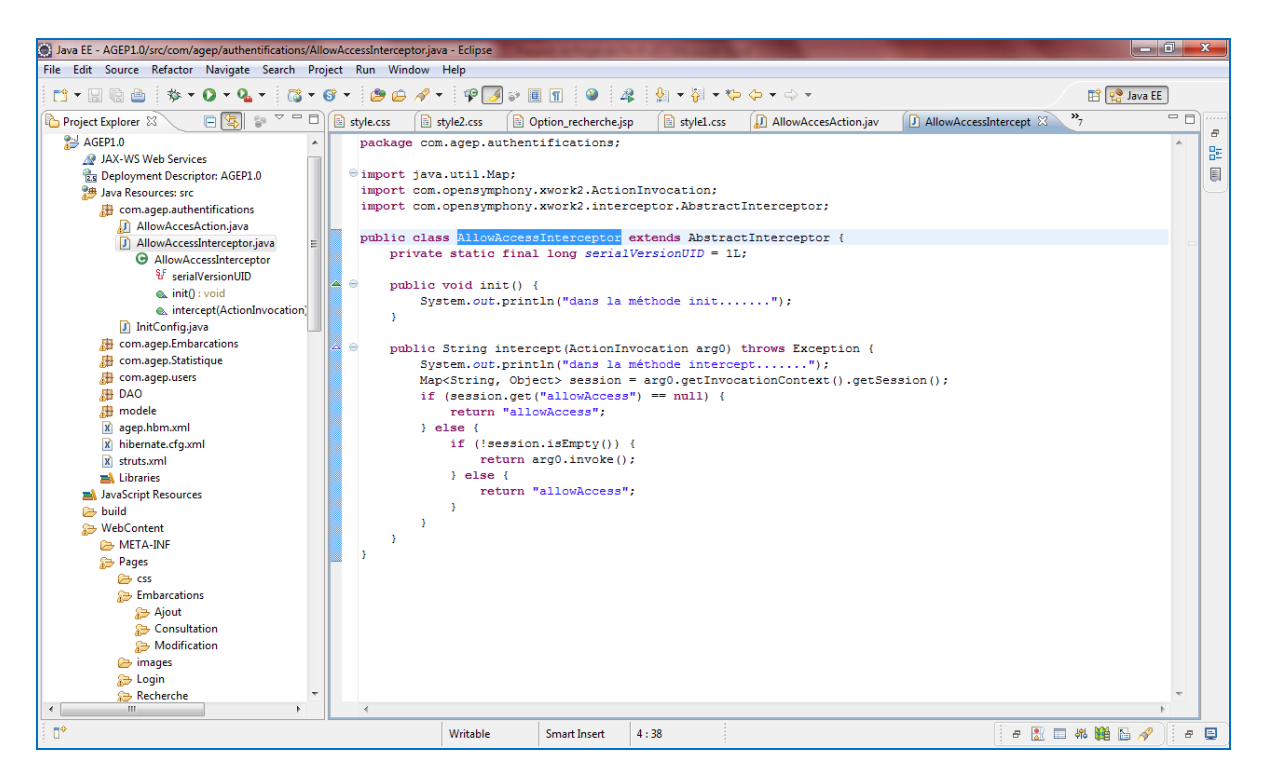

**Figure 69 : La classe « AllowAccessInterceptor » (à gauche ces attributs et méthodes)**

| Java EE - AGEP1.0/src/struts.xml - Eclipse               | lo 0 l<br>$\mathbf{x}$                                                                                                    |  |  |  |  |  |
|----------------------------------------------------------|----------------------------------------------------------------------------------------------------|--|--|--|--|--|
| File Edit Source Navigate Search Project Run Window Help |                                                                                                    |  |  |  |  |  |
| m - Haè<br>な・口<br>$-0.$                                  | $\mathcal{L} = \mathcal{L} + \mathcal{L} = \mathcal{L} + \mathcal{L} = \mathcal{L} + \mathcal{L} = \mathcal{L} + \mathcal{L} + \mathcal{L} = \mathcal{L} + \mathcal{L} + \mathcal{L} = \mathcal{L} + \mathcal{L} + \mathcal{L} = \mathcal{L} + \mathcal{L} + \mathcal{L} = \mathcal{L} + \mathcal{L} + \mathcal{L} = \mathcal{L} + \mathcal{L} + \mathcal{L} = \mathcal{L} + \mathcal{L} + \mathcal{L} = \mathcal{L} + \mathcal{L} + \mathcal{L} = \mathcal$<br><b>ES P. Java EE</b><br>$\mathbf{v} \in \mathbb{R}$ |  |  |  |  |  |
| □<br>Project Explorer &<br>FI                            | $\frac{1}{2}$<br>$= 5$<br><br>X struts.xml X<br>style.css<br>style2.css<br>style1.css<br>AllowAccesAction.jav<br>J AllowAccessIntercept<br>$\bar{\sigma}$                                                                                                    |  |  |  |  |  |
| AGEP1.0                                                  | xml version="1.0" encoding="UTF-8"?<br>$\blacktriangle$                                                                                                    |  |  |  |  |  |
| <b>@ JAX-WS Web Services</b>                             | 멂<br>DOCTYPE struts PUBLIC "-//Apache Software Foundation//DTD Struts Configuration 2.0//EN"</th                                                                                                    |  |  |  |  |  |
| <b>Base Deployment Descriptor: AGEP1.0</b>               | $\mathbb{E}$<br>"http://struts.apache.org/dtds/struts-2.0.dtd"><br>E                                                                                                    |  |  |  |  |  |
| <b>"典 Java Resources: src</b>                            | $\theta$ <struts></struts>                                                                                                    |  |  |  |  |  |
| com.agep.authentifications                               | <constant name="struts.enable.DynamicMethodInvocation" value="false"></constant>                                                                                                    |  |  |  |  |  |
| AllowAccesAction.java                                    | <constant name="struts.devMode" value="false"></constant>                                                                                                    |  |  |  |  |  |
| AllowAccessInterceptor.java                              | <constant name="struts.custom.ii8n.resources" value="package"></constant>                                                                                                    |  |  |  |  |  |
| InitConfig.java                                          |                                                                                                    |  |  |  |  |  |
| <b>出</b> com.agep.Embarcations                           | extends="struts-default">                                                                                                    |  |  |  |  |  |
| com.agep.Statistique                                     |                                                                                                    |  |  |  |  |  |
| <b>E</b> com.agep.users                                  | <action <br="" class="com.agep.authentifications.AllowAccesAction" name="connection">method="authentifier"&gt;</action>                                                                                                    |  |  |  |  |  |
| <b>由 DAO</b>                                             | result name="success">/Pages/index.html</result                                                                                                    |  |  |  |  |  |
| 鼎 modele                                                 | <result name="success">/Pages/Login/Accueil.jsp </result>                                                                                                    |  |  |  |  |  |
| X agep.hbm.xml                                           | <result name="error">/Pages/Login/erreur-login.isp</result>                                                                                                    |  |  |  |  |  |
| x hibernate.cfg.xml                                      | <result name="input">/Pages/Login/Login.jsp</result>                                                                                                    |  |  |  |  |  |
| x struts.xml                                             |                                                                                                    |  |  |  |  |  |
| <b>EA</b> Libraries                                      | <action <="" class="com.agep.authentifications.AllowAccesAction" name="deconnecter user" th=""></action>                                                                                                    |  |  |  |  |  |
| JavaScript Resources                                     | method="deconnecter">                                                                                                    |  |  |  |  |  |
| build                                                    | <result type="redirectAction">execute</result>                                                                                                    |  |  |  |  |  |
| <b>Sex WebContent</b>                                    | $\langle$ /action>                                                                                                    |  |  |  |  |  |
| <b>EB</b> META-INF                                       | <action class="com.agep.authentifications.InitConfig" name="execute"></action>                                                                                                    |  |  |  |  |  |
| <b>Pages</b>                                             | <result name="success">/Pages/Login/Login.jsp</result>                                                                                                    |  |  |  |  |  |
| <b>B</b> CSS                                             |                                                                                                    |  |  |  |  |  |
| <b>Embarcations</b>                                      |                                                                                                    |  |  |  |  |  |
| <b>B</b> Ajout                                           |                                                                                                    |  |  |  |  |  |
| Consultation                                             | e                                                                                                    |  |  |  |  |  |
| <b>S</b> Modification                                    | <br>stackage name="com.agep.Embarcations" namespace="/" extends="struts-default"><br>$\in$                                                                                                    |  |  |  |  |  |
| <b>E</b> images                                          | <interceptors><br/><interceptor <="" name="allowAccessIntercept" th=""></interceptor></interceptors>                                                                                                    |  |  |  |  |  |
| <b>B</b> Login                                           | class="com.agep.authentifications.AllowAccesInterceptor">                                                                                                    |  |  |  |  |  |
| Recherche                                                |                                                                                                    |  |  |  |  |  |
| <b>E</b> resources                                       |                                                                                                    |  |  |  |  |  |
| sers                                                     | <action class="com.agep.Embarcations.EmbarcationsAction" name="saisir Embarcations"></action>                                                                                                    |  |  |  |  |  |
| formulaire.html                                          | /intercentor-ref name="createCession" />                                                                                                    |  |  |  |  |  |
| ndex.html                                                | $\mathbf{m}$<br>$\epsilon$                                                                                                    |  |  |  |  |  |
| m.                                                       | Design Source                                                                                                    |  |  |  |  |  |
| $\P^{\Phi}$                                              | $B$ $\Box$<br>● 黒田 米 膳 品 夕<br>Writable<br>315:70<br><b>Smart Insert</b>                                                                                                    |  |  |  |  |  |
|                                                          |                                                                                                    |  |  |  |  |  |

**Figure 70 : le fichier stuts.xml**

# 2.1.3.La couche DAO

Ci-dessous des aperçue de code de cette couche :

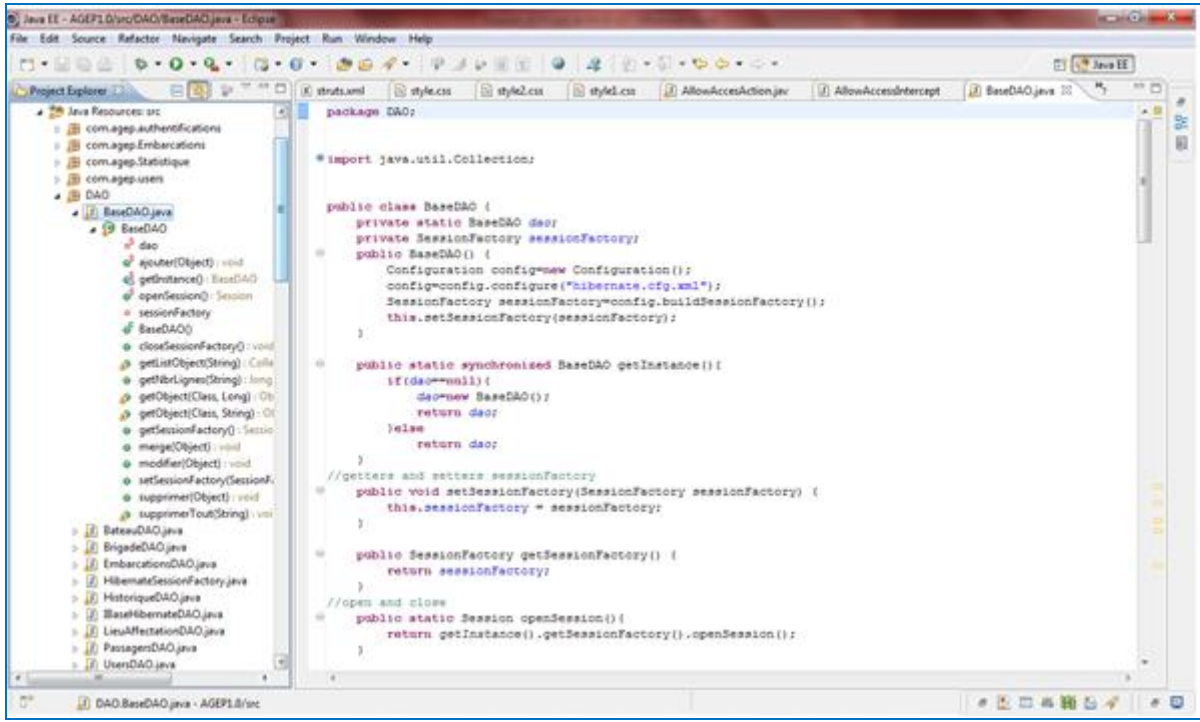

**Figure 71 : Classe BaseDAO (à gauche ses attributs et ces méthodes**

# **Conclusion**

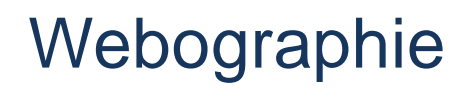

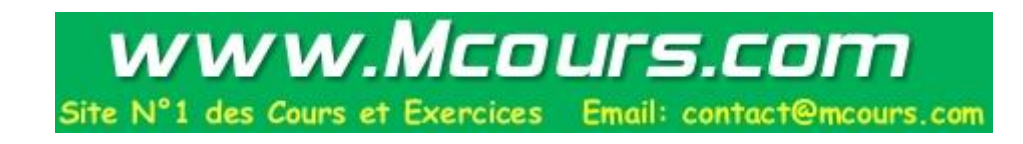